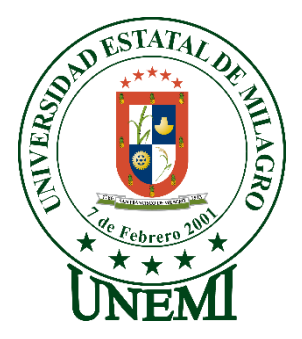

# **UNIVERSIDAD ESTATAL DE MILAGRO FACULTAD DE CIENCIAS E INGENIERÍA**

# **TRABAJO DE PROYECTO TÉCNICO PREVIO A LA OBTENCIÓN DEL TÍTULO DE INGENIERIA EN SISTEMAS COMPUTACIONALES**

**TEMA:** Sistema de Información en ambiente web para la administración del inventario de ingredientes y ventas de "Mitchell Pizza".

## **Autores**:

Montenegro Villamar Kevin Esteven. Naula Arévalo Armando Antonio.

**Tutor**:

Ing. Bermeo Almeida Oscar Xavier

# **Milagro, 13 de marzo de 2022 ECUADOR**

## **DEDICATORIA**

<span id="page-1-0"></span>Dedico esta tesis a mi madre quien ha sido un pilar fundamental en mi crecimiento profesional y personal, a mis hermanas quienes me apoyaron e impulsaron a continuar adelante, a mis amigos y colegas quienes compartieron experiencias y conocimiento que aporto de forma considerable al cumplimiento de esta meta, a los docentes que impartieron su conocimiento y me permitieron desarrollar mis capacidades, dedico esta tesis a todas las personas que contribuyeron durante el camino no solo académica sino personalmente.

## **Kevin Esteven Montenegro Villamar**

Dedico esta tesis a mis padres quienes apoyaron al cumplimiento de esta meta alentándome a alcanzar mis objetivos a pesar de las dificultades, a mis hermanos quienes aportaron emocional e incondicionalmente, a mis docentes quienes impartieron su conocimiento más allá de lo académico, a mis amigos más cercanos que me impulsaron a cumplir con este objetivo aún en momentos muy difíciles.

#### **Armando Antonio Naula Arévalo**

#### **AGRADECIMIENTO**

<span id="page-2-0"></span>Agradezco a mi madre por su apoyo incondicional y sus enseñanzas las cuales me ayudaron a mantener la visión clara para alcanzar esta meta, a mis hermanas quienes estuvieron apoyándome y brindándome ánimos durante el proceso, a mi compañero por su trabajo en equipo y dedicación, a mis amigos cercanos por sus aportes a mi crecimiento profesional y personal, a Tío Mitchell Pizzas por la confianza depositada en nuestras capacidades.

#### **Kevin Esteven Montenegro Villamar**

Agradezco a mis padres por inculcar valores y su apoyo incondicional, a mi familia por sus aportes y consejos que me mantuvieron motivado durante el camino a alcanzar esta meta, a mis amigos quienes fueron un factor determinante para el desarrollo de habilidades personales y de trabajo en equipo, a mi compañero que a pesar de haber pasado altos y bajos hemos seguido adelante hasta cumplir esta meta, al cuerpo docente por sus enseñanzas y colaboración durante mi formación profesional.

### **Armando Antonio Naula Arévalo**

# **ÍNDICE GENERAL**

<span id="page-3-0"></span>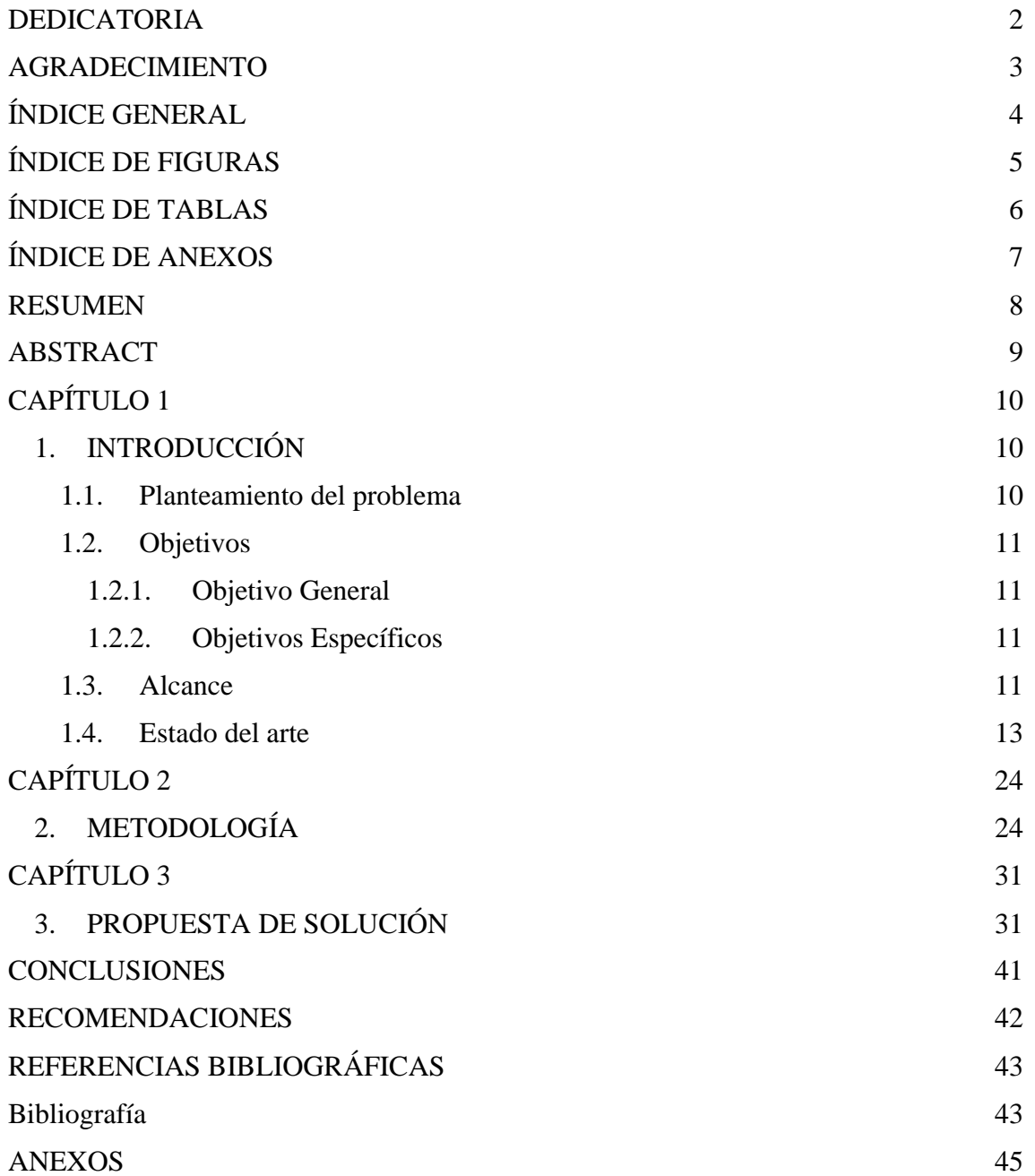

## **ÍNDICE DE FIGURAS**

<span id="page-4-0"></span>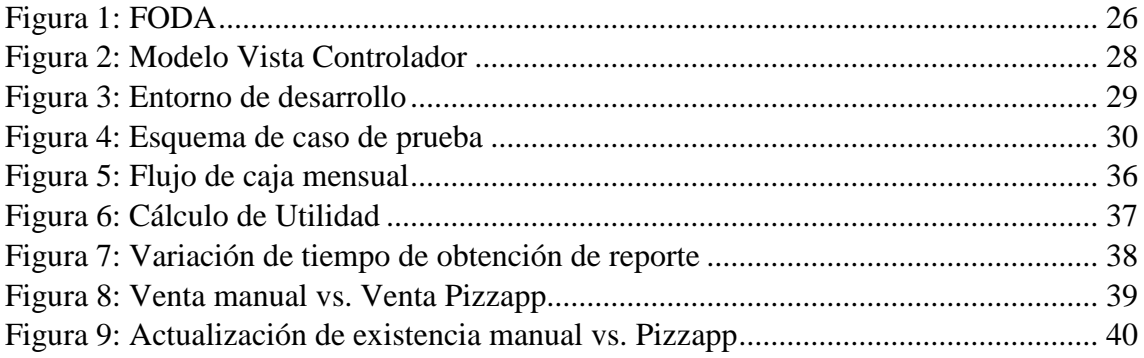

# **ÍNDICE DE TABLAS**

<span id="page-5-0"></span>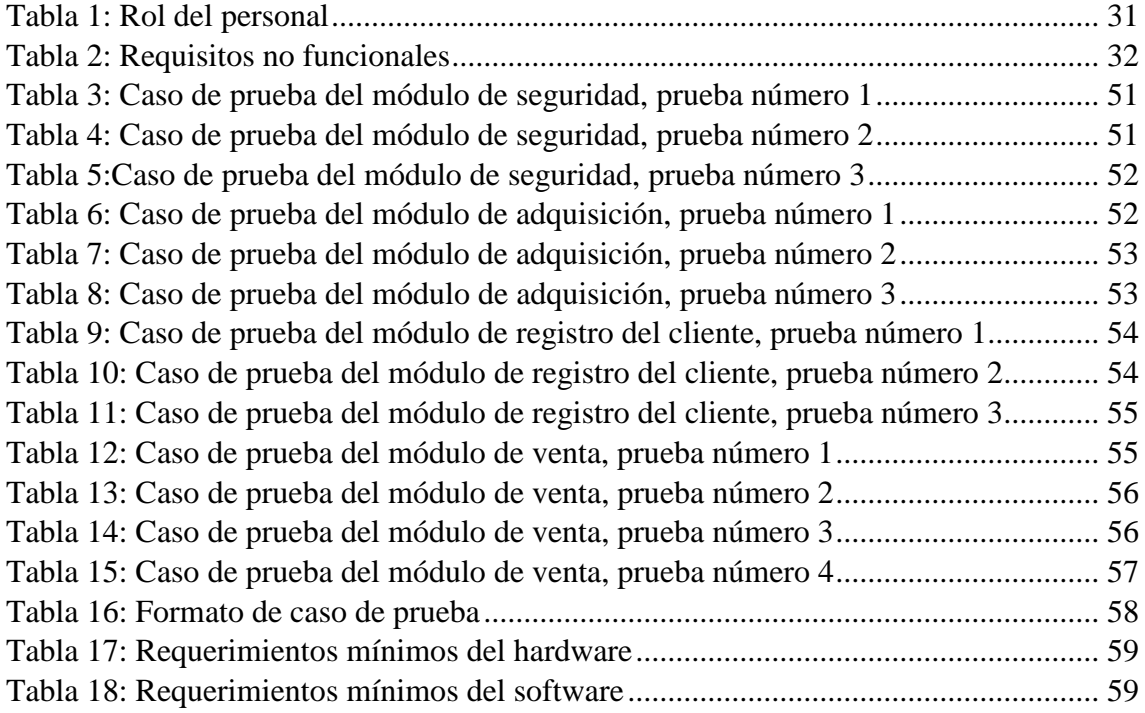

# ÍNDICE DE ANEXOS

<span id="page-6-0"></span>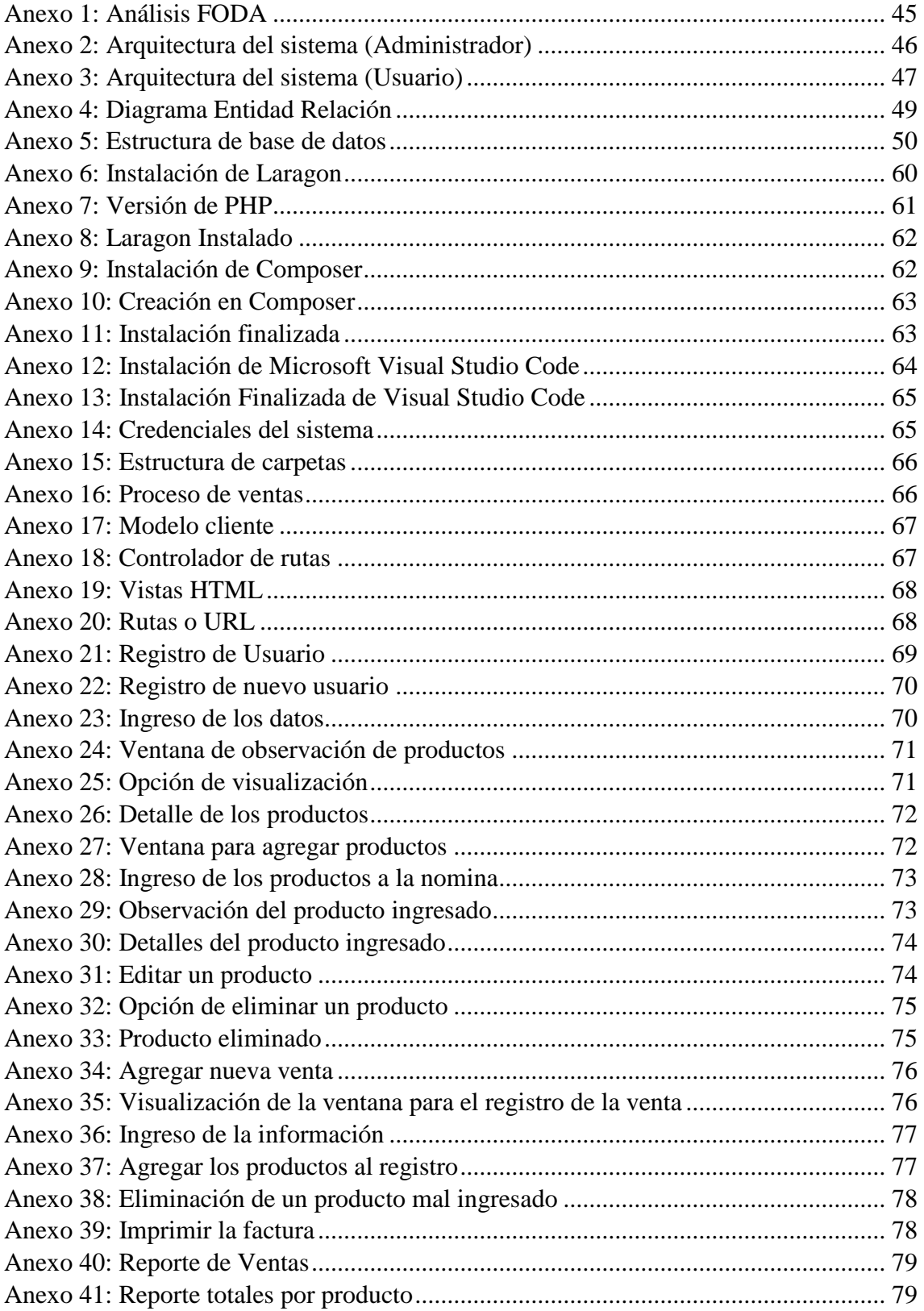

<span id="page-7-0"></span>Sistema de Información en ambiente web para la administración del inventario de ingredientes y ventas de "Mitchell Pizza".

## **RESUMEN**

Dentro de la ciudad de Marcelino Maridueña existe una amplia variedad de negocios que realizan diversas actividades económicas, dentro de las cuales se debe mantener un registro en función de los procedimientos que maneja cada uno de ellos por lo cual el manejo de reportes tiende a ser de vital importancia para el conocimiento del estado del negocio. Se observó que las condiciones en las que se manejan los procesos de registro de información tanto de ventas como de la gestión de ingredientes en stock se llevan a cabo de forma manual y rústica en su gran mayoría aún en papel, dicha situación genera inconvenientes en la comprobación de la veracidad de la información y la obtención de reportes, además de la dificultad de búsqueda de información. Como principal objetivo de este proyecto tenemos la automatización de los procesos de gestión de ventas e inventarios, fundamentado en la información obtenida del establecimiento basados en un lenguaje de programación web, además de la aplicación de metodologías de desarrollo.

**PALABRAS CLAVE:** Gestión, Ventas, Inventario, Solución Informática,

Information system in a web environment for managing the inventory of ingredients and sales of "Mitchell Pizza".

## **ABSTRACT**

<span id="page-8-0"></span>Within the Marcelino Maridueña canton there is a wide variety of businesses that carry out various economic activities, within which a record must be kept based on the procedures that each of them handles, for which the management of reports tends to be of vital importance. for knowledge of the business status of "Mitchell Pizza". It was observed that the conditions in which the information registration processes are handled, both for sales and for the management of ingredients in stock, are carried out manually and rustically, mostly even on paper, this situation generates inconveniences in the verifying the veracity of the information and obtaining reports, in addition to the difficulty of searching for information. The main objective of this project is the automation of sales and inventory management processes, based on the information obtained from the establishment based on web programming.

**KEY WORDS:** Management, Sales, Inventory, Computer Solution.

## **CAPÍTULO 1**

## <span id="page-9-1"></span><span id="page-9-0"></span>**1. INTRODUCCIÓN**

En la actualidad la implementación de nuevas herramientas de software para mejorar los procedimientos dentro de los negocios, hace necesario actualizar las herramientas y procedimientos con la finalidad de mejorar aspectos puntuales, que mantienen el negocio dentro de los parámetros satisfactorios para los clientes, debido a las nuevas condiciones de vida adoptadas como consecuencia de la crisis sanitaria vigente, las herramientas de software y redes sociales han determinado nuevos métodos de negocios como una solución para disminuir la brecha entre los clientes y los negocios.

La necesidad de mantener la información organizada y disponible para la presentación de parámetros en la toma de decisiones, establece un indicador de que el manejo rústico de la información disminuye la optimización de los procesos y su fiabilidad, uno de los problemas habituales en la actualidad es la necesidad de herramientas que permitan a los negocios manejar su información de forma ágil y fiable a través del uso de herramientas de software.

La gestión de ventas e inventario en los negocios de la localidad de Marcelino Maridueña, mantienen un patrón característico en el ámbito de los negocios de alimentos, en este caso las pizzerías, reflejando necesidades comunes y procedimientos con similitudes notables, como objetivo primordial tenemos la automatización de la información y mejorar su disponibilidad, además de automatizar procedimientos de gestión de ventas para mejorar el rendimiento y eficiencia administrativa, además de mejorar la satisfacción y experiencia de los clientes a través de la mejora del servicio.

#### <span id="page-9-2"></span>**1.1. Planteamiento del problema**

El manejo de procedimientos de recopilación y almacenamiento de información referente a varios procesos dentro de los negocios de comida en la ciudad de Marcelino Maridueña,

10

mantienen un punto en común, el mismo que se define como la gestión de ventas e inventario de forma manual, en gran porcentaje a través de papel o en herramientas ofimáticas que luego ofrecen un procedimiento infructuoso a la hora de requerir información puntual acerca del negocio, además de pérdida de información, el manejo de reportes tiende a mantener un proceso muy largo de tiempo y trabajo para realizarlo de forma manual, de tal manera que se mantiene un elevado margen de error como consecuencia de la generación de reportes y su comprobación de forma física.

#### <span id="page-10-0"></span>**1.2. Objetivos**

#### <span id="page-10-1"></span>**1.2.1. Objetivo General**

Desarrollar un sistema de información en ambiente web a través de Programación orienta a objetos (POO) y Gestión de Base de Datos para contar con las interfaces que permitan controlar el inventario de ingredientes y ventas de una pizzería.

### <span id="page-10-2"></span>**1.2.2. Objetivos Específicos**

- Definir los requerimientos funcionales del sistema de información en base a un análisis sobre los procedimientos que maneja el negocio.
- Diseñar módulos a través de modelamiento de datos, para la automatización de las actividades del negocio.
- Crear la solución informática mediante programación orientada a objetos y programación web para satisfacer los requerimientos funcionales encontrados.
- Generar informes enfocados a reportes de ventas, inventarios e insumos con filtros de búsqueda para facilitar el proceso de toma de decisiones.

### <span id="page-10-3"></span>**1.3. Alcance**

Este proyecto se encuentra enfocado en el cantón Marcelino Maridueña, según las necesidades planteadas para el sistema se ha analizado cuidadosamente los requerimientos, con el propósito de satisfacer y cumplir las expectativas con la finalidad de evitar inconformidades, teniendo en cuenta lo anteriormente descrito se muestra a continuación el alcance obtenido:

Se incluirá en el sistema los siguientes módulos principales:

- 1. Gestión de inventario:
	- Registro de ingredientes: Registrar y actualizar todos los ingresos del inventario como, por ejemplo: registro de listado de ingredientes con su respectiva cantidad, ingreso y muestra de productos nuevos, editar datos de los productos, aumentar o eliminar categorías de productos.
	- Registro de Compras.
	- Registro de salida de ingredientes conforme se hacen las adquisiciones y conforme se realizan pedidos en los que se utilizan ingredientes.
	- Registrar los inventarios de productos que se han vendido y no se han retirado.
- 2. Ventas y facturación:
	- Elaboración de facturas de forma rápida y automatizada.
	- Registro de pedidos.
- 3. Administración y Seguridad:
	- Implementación de los siguientes módulos principales:
		- Registro de usuarios
		- Registro de clientes.
		- Roles de usuarios
		- Permisos del sistema.
	- Controlar el acceso al sistema.
- 4. Reportes:
	- El software permitirá realizar los siguientes reportes:
- Reporte de ventas con opción de fecha y filtro.
- Reporte de compras o adquisición con opción de fecha y filtros.
- Reporte de inventario.
- Reporte de productos más vendidos con opción de fecha y filtro.
- Reporte de clientes potenciales.

El presente sistema está compuesto por funcionalidades adicionales como:

- El administrador podrá ingresar, eliminar, mover y editar registros.
- Manual de usuario: Se procederá a hacer la entrega del manual de usuario al final.

## <span id="page-12-0"></span>**1.4. Estado del arte**

#### **1.4.1 ANTECEDENTES.**

La gestión de negocios Pymes ha mantenido una evolución acorde a las variaciones que se mantienen en el entorno en el que se encuentra situado, en sus inicios los registros de información referente a los procesos que maneja cada negocio se llevaba a cabo en formatos manuales en papel, este proceso de recopilación de datos representa un proceso largo con márgenes de error muy elevados, la necesidad de herramientas de gestión de datos para mejorar los procesos de negocio, orillan a los propietarios a la implementación de nuevas herramientas y métodos que le permitan optimizar estos procesos, como una búsqueda de establecer procesos eficaces y mejorar la recopilación de información referente al estado del negocio.

La optimización de procesos a través de herramientas de software mantiene una relación directa con la mejora de los procesos de negocios, esto se debe a que permite obtener información clasificada de forma sencilla y estructurada, al pasar de los años las herramientas ofimáticas han permitido desarrollar formatos dentro de los cuales la recopilación de información del negocio puede llevarse a cabo de forma digitalizada.

La aplicación de gestión de información a través de hojas de cálculo fue uno de los avances dentro de la digitalización de las empresas, misma que se mantuvo en sus inicios enmarcada en el manejo de datos para su posterior tabulación, la aplicación de estas herramientas en comparación con el manejo manual de la información a través de papel, permite mantener la información almacenada en un formato digital lo que reduce a las empresas utilizar implementos físicos para la gestión de documentos.

Posteriormente con la evolución de los sistemas de computadora, aparecen los sistemas de gestión de información orientados a un ambiente de escritorio, mismo que requiere de la instalación del software dentro del equipo donde se va a manejar el sistema, además la accesibilidad a dispositivos y conexiones a Internet que permiten orientar los sistemas hacia el ambiente web mejorando la disponibilidad y omitiendo la necesidad de instalar software en los dispositivos (Española, 2021).

En la actualidad las nuevas necesidades establecen nuevos requerimientos tanto para los negocios como para los clientes, la incidencia de las herramientas de software mantienen un modelo de negocios totalmente nuevo, al cual deben ajustarse hoy en día los negocios, la emergencia sanitaria por el COVID-19 vigente es uno de los aspectos que inciden de forma directa sobre el nuevo modelo de gestión de negocios, las herramientas como las redes sociales y aplicaciones móviles permiten definir un agente de cambio bajo el cual los clientes mantienen el flujo económico de la actualidad.

La necesidad de información de forma casi instantánea, hace necesario que los negocios mantengan herramientas de software que le permitan mantener información relevante a la mano para la toma de decisiones, además de mejorar el tiempo de procesos en búsqueda de mejorar la experiencia de compra de los clientes y mejorar la administración de los productos que se comercializan.

La reducción de los gastos y mejora de procesos son aspectos que todo negocio tiende a solicitar en la actualidad, la búsqueda de mejorar la competitividad establece cambios dentro de los procesos de gestión de negocios, en búsqueda de atender aspectos puntuales de la producción, establecer a través del uso de herramientas de software una solución adaptable al modelo de negocios que mantiene el establecimiento, para tener un correcto funcionamiento y reducir el tiempo de espera (Raisa Libelly Rodríguez-Mendoza, 2020) Para la gestión de información de los negocios es necesario definir los mantenimientos del sistema, estos se aplicarán acorde a las necesidades que se presenten y pueden ser preventivos o correctivos, los mismos que se aplicaran acorde a la planificación y la necesidad que se presente en caso de ocurrir eventos fortuitos.

#### **Antecedentes referenciales**

#### **Transformación digital de las PYME**

#### **Autor: Philippe Arraou**

#### **Año: 2019**

Dentro de las nuevas necesidades que presenta el ser humano, ante una de las crisis sanitarias y económicas más grandes de los últimos años, se hace necesario mantener la competitividad y el enfoque en mantener y recuperar la estabilidad económica, los modelos de negocios digitales han determinado fuertes cambios en varios campos de la economía actual, además la necesidad de información disponible de forma rápida mantiene latente la necesidad de actualización de las empresas, por esta razón la perspectiva del mundo actual se encuentra enfocada al consumo digital, teniendo en cuenta como uno de los principales actores de este cambio, la aplicación de redes sociales en varios ámbitos de los procesos actuales, además de la necesidad de la compatibilidad multiplataforma que permite el acceso a los diferentes productos y servicios para comodidad del cliente, la aplicación de herramientas digitales modifica en gran cantidad

las perspectivas de varios modelos de negocios, así como la forma en que llevamos los procesos y nuestras interacciones, estos nuevos modelos generan nuevas y grandes oportunidades para la mejora de procesos (Marco Dini, 2021).

## **Los sistemas de información e importancia en la transformación digital de la empresa en la actualidad**

## **Autor: Milton Proaño, Shirley Orellana, Ítalo Martillo**

#### **Año:2018**

En la actualidad las empresas tienden a gestionar su información y sus procesos a través de la aplicación de sistemas de información, para ello es necesario tener en cuenta que su implementación requiere de un análisis cauteloso que le permita establecer un modelo adecuado para la gestión de todos los procesos necesarios y que estos muestren información verificada y fiable en función de las variables que la empresa requiera, además se busca mantener la disponibilidad constante de la información para ser solicitada y mostrada en el momento oportuno, teniendo en cuenta por supuesto las medidas de seguridad y los parámetros necesarios para salvaguardar esta información, manteniendo el enfoque en el cumplimiento de los estándares, podemos destacar que el proceso de digitalización de las empresas tiende a rediseñar varios de los procedimientos que se manejan en la empresa y muchas veces en la estructura como tal, dándole una nueva perspectiva que permita mejorar la competitividad y rendimiento de la empresa, es por ello que la digitalización centra sus esfuerzos en lograr las ventajas competitivas y mantener a la empresa dentro de la economía mundial globalizada (Milton Proaño, 2018).

# **Diseño e implementación del sistema de los inventarios para un almacén de pinturas y ferreterías Ferrecolor**

#### **Autor: Esneider Martin Romero**

## **Año: 2019**

La sistematización de los inventarios se enfoca a la implementación de herramientas que gestionen la existencia de productos, así como la entrada y salida de los mismos dentro del negocio, esto permite mantener una visión clara por parte de los administradores sobre los productos que comercializa, este tipo de herramientas permite un acceso rápido a la información presentando informes claros y precisos manteniendo actualizada la información de disponibilidad para la venta al público. A través de los análisis de requerimientos aplicados se determina un modelo de base de datos adecuado para el flujo de información bajo el cual trabaja la empresa, esto permitirá mantener un seguimiento adecuado de los productos y mejorar la competitividad de la empresa (Romero, 2019).

#### **Marco Legal**

El presente proyecto se encuentra enmarcado acorde a la reforma de la Constitución del Ecuador, referente a la ley de protección de datos aceptada en el año 2021, la cual establece dentro del Articulo 10, enfocado en la protección y manipulación de datos personales, dentro del cual se establecen los principios que se debe enmarcar la manipulación de datos personales, con la finalidad de prevenir el mal uso de información confidencial (Barrezuela, 2021).

Dentro del capítulo 2 articulo 10 podemos evidenciar los principios fundamentales dentro de los literales "G" y "J" respectivamente, mismos que se detallan a continuación:

G) "Confidencialidad. - Para la manipulación de la información que se recopila dentro del negocio se debe tener en cuenta que acorde a la ley, las medidas de seguridad y los procedimientos en los que intervenga la información personal recopilada deben enfocarse netamente a los fines para los cuales se recopiló la información, además de tener en cuenta que el responsable de su manipulación mantenga una gestión discreta sobre la información que posee resguardándola e integrando todas las medidas de seguridad necesarias.

J) "Seguridad de datos personales. - Los encargados de la recopilación y manipulación de los datos deberán garantizar la seguridad de esta información, para lo cual se deberán implementar medidas no solo técnicas en cuanto al desarrollo del sistema se refiere sino también a los códigos de ética y sanciones aplicables para garantizar la seguridad de la información personal recopilada, teniendo en cuenta además la participación de las medidas organizativas de forma activa para garantizar su seguridad ante riesgos, amenazas y vulnerabilidades.

Dentro del mes de mayo del año 2021 la Asamblea Nacional a través del Proyecto de Ley Orgánica de Protección de Datos Personales, de acuerdo con los Artículos 137 y 63 de la Ley Orgánica de la Función Legislativa, dentro de la cual se establecen parámetros y lineamientos que se enfocan en garantizar la seguridad de las personas en función de la circulación de sus datos personales para fines establecidos de forma legal y transparente, la aplicación de estas normativas favorecen la manipulación segura de los datos, además de salvaguardar su integridad y limitar la accesibilidad a esta información.

De esta manera el desarrollo de software que requiera información personal de quienes interactúen con él, deberá establecer medidas de seguridad adecuadas a las vulnerabilidades a las que puedan estar expuesta la información, que se encuentre siendo manipulada por el sistema en función de la normativa reglamentaria.

El cumplimiento de los lineamientos establecidos por la constitución garantiza la manipulación segura de la información y la integridad de la mismas, además de la implementación de medidas regulatorias que garanticen el uso de la información, para actividades licitas que se encuentren en agrado de la Constitución del Ecuador.

#### **Marco Teórico**

## **Framework de desarrollo**

Podemos partir de la premisa en la que determinamos que un framework se define como una estructura base, que se encuentra establecida por medio de componentes que pueden personalizarse a conveniencia con la finalidad de desarrollar una aplicación, podría decirse en otras palabras que define un sistema genérico estructural con lineamientos predefinidos que se deberá seguir, dentro del cual mantiene características configurables que pueden añadirse para la construcción global del sistema (Pari, 2021).

Como objetivos principales de un framework tenemos la reducción y reutilización de bloques de código, y optimización del desarrollo de software, mismos que son alcanzados a través de la metodología de trabajo implementada dentro del framework en busca de mantener las buenas prácticas de programación. Cabe destacar que se encuentran enfocados a un lenguaje de programación y la versatilidad e integración de otras funciones que puede variar de acuerdo a ello (Víctor Daniel Gil Vera, 2018).

Para comprender de forma clara el funcionamiento de un framework, debemos tener claro que estos se rigen a través de un modelo arquitectónico, que nos proporcionará las pautas para definir una estructura flexible y reutilizable, como uno de los más claros ejemplos de ello podemos identificar el modelo vista controlador o MVC, este facilita la interactividad con el usuario, debido a su trabajo en 3 capas, que podemos definirlas de la siguiente manera:

 En el modelo se representan los datos que se van a manipular dentro del negocio y las reglas, bajo las cuales se encuentran estos datos para su procesamiento.

- En el segundo definimos las vistas de los formularios por medio de los cuales, gestionaremos la entrada y salida de información.
- En el tercero encontraremos los controladores, estos se encuentran encargados del procesamiento de las peticiones y del flujo de información dentro del sistema, además de gestionar el flujo del sistema.

## **Laravel**

Se define como un framework enfocado al desarrollo web bajo el lenguaje de programación PHP, en los últimos años ha logrado posicionarse como uno de los más utilizados, debido a las ventajas que este ofrece, además de la facilidad de integración que este representa, Laravel mantiene el enfoque en la calidad del software, además de brindar facilidades al momento de determinar un modelo escalable y facilitar los mantenimientos (Vazquez, 2018).

## **Características**

- Manejo de arquitectura a través de una estructura de carpetas avanzadas, de tal forma separa los archivos de forma ordenada y definida.
- Maneja una arquitectura de clases que se enfoca en la separación de código, por medio de la asignación de responsabilidades.
- Cuenta con un sistema de rutas fáciles de crear y mantener, facilitando el trabajo dentro de los buscadores, rutas de api y usuarios.
- Sencilla abstracción de base de datos a través del manejo de la base de datos como objetos.
- Permite mejorar el rendimiento del sistema a través de la implementación de un sistema para la creación de colas de trabajo.

#### **Ventajas**

**Facilidad de uso:** permite su fácil aprendizaje ya que no requiere de conocimientos técnicos especializados, mantiene la simplicidad en su sintaxis, además de simplificarla y facilitar la integración de otros servicios.

**Artisan:** mantiene su propio sistema de comandos de consola lo que permite reducir tareas repetitivas y exhaustivas.

**Solidez:** Laravel desde sus inicios ha permitido realizar actualizaciones e integraciones con otras herramientas de forma sencilla, esto permite establecer confianza entre los desarrolladores.

## **PHP**

Es un lenguaje de programación de una forma clásica, refiriéndose a que PHP consta de variables, sentencias, condicionales funciones etc. Este lenguaje de programación está más cerca de JavaScript o al lenguaje C, para los que conocen este lenguaje.

La diferencia entre estos es que Java y JavaScript pueden ser ejecutadas por el navegador, pero PHP puede ser ejecutado en el mismo servidor, gracias a esto nos ayuda con el acceso de los recursos que el servidor posea, como ejemplo puede ser la base de datos. PHP al ser ejecutado en el mismo servidor el resultado será enviado al navegador como una página HTML (Arias, 2017).

Cabe mencionar que, si PHP es ejecutado en el servidor, no será necesario que lo soporte, ya que el navegador es independiente, pero para que sus páginas PHP puedan funcionar, el servidor en donde se alojan si debe poder soportarlo (Fossati, 2018).

#### **PostgreSQL**

Los sistemas de base de datos que existen en la actualidad, PostgreSQL conlleva un rol importante ya que el sistema posee variedad de cualidades, es por eso que esta herramienta es una excelente opción para la realización e instalación de sistemas ya sean en universidades empresas o en algún otro tipo de aplicaciones (Chávez, 2020).

PostgreSQL es un sistema de base de datos el cual se basa en Open Source, lo cual quiere decir código de fuente abierta para cualquier tipo de persona libre de cargos, esto permitirá que cualquier persona que esté en la elaboración del programa, pueda desarrollar cambios o ajustar el sistema a las necesidades que se desea, puesto que es una base de datos relacional, este sistema permite que se manipule pero bajos las reglas del algebra relacional, los datos están almacenados en columnas, tablas y en renglones, para el poder relacionar las tablas se hace uso de llaves (Ing Mariuxi Paola Zea Ordóñez, 2017).

#### **Funcionamiento de PostgreSQL**

PostgreSQL utiliza el método de cliente/servidor, en la sesión que se usa consiste en la realización de los distintos procesos.

- El servidor, maneja todos los archivos que contiene la base de datos, la cual realiza las conexiones a las aplicaciones y también las acciones en la base de datos. A este programa se lo conoce como postmaster y es el servidor de base de datos.
- La aplicación cliente en base de datos es la más diversa por naturaleza ya que estas pueden ser en aplicaciones de texto, gráficas y el servidor web que ingresa en la base de datos permite mostrar una página o las herramientas para realizar mantenimiento a la base de datos.

## **Ventajas de PostgreSQL**

Una de las características es que es un sistema estable, de un alto rendimiento ya que puede funcionar en su mayoría en los sistemas Unix y puede extender con gran facilidad el sistema.

Se la puede integrar en ambiente Windows y así los desarrolladores puedan realizar nuevas aplicaciones o también pueden mantener las anteriores.

También permite migrar o desarrollar aplicaciones ya sea desde Access, Visual Basic etc.

Una vez mencionada las ventajas de PostgreSQL esta se convierte en una de las grades alternativas para la elaboración de un sistema de Base de Datos.

## **CAPÍTULO 2**

#### <span id="page-23-1"></span><span id="page-23-0"></span>**2. METODOLOGÍA**

#### **Metodología extrema**

Las metodologías de desarrollo ágil nacen como una respuesta a las nuevas necesidades y los tiempos reducidos para poner en producción un software, uno de los aspectos que dan fortaleza a las metodologías de desarrollo ágil, es el control que se lleva en cada una de las etapas del desarrollo de software, además de la gestión que puede incluir la asistencia del usuario, las metodologías de desarrollo tradicionales pueden llegar a requerir análisis completos y levantamientos de información que pueden llegar a perder los requerimientos funcionales del sistema, por lo cual el software puede variar tanto en funcionalidades como en el costo (Gaitan, 2016).

La programación extrema es una de las metodologías de desarrollo ágil, que se encuentra enfocada en el desarrollo incremental y diseño rápido, esto permite mantener costos bajos en el desarrollo del software en todas las etapas de su ciclo de vida, además permite definir un modelo que cumpla con todos los requerimientos funcionales necesarios para el correcto desempeño del sistema, además permite que el usuario participe de forma activa durante el desarrollo del software asegurando la satisfacción del cliente (Christian Cárdenas, 2017).

Al trabajar de forma colaborativa y mantener al cliente como uno de los miembros del equipo permite definir un grupo compacto de trabajo enfocado a los requerimientos esenciales del proyecto, manteniendo una nómina corta que influye en la reducción de costos, ya que el personal empleado para el desarrollo se mantiene en un número muy limitado, de acuerdo con las características presentadas por esta metodología se ajusta a las necesidades del mismo, por lo que ha sido seleccionada para el sistema Pizzapp, mientras el desarrollo del sistemas se debe ajustar la carga de trabajo a las fases predefinidas por la metodología (López Trujillo, 2021).

## **Fases de la metodología XP**

#### **Planeación**

La primera fase de esta metodología es la planeación, dentro de esta fase se definen los requerimientos del sistema además de los factores a los cuales se va a enfocar la propuesta de solución, de esta manera se define una visión clara de los objetivos que se va a perseguir durante la elaboración del sistema, además de las herramientas que serán implementadas por el equipo de trabajo, los problemas a los cuales se enfrenta el cliente, los requerimientos necesarios, los procedimientos que se busca mejorar y reducir los problemas que se encuentran dentro de Tío Mitchell Pizzas.

La definición de los requerimientos nos permitió identificar aquellos procesos que tomaban un elevado tiempo de ejecución, además de las falencias que se mantienen dentro del modelo de negocios y los procesos internos que se manejan dentro de Tío Mitchell Pizzas, dentro de la planificación se logró determinar las actividades para la segmentación por módulos dentro de los cuales se definirá los procedimientos e información necesaria para cada uno (Alan Brian Alva Salcedo, 2019).

Dentro de esta fase también se tiende a determinar cambios en los procedimientos, los cuales se encuentran siendo utilizados en el interior del negocio, en búsqueda de mejorar la eficiencia del sistema, se determinan los requerimientos que plantea el cliente, en esta etapa se definen dentro del equipo de trabajo el tiempo que se va a tomar para el desarrollo del sistema, para la fecha de entrega se establece una comunicación directa entre el cliente y el líder de proyecto.

Mediante la fase de planeación se logró definir una fecha de entrega del sistema Pizzapp para Tío Mitchell Pizzas, debido a que se definió un tiempo adecuado en el cumplimiento de la creación de los módulos definidos, para la correcta funcionalidad del sistema en el modelo de negocios, en el tiempo de entrega se tomó en cuenta los periodos de holgura para la corrección o cambios que requiera el sistema, de esta manera se garantiza la reducción del tiempo de desarrollo.

Para la determinación de los requerimientos se estableció un análisis a través de una matriz foda, en compañía de los usuarios o empleados que conocen las actividades que se realizan a diario y cuáles son los contratiempos, además de conocer a fondo los procesos que realizan, gracias a ello se extiende una visión estratégica del panorama que enfrenta el negocio haciendo un enfoque en 4 aristas fundamentales que son: Fortalezas, oportunidades, debilidades y amenazas.

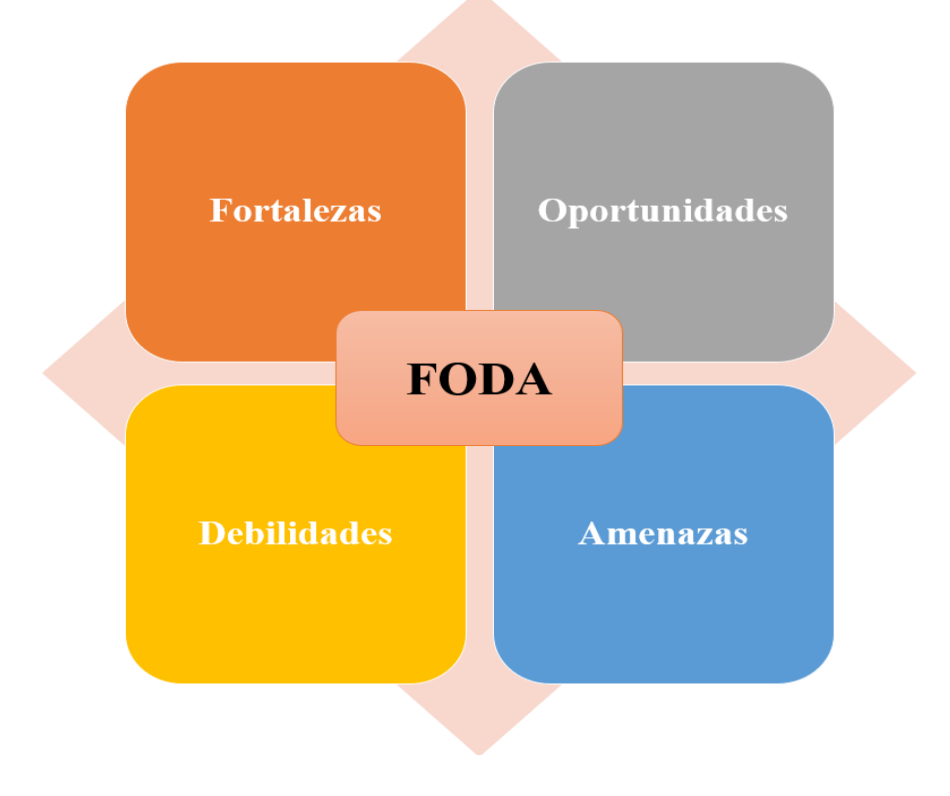

<span id="page-25-0"></span>Figura 1: FODA

Elaborado por: Montenegro K, Naula A, (2022)

#### **Diseño**

Para el diseño de la interfaz de usuario se decidió determinar un diseño simple con pantallas que recopilan información estrictamente necesaria, para el modelo de negocios que se encuentra implementado dentro de Tío Mitchell Pizzas, cabe destacar que la interfaz implementada permite la manipulación del sistema por parte de cualquiera de los usuarios, sin la necesidad de requerir una capacitación exhaustiva, con la finalidad de cumplir con los requerimientos planteados y acordes a las bases definidas por la metodología extrema (Zacarias, 2019).

Para la definición del diseño del sistema se determinaron una serie de aspectos, los mismos que se definieron como requerimientos de diseño puntuales a tomar en cuenta, los cuales se detallan a continuación por etapas ordenas de acuerdo con la estructura definida.

- El primer diseño que se definió en base a los módulos fueron los que se identificaron para la correcta funcionalidad del sistema, los mismos que nos permiten estructurar el menú de selección para el acceso a la información y a los mantenimientos, bajo los cuales se desenvuelve el sistema durante su ejecución.
- Una vez determinado el menú se propuso a diseñar los formularios, dentro de los cuales se procedió a trabajar en los mantenimientos encargados de la recopilación y manejo de los datos, los cuales se consideraron necesarios dentro de los procesos que maneja el cliente.
- Una vez realizados los diseños de los módulos y el menú se determinó una revisión con el cliente, dentro de esta revisión preliminar se pueden corregir ciertos parámetros que no se encuentren acordes a las necesidades o simplemente dar lugar a alguna sugerencia, se verifican las funcionalidades que tendrá cada una de las vistas establecidas para la interacción con el usuario.

 Finalmente se verifica el diseño con el cliente para la validación de los cambios y el diseño del sistema, una vez aceptado se puede dar por culminada esta etapa.

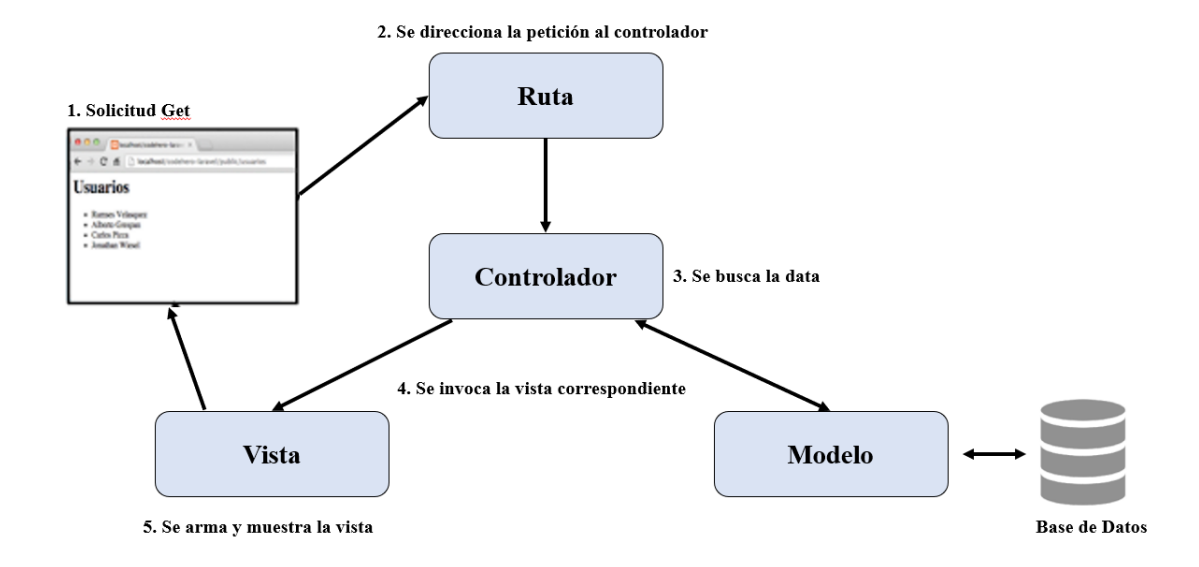

<span id="page-27-0"></span>Figura 2: Modelo Vista Controlador Elaborado por: Montenegro K, Naula A, (2022)

#### **Codificación**

Para la etapa de codificación se tomó en cuenta uno de los principios fundamentales de la metodología extrema, el desarrollo del sistema se realizó a través del trabajo colaborativo, mismo que permitió definir situaciones, dentro de las cuales el trabajo en equipo facilitó la corrección de errores y situaciones imprevistas que se presentaron dentro de la codificación, permitiendo mantener el enfoque del proyecto y el desarrollo dentro del tiempo estipulado en la planificación, al mantener pequeñas revisiones preliminares en función de las sugerencias del cliente como parte del equipo, se logró determinar soluciones ajustadas a los requerimientos identificados, por lo cual se concluyó esta etapa de forma exitosa, además se pudo reducir de forma considerable el tiempo de programación y las revisiones por avance. Cabe destacar que se tuvo un enfoque claro y se planteó de forma acertada los cambios y sugerencias que se deseaban plasmar dentro del sistema, identificando de forma técnica los cambios y requerimientos funcionales ajustables al sistema (José Villa, 2020).

Una vez realizada la programación se estableció una revisión técnica preliminar, dentro de la cual se verificó que el sistema se encuentre funcionando correctamente, es decir que cada uno de los procesos cumpla con su rol, dentro del proceso tanto individual como general, además de las conexiones y su correcta respuesta durante la ejecución, de esta manera se logra garantizar la correcta funcionalidad para pasar a la fase final.

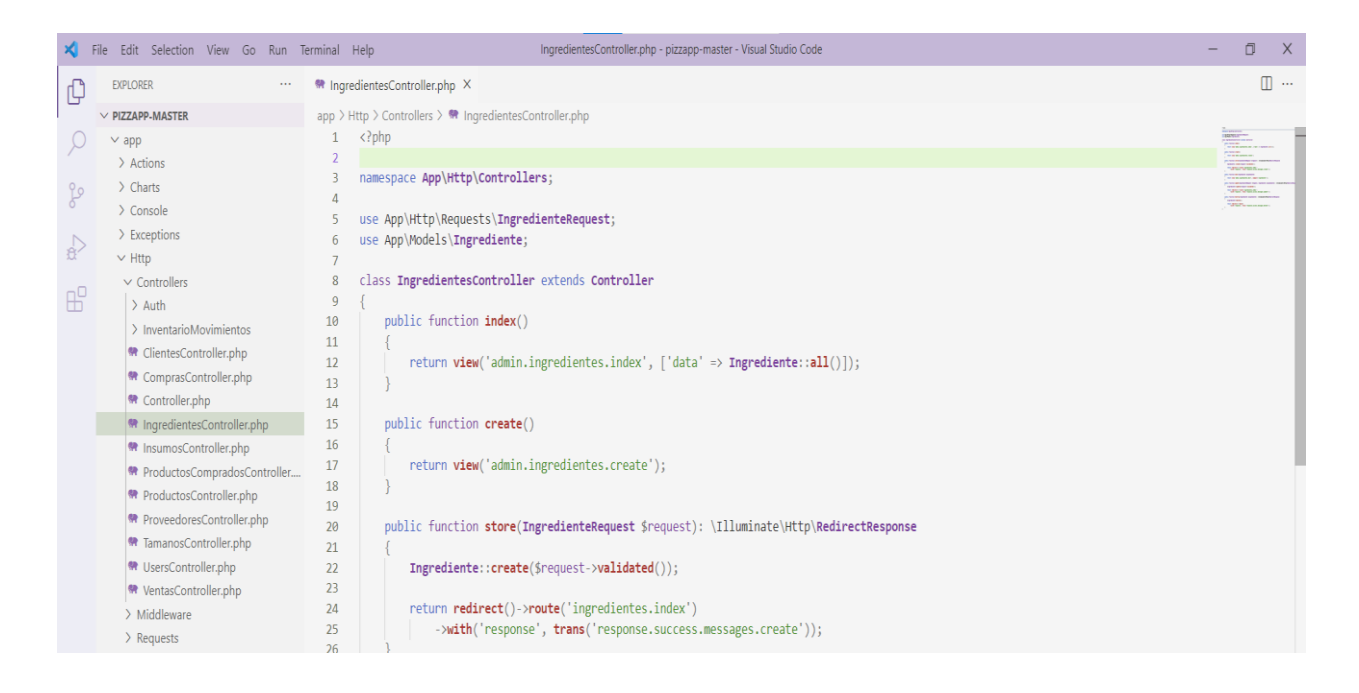

Figura 3: Entorno de desarrollo

<span id="page-28-0"></span>Elaborado por: Montenegro K, Naula A, (2022)

#### **Prueba**

Dentro de la etapa de prueba se realizó la verificación de funcionalidad del sistema, tanto de manera individual por cada uno de los módulos de forma independiente, como también se verifica la funcionalidad del sistema en su totalidad, es decir, que la interacción entre los módulos se lleva a cabo sin ningún contratiempo, dentro de esta revisión se puso a prueba el sistema tanto por los desarrolladores como por los usuarios, los mismos que tenían contacto con el sistema de forma frecuente, de esta manera se pudo verificar

además de la calidad y funcionalidad del sistema, la interacción y la usabilidad del mismo por parte de los usuarios que desconocen la parte técnica (Diego Alberto Godoy, 2017).

La revisión con el usuario permitió la verificación tanto del funcionamiento, como del diseño y el acoplamiento con los usuarios finales y para la verificación del cumplimiento de los objetivos planteados, de esta manera se verifica la satisfacción del cliente, si este determina que se ha cumplido con los requerimientos, lo cual se encuentra acoplado a todos los cambios aprobados en fases anteriores y se procedió a finalizar el mismo.

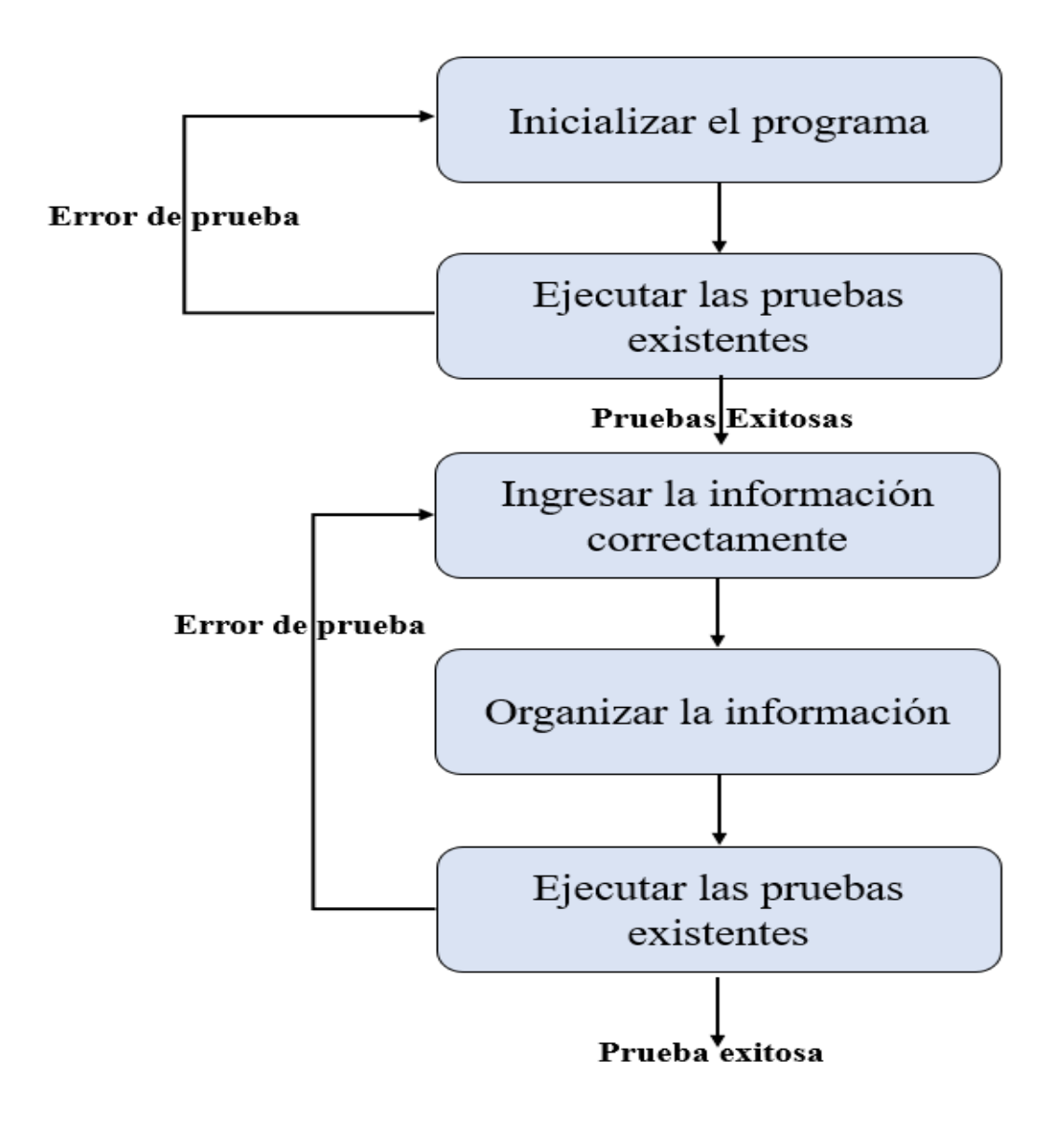

<span id="page-29-0"></span>Figura 4: Esquema de caso de prueba

Elaborado por: Montenegro K, Naula A, (2022)

## **CAPÍTULO 3**

#### <span id="page-30-1"></span><span id="page-30-0"></span>**3. PROPUESTA DE SOLUCIÓN**

Para determinar un software eficaz acorde a una planificación con un periodo de desarrollo corto, el sistema Pizzapp se ajustó a los estándares determinados por la Metodología Extrema, mismas que se detallaron en el capítulo 2, de manera técnica se lograron establecer los lineamientos bajo los cuales se fundamenta el proyecto y se facilitó su desarrollo.

Como punto de partida se establecieron los miembros del equipo dentro del cual se tomaron en cuenta al cliente y a uno de los usuarios como miembros activos dentro del desarrollo del proyecto, mismos que proporcionaron de forma activa información puntual del modelo de negocios y el flujo de información que se maneja durante la jornada laboral, de tal forma el equipo de trabajo se conformó por los siguientes participantes:

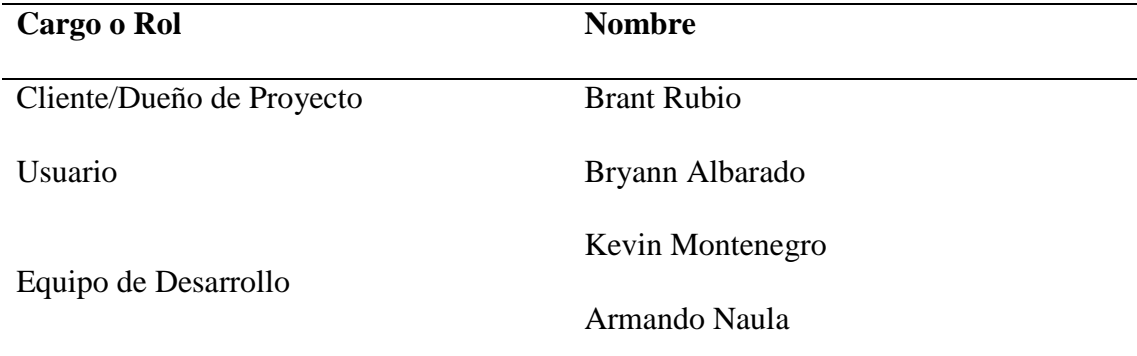

<span id="page-30-2"></span>Tabla 1: Rol del personal

Como segundo punto se determinaron los requerimientos tanto funcionales como no funcionales solicitados por el dueño del proyecto, los cuales fueron expuestos durante las primeras reuniones establecidas por el equipo de trabajo, en esta etapa se depuraron y seleccionaron los productos alcanzables, los cuales se recopilaron a través de un proceso de selección, teniendo como resultado los requerimientos del cliente y se definieron los requisitos implícitos, mismos que se detallan a continuación:

## **Requisitos no Funcionales**

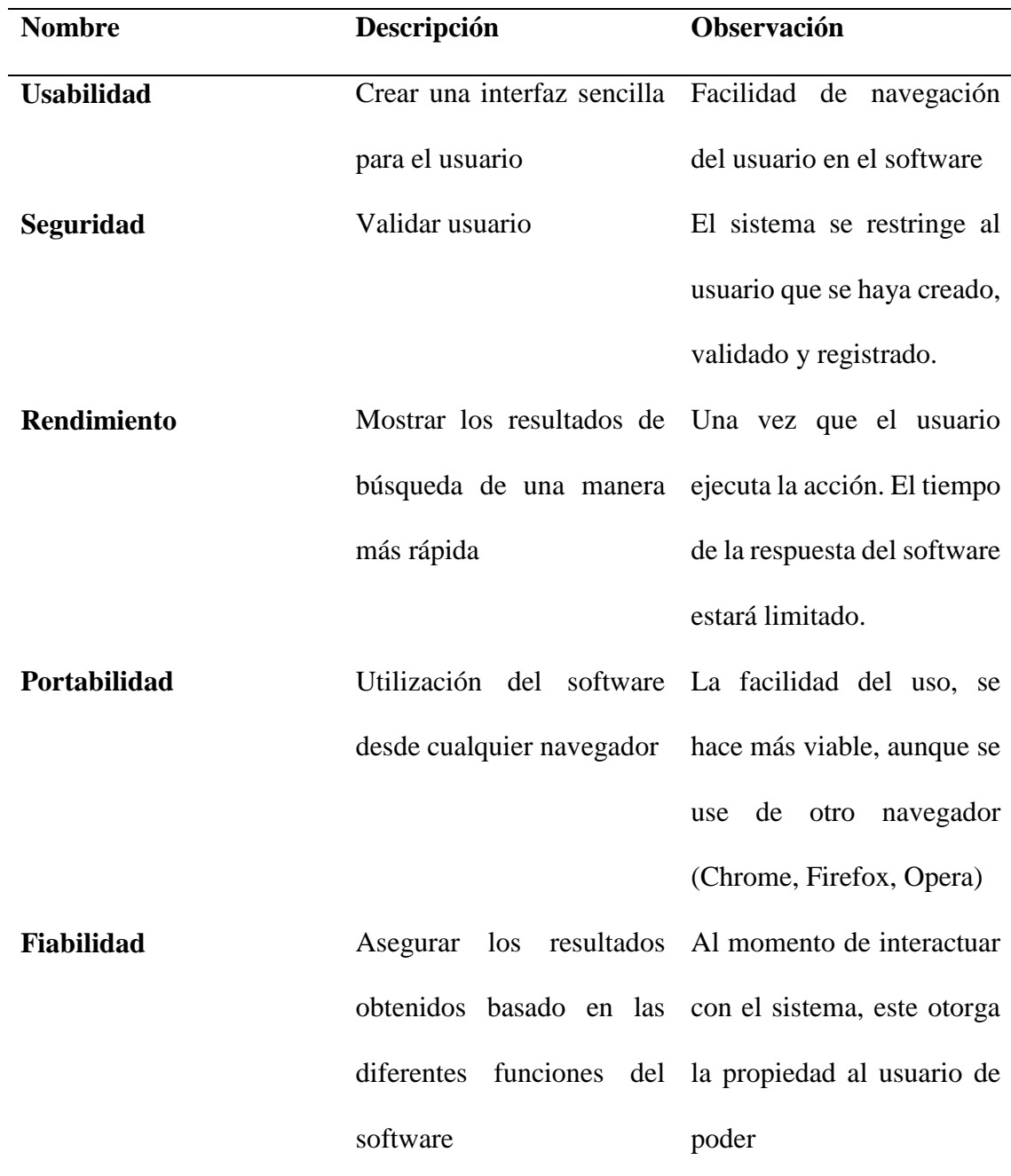

<span id="page-31-0"></span>Tabla 2: Requisitos no funcionales

## **Requisitos Funcionales**

## **Módulo de Adquisición**

- Se registran las compras realizadas por el establecimiento.
- En el siguiente módulo se podrá observar la información de los productos que adquiera el negocio.

## **Módulo de Seguridad**

- Se definen las credenciales de usuario y los roles.
- Se almacenará la información del usuario, con sus respetivos roles y permisos.

### **Módulo de Registro de Cliente**

- Se registra información puntual del cliente.
- Se guardará la información del cliente para poder realizar el proceso de venta.

## **Módulo de Venta**

- Este módulo permite generar una orden de pedido.
- En este módulo se procede a entregar la factura con los productos y los datos respectivos del cliente.

## **Planificación:**

En esta sección se detallan los requisitos obtenidos de forma general en un lenguaje no técnico, los requerimientos fueron presentados por el usuario y el cliente, mismos que se identificaron con ayuda del equipo, los sectores del negocio que requieren un enfoque digital que facilite su desempeño en las labores cotidianas, de esta forma podemos definir los siguientes requerimientos:

- La seguridad del sistema debe establecerse a través de un nombre de usuario y contraseña únicos, para cada uno de los empleados.
- Se debe establecer la segmentación de las responsabilidades de cada uno de los usuarios a través de la designación de roles.
- Se debe permitir el registro, edición y eliminación de información de los clientes
- Se debe permitir el registro edición y eliminación de los insumos que se utilizan en el establecimiento.
- Se debe permitir el registro, edición y eliminación de información de los productos elaborados y productos comprados.
- Se debe permitir el registro, edición y eliminación de la información de las ventas realizadas.
- Se debe permitir el registro, edición y eliminación de la información de los proveedores.
- Permitir obtener información sobre las ventas y la segmentación por productos.

A continuación, podremos observar el Análisis FODA **[\(Ver Anexo 1\)](#page-44-1)**

## **Diseño**

De acuerdo con la metodología extrema, dentro de la etapa de diseño se definirán las bases del sistema sobre las cuales se plasmarán los modelos y patrones de diseño que se implementaron en el sistema, el aporte de la etapa de diseño nos permite definir un enfoque dentro del cual el desarrollo del software ira tomando forma, en primer plano definimos un diagrama de arquitectura dentro del cual podremos comprender el fundamento del sistema y su interacción como se presenta a continuación.**[\(Ver Anexo 2\)](#page-45-0)**

A través de la recopilación de los requerimientos y las reuniones con el usuario y el propietario del establecimiento se logró determinar un modelo entidad relación dentro del cual se identificaron las tablas najo las cuales va a trabajar el software y la forma en la que fluye la información a través de las relaciones entre las entidades identificadas como se muestra a continuación: **[\(Ver Anexo 4\)](#page-48-1)**

### **Codificación**

Dentro de la etapa de codificación se definen los lineamientos bajo los cuales va a trabajar el sistema a través del lenguaje de programación PHP y las directrices otorgadas por el framework laravel cabe destacar que permite la reutilización de código, como por ejemplo la estructura de los mantenimientos realizados a la información almacenada en la base de datos durante la ejecución del programa es decir la manipulación de los datos registrados. Uno de los aspectos a tomar en cuenta es la facilidad de acoplamiento que otorga este framework para la comunicación con la base de datos, como podemos identificar en (imagen) la codificación se mantiene en una estructura sencilla y fácil de comprender. Cabe destacar que dentro de la codificación debido a la versatilidad de la metodología extrema se pueden tomar en cuenta observaciones del usuario o cliente, de esta forma se realizan revisiones preliminares para la corrección o cambios del sistema como se muestra en **[\(Tabla 3\)](#page-50-2)**

#### **Prueba**

Una vez establecidos todos los cambios y verificada la codificación de los requisitos determinados por la etapa de planificación, se procede a una verificación técnica en la cual se prueba los módulos desarrollados de forma individual y en forma global para la comprobación en una ejecución colaborativa, es decir se verifica su funcionalidad e integración a través de la conexión establecida por la relaciones definidas en la base de datos, una vez realizadas las comprobaciones de funcionalidad se registró dentro de un formato de casos de prueba como se muestra a continuación. **[\(Tabla 16\)](#page-57-0)**

## **Análisis Financiero**

Para el desarrollo del sistema Pizzapp se tomaron en cuenta 3 aspectos fundamentales dentro de los cuales contemplamos los costos de desarrollo e implementación, el equipo

de cómputo recomendado, para la verificación de la viabilidad del proyecto se procedió al análisis de periodo de recuperación de inversión bajo el cual tomamos en cuenta los valores por medio de un análisis de costo beneficio a través del cual separamos los valores en dos grupos, los costos que incurren en el desarrollo y componentes necesarios para el uso del sistema y los ingresos por beneficio que esto representa, de esta manera se lleva estos valores sumados a un balance y se identifica la obtención de la utilidad anual en comparativa de estos valores.

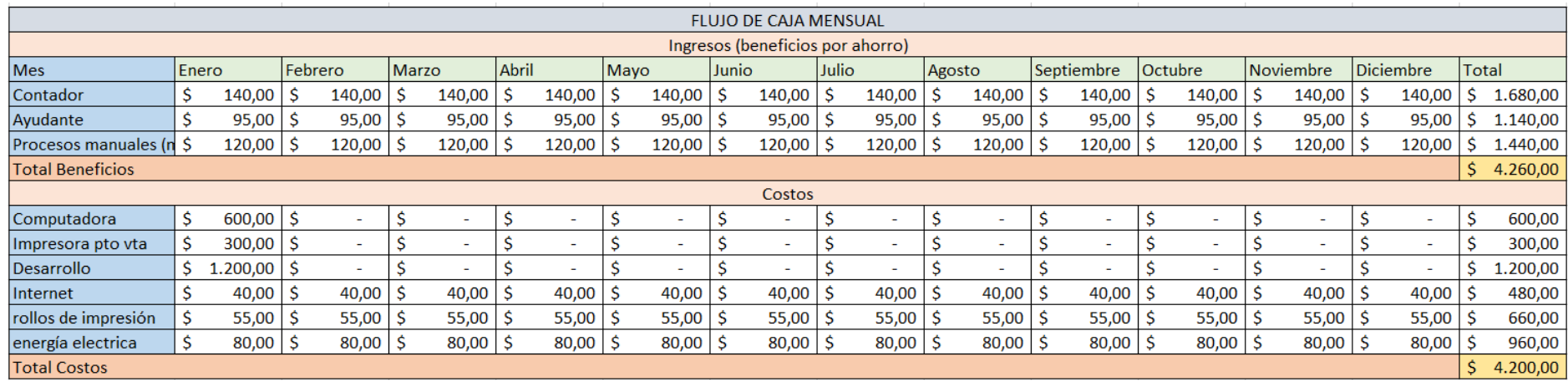

#### Figura 5: Flujo de caja mensual

Elaborado por: Montenegro K, Naula A, (2022)

De esta manera encontramos un valor de \$4260 dólares anuales de los cuales el valor que se paga al contador contratado por los reportes de ventas

<span id="page-35-0"></span>es de \$140 mensuales, \$95 mensuales que se paga al ayudante de turno por inventarios y verificación de existencias, finalmente tenemos un valor
mensual de \$120 mismos que se distribuyen entre las horas extraordinarias pagadas a los empleados de turno por la actualización de información de ventas diarias y movimientos que se han realizado durante la jornada laboral. Por parte de los costos podemos identificar de primera mano los valores que incurren en el desarrollo, implementación y el equipo de cómputo, además de los servicios básicos requeridos y los insumos de oficina necesarios teniendo un total de \$4200 mensuales, partiendo de ello podemos determinar el análisis de tasa de retorno de inversión por medio de una distribución anual de esta forma podemos visualizar a continuación que dentro del primer año se logra obtener una utilidad:

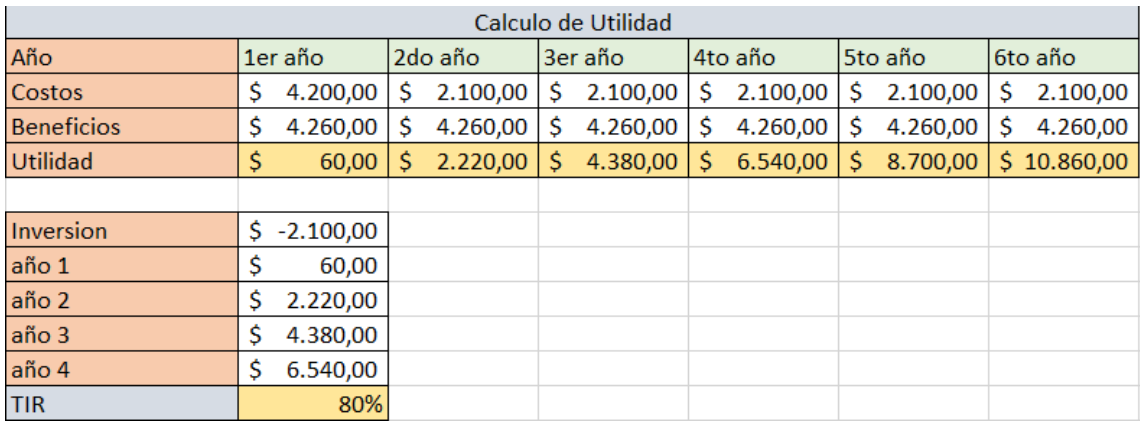

Figura 6: Cálculo de Utilidad

#### Elaborado por: Montenegro K, Naula A, (2022)

Por otra parte podemos determinar los beneficios otorgados por el sistema al ser implementado dentro del negocio como primer punto identificamos la diferencia de tiempo entre la manera tradicional de la obtención de reportes de ventas mensuales, cabe destacar que la manera en que se recopilaba la información previo a la implementación del sistema se realizaba en un cuaderno, para la creación de un reporte de ventas mensual se debía revisar los registros por día para la sumatoria global, este proceso podía llegar a tomar un tiempo promedio entre 1 hora 30 minutos, destacando el margen de error elevado que representaba, con la implementación del sistema se puede verificar los

valores de ventas por mes a través de la visualización del dashboard, a continuación podemos visualizar la diferencia de tiempos entre ambos métodos, dentro del grafico la línea naranja representa el tiempo de obtención de reporte del sistema Pizzapp, mientras que la línea azul representa el reporte manual:

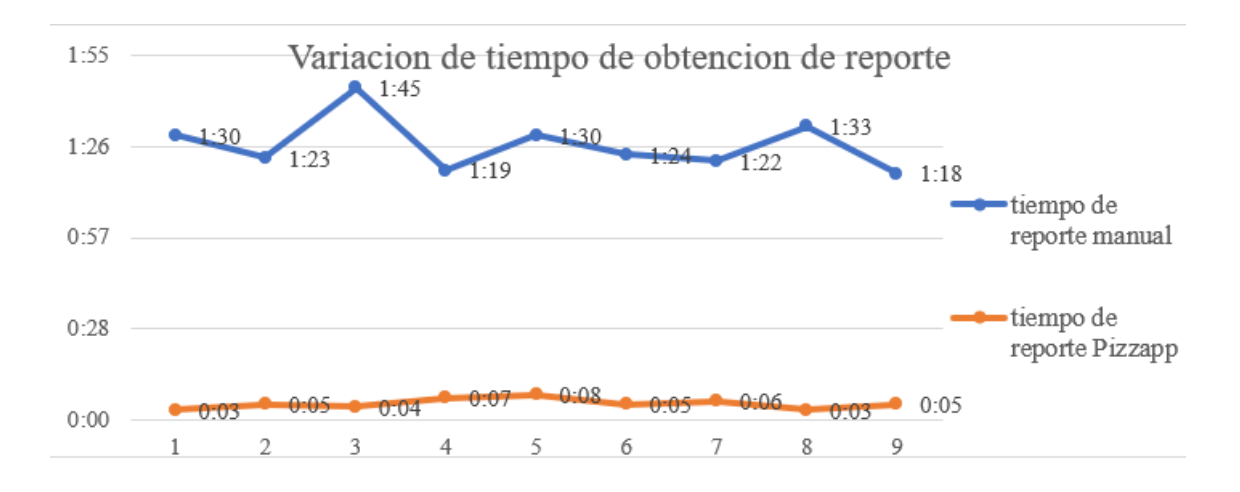

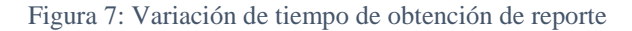

Elaborado por: Montenegro K, Naula A, (2022)

Otro de los aspectos que demostraron cambio posterior a la implementación del sistema fueron los tiempos que toma el registro de una venta para ello se tomaron en cuenta los tiempos en observación del proceso manual dentro del establecimiento donde se pudo observar tiempos de este proceso entre 4 minutos 20 segundos y 5 minutos 10 segundos, por otra parte, podemos visualizar que en el sistema Pizzapp registramos tiempos de 3 minutos 40 segundos y 4 minutos.

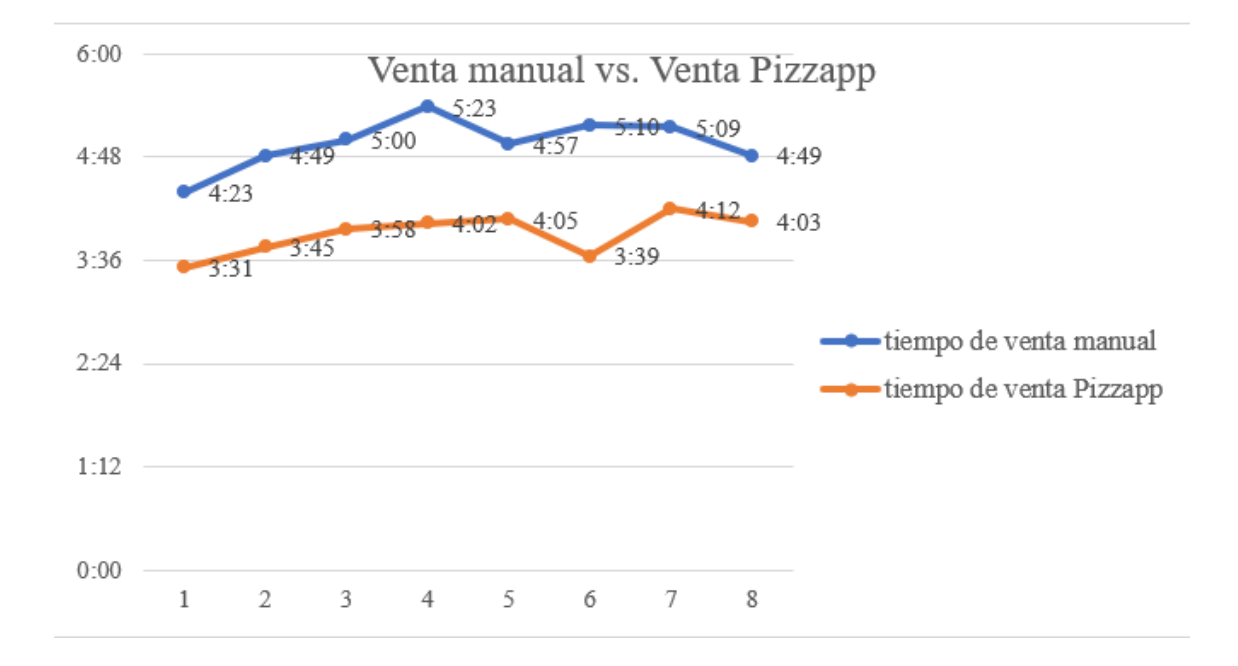

#### Figura 8: Venta manual vs. Venta Pizzapp

#### Elaborado por: Montenegro K, Naula A, (2022)

Para el caso de la verificación de existencias, o actualización de inventarios los beneficios que se han denotado posterior a la implementación del sistema se visualizan de forma clara a través de la comparativa de tiempos que toma el proceso manual y el proceso de verificación a través del sistema, el proceso manual consistía en la verificación de cada uno de los ingredientes e insumos previo a la apertura del negocio tomando tiempo y en muchas de las ocasiones podía llegar a perderse el registro debido a que este se registraba en papeles, por otra parte el uso del sistema permite verificar existencias de forma sencilla a través de su interfaz gráfica además de asegurar los registros manteniéndolos centralizados en la base de datos.

Podemos visualizar que el tiempo promedio empleado para la actualización de los registros de existencias podían llegar a tardar alrededor de 28 a 35 minutos, teniendo en cuenta la perdida de información en caso de extraviarse los documentos donde se encontraban los registros lo que podía demandar una actualización en medio de horas laborales, dentro del sistema la actualización de existencias garantiza la seguridad de estos

registros y permite consultarlos y realizar actualizaciones en tiempos que oscilan entre los 9 y 21 minutos denotando una mejoría notable en el tiempo que toma esta tarea como podemos visualizar a continuación:

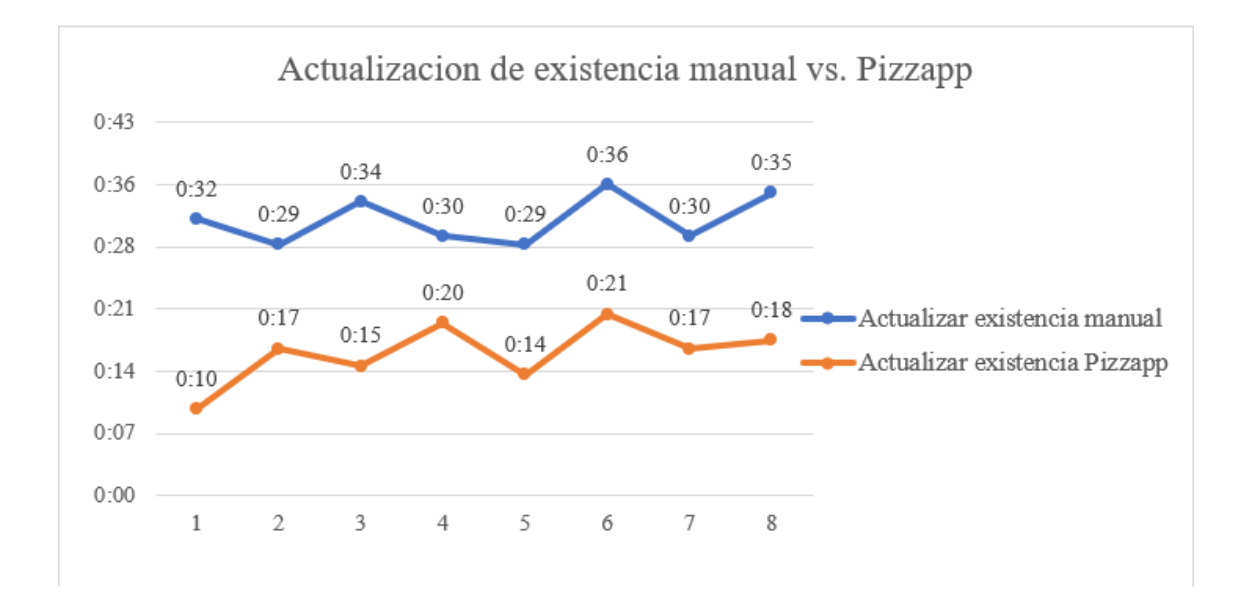

Figura 9: Actualización de existencia manual vs. Pizzapp Elaborado por: Montenegro K, Naula A, (2022)

#### **CONCLUSIONES**

- Para el desarrollo de sistema se debió tener cuenta cuales fueron las necesidades que se deseaba cubrir, de esta manera los requerimientos se convirtieron en los objetivos que persiguió el equipo de desarrollo por lo cual una correcta definición de los requerimientos funcionales, esto permitió mantener una visión clara además de evitar la incertidumbre y reducir las modificaciones que se pudieron llegar a presentar en relación a los objetivos propuestos.
- Cada proceso en el mundo real es completamente abstraible a un nivel de programación. Sobre la base de esta lógica se determinó que el modelamiento de los datos para automatizar los procesos del negocio da como resultado una optimización en el manejo de dichos procesos y una reducción en los costos generales.
- Entre las tecnologías actuales que son más utilizadas se encuentran los sistemas web y apps, el uso de sistemas web es tan común que inclusive muchas apps dependen de un API web, por tal motivo se seleccionó la programación web para la solución de este sistema brindándole así la posibilidad al cliente de la extensión de su negocio en otras localidades del país. De la mano de la programación orientada a objetos se construyó un software de calidad que permitiese la escalabilidad del mismo para futuras nuevas funcionalidades.
- Para que un sistema sea comúnmente considerado completo en la mayoría de los casos requiere de reportes, dichos reportes facilitaron la obtención de información requerida por los usuarios para el control de procesos, en el sistema se incluyó reportes para módulos que requieren un mayor control tales como: insumos, productos y ventas, estos reportes ayudaron a los usuarios a tener una vista general de los datos recopilados por el sistema.

# **RECOMENDACIONES**

- A través de los análisis FODA establecidos para la recopilación de requerimientos se logró identificar actividades del negocio que requieren la ampliación del sistema para automatizar procesos estratégicos como lo son la venta por medio de una tienda en línea, por lo que se sugiere usar una aplicación móvil.
- Para mejorar la accesibilidad y manipulación del sistema se pueden implementar tecnologías enfocadas a dispositivos móviles a través de APKs. En búsqueda de mejorar la interacción de los usuarios y el manejo del sistema.
- Dada la constante movilización del propietario del negocio es viable la inversión en adquisición de hosting y dominio para mejorar la disponibilidad del sistema a través del acceso al sistema vía internet.
- Definir módulos enfocados al análisis de los datos recopilados por el sistema, a través de la implementación de tecnologías de inteligencia de negocios definiendo así una herramienta de análisis.

# **REFERENCIAS BIBLIOGRÁFICAS**

#### **Bibliografía**

- Alan Brian Alva Salcedo, J. B. (2019). Desarrollo e Implementación de un sistema de ventas basado en la metodología Scrum y Xp para el proceso de ventas de servicio de la empresa Emsoir. 175.
- Arias, M. A. (2017). Aprende Programación Web con PHP y MySQL.
- Barrezuela, H. d. (2021). Ley orgánica de protección de datos personales.
- Chávez, J. D. (2020). Cliente Psql de Postgresql. *IEASS*, 83.
- Christian Cárdenas, E. Q. (2017). Análisis, Diseño y construcción de un prototipo de una red social, orientada a la seguridad para la empresa CEFOSEG. 74.
- Diego Alberto Godoy, E. A. (2017). Herramienta de Calendarización para Proyectos Desarrollados Utilizando XP . 545.
- Española, A. (2021). Guía para la Transformación Digital de las PYMES.
- Fossati, M. (2018). Introducción PHP y HTML2008.
- Gaitan, M. (2016). Metodología ágil de desarrollo de software programación. 146.
- Ing Mariuxi Paola Zea Ordóñez, I. J. (2017). Administración de bases de datos con PostgreSQL. *Área de Innovación y Desarrollo, S.L*, 82.
- José Villa, L. B. (2020). Estudio comparativo sobre las metodologías Open Up (Open Unified Process) y XP (Extreme Programming) como modelos ágiles para el desarrollo de software. 66.
- López Trujillo, A. L. (2021). Sistema Web basado en la Metodología XP para la Gestión de Pedidos en el Restaurante Náutico de Trujillo. 86.

Marco Dini, N. G. (2021). Transformación digital de las PYME.

- Milton Proaño, S. O. (2018). Los sistemas de información y su importancia en la transformación digital de la empresa actual.
- Pari, D. M. (2021). Construcción de un Framework de Gráficos (Charts) Utilizando Taglibs de Lenguaje de Programación de Java y Webjars ECharts para facilitar la construcción de aplicaciones web en Java con visualización Gráfica. 234.
- Raisa Libelly Rodríguez-Mendoza, V. M.-S. (2020). Las PYMES en Ecuador. Un análisis necesario. *Digital Publisher*, 10.
- Romero, E. M. (2019). Diseño e implementación de sistema de inventarios para el almacén de pinturas y ferretería.
- Vazquez, M. J. (2018). Introducción a Laravel. *RedUsers*, 320.
- Víctor Daniel Gil Vera, C. R. (2018). Frameworks para el desarrollo de prototipos WEB: Un caso de.
- Zacarias, J. J. (2019). Sistema de información basada en la metodología Xp para el control de inventario de tecnología de información. 149.

# **ANEXOS**

## **Fortalezas**

-Variedad de productos

-Promociones diarias en beneficio del cliente

-Uso de redes sociales para pedidos a domicilio

-Constante innovación de productos

# **Oportunidades**

-Aumento del catalogo de productos

-Adaptación a nuevas tecnologías

-Fidelidad de clientes

### **Debilidades**

-Errores en la recepción de pedidos

-Elevado tiempo para la obtención de reportes

-Perdida de información

-Elevado margen de error en los totales de venta

# **Amenazas**

-Economía cambiante -Competidores informales con precios mas baratos -Aumento en la tasa de

desempleo local

Anexo 1: Análisis FODA

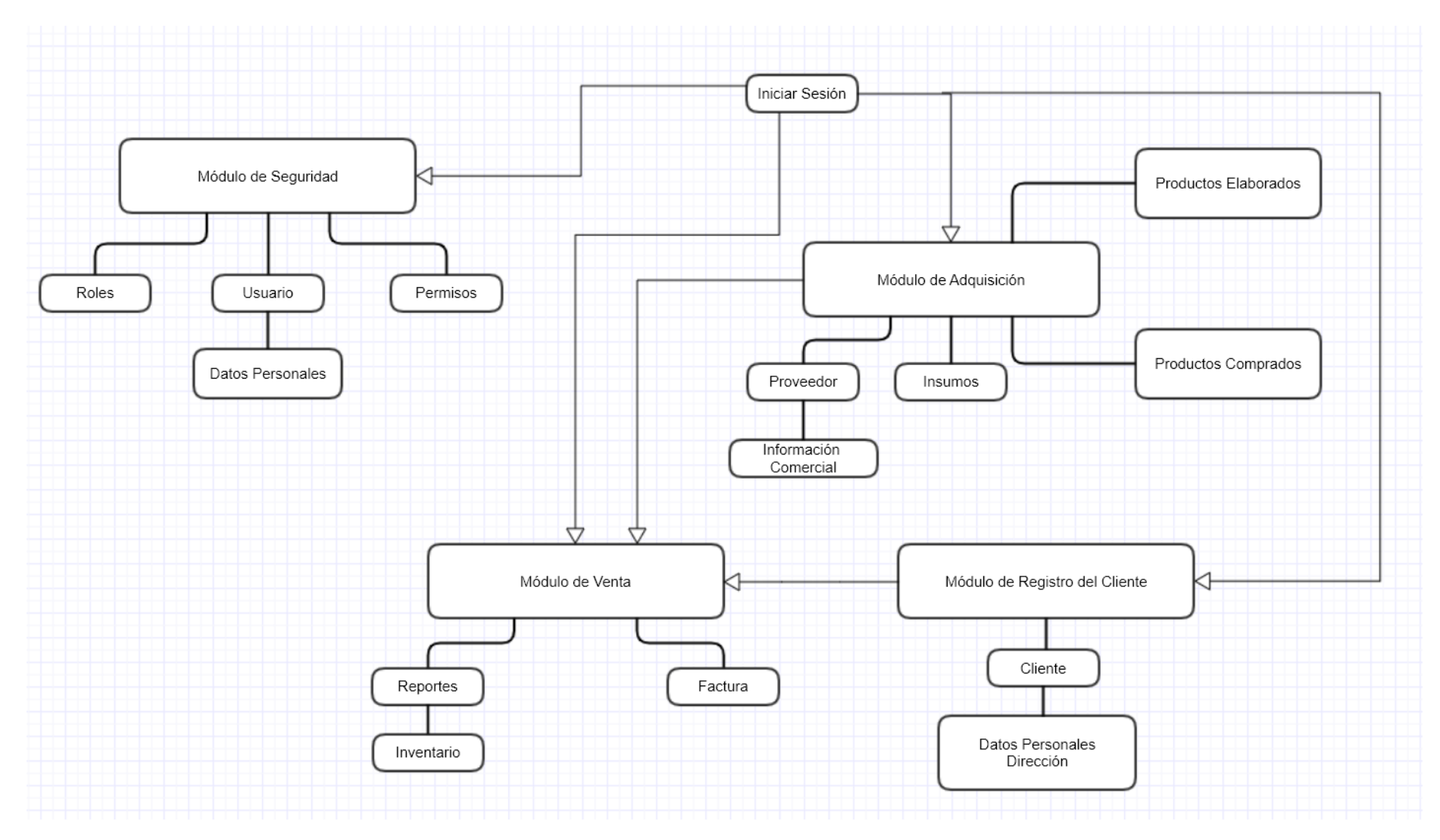

Anexo 2: Arquitectura del sistema (Administrador)

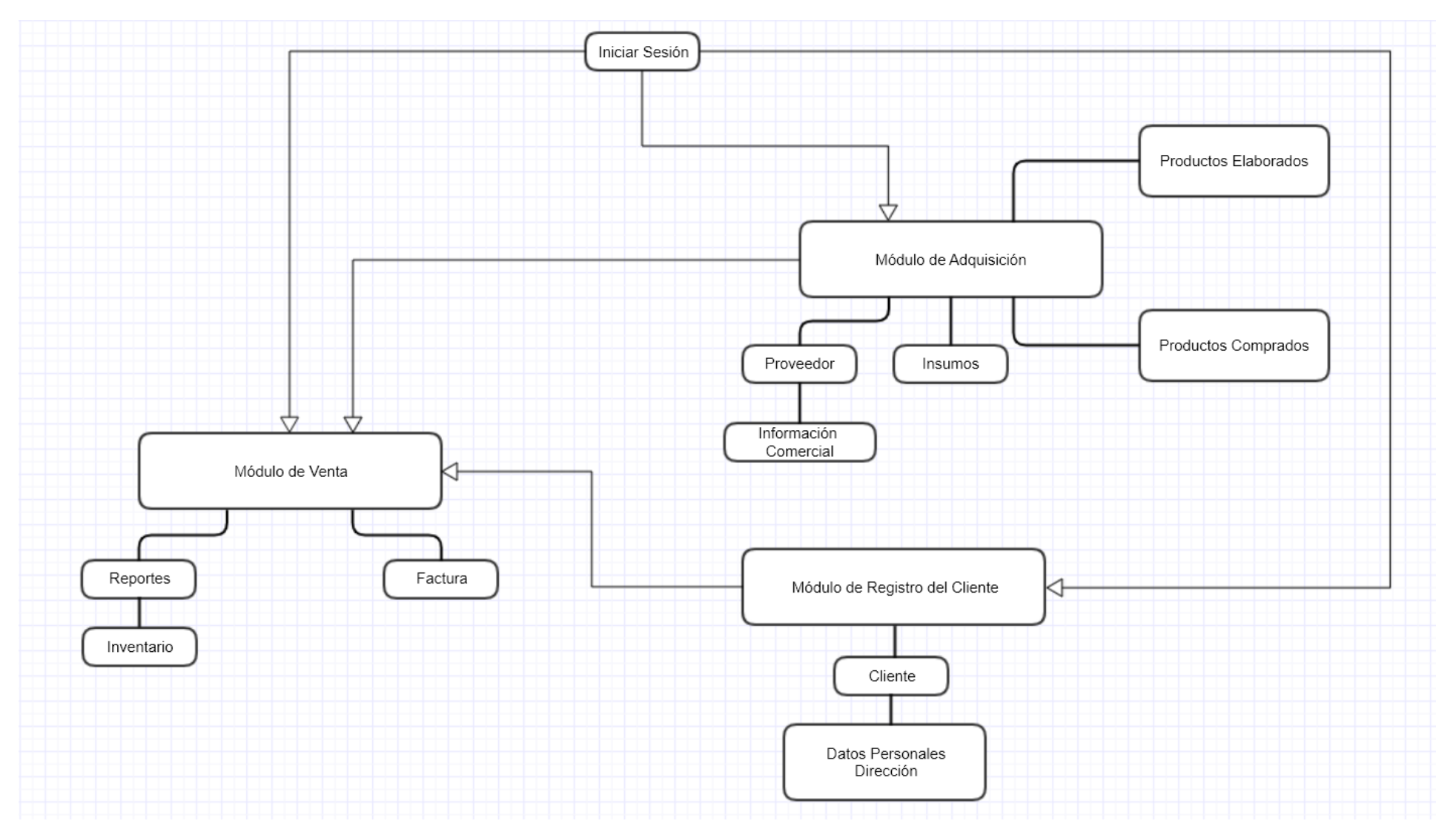

Anexo 3: Arquitectura del sistema (Usuario)

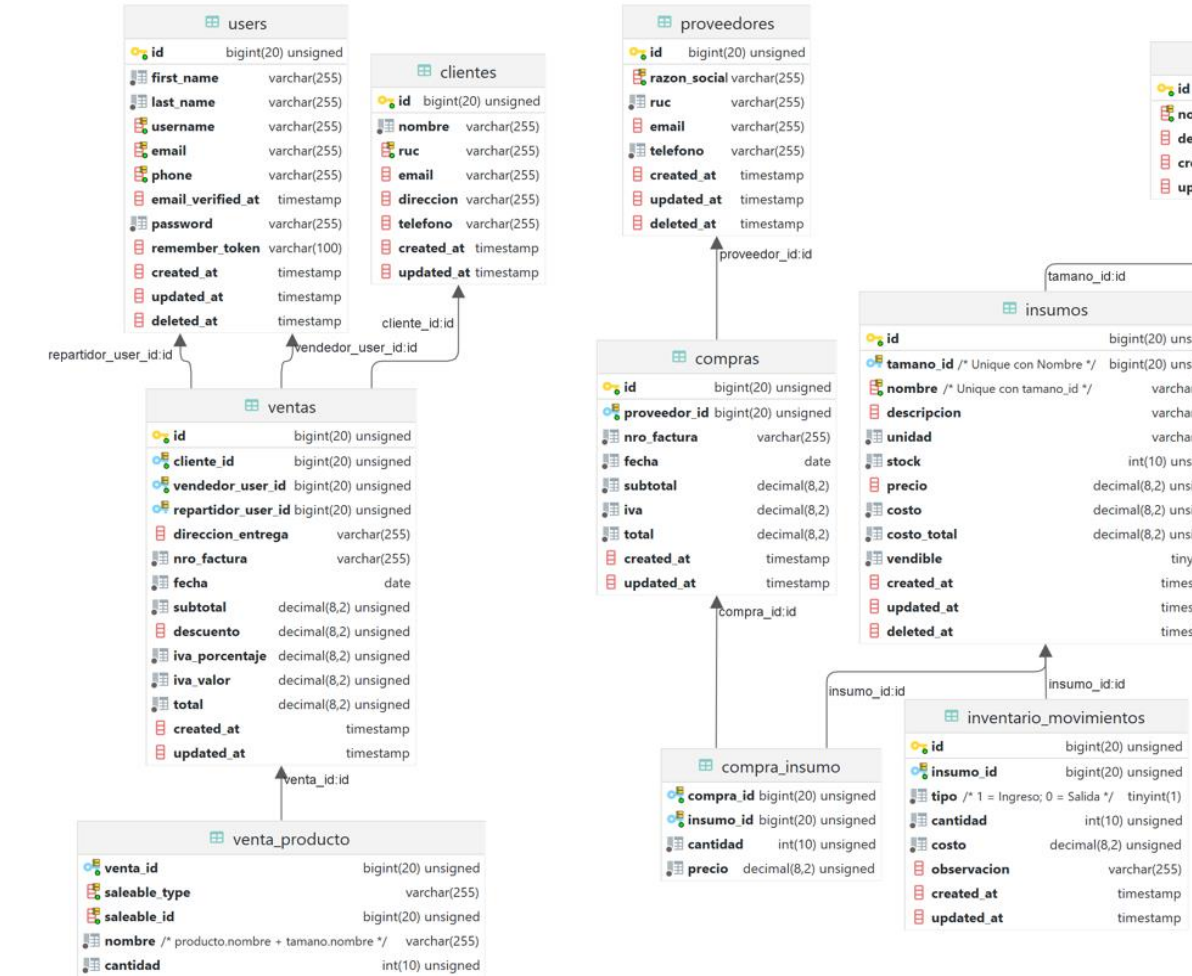

decimal(8,2) unsigned

 $\sqrt{\phantom{a}}$  precio

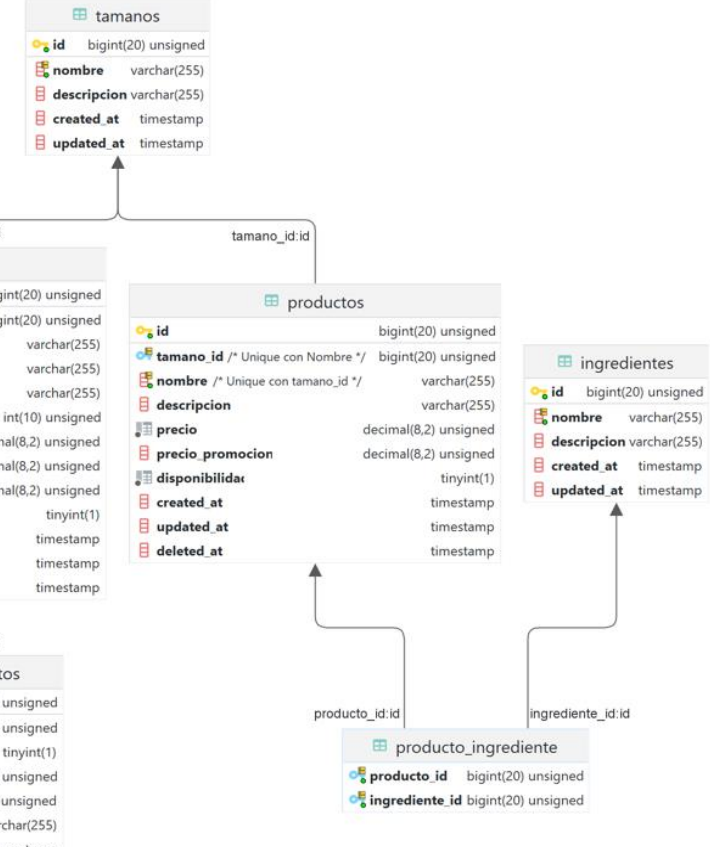

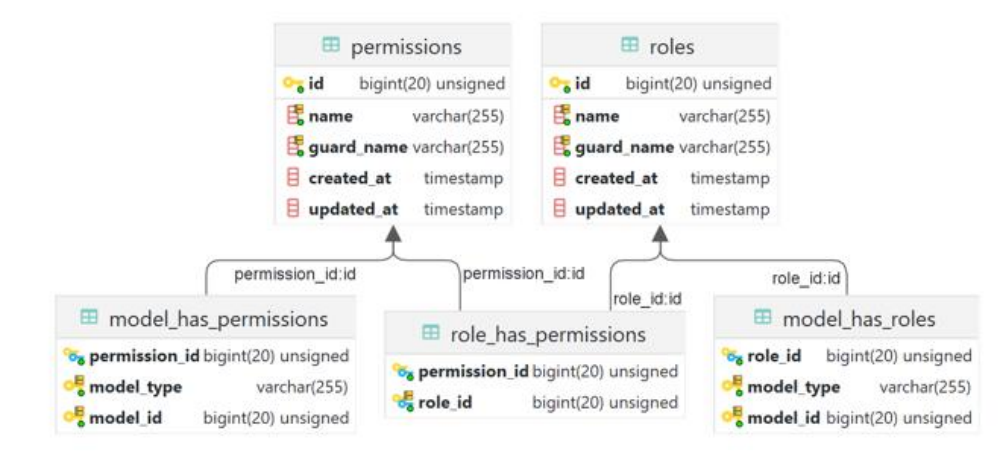

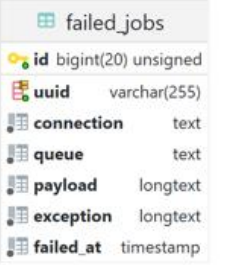

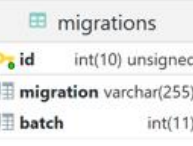

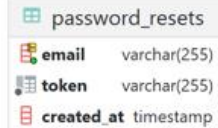

Anexo 4: Diagrama Entidad Relación

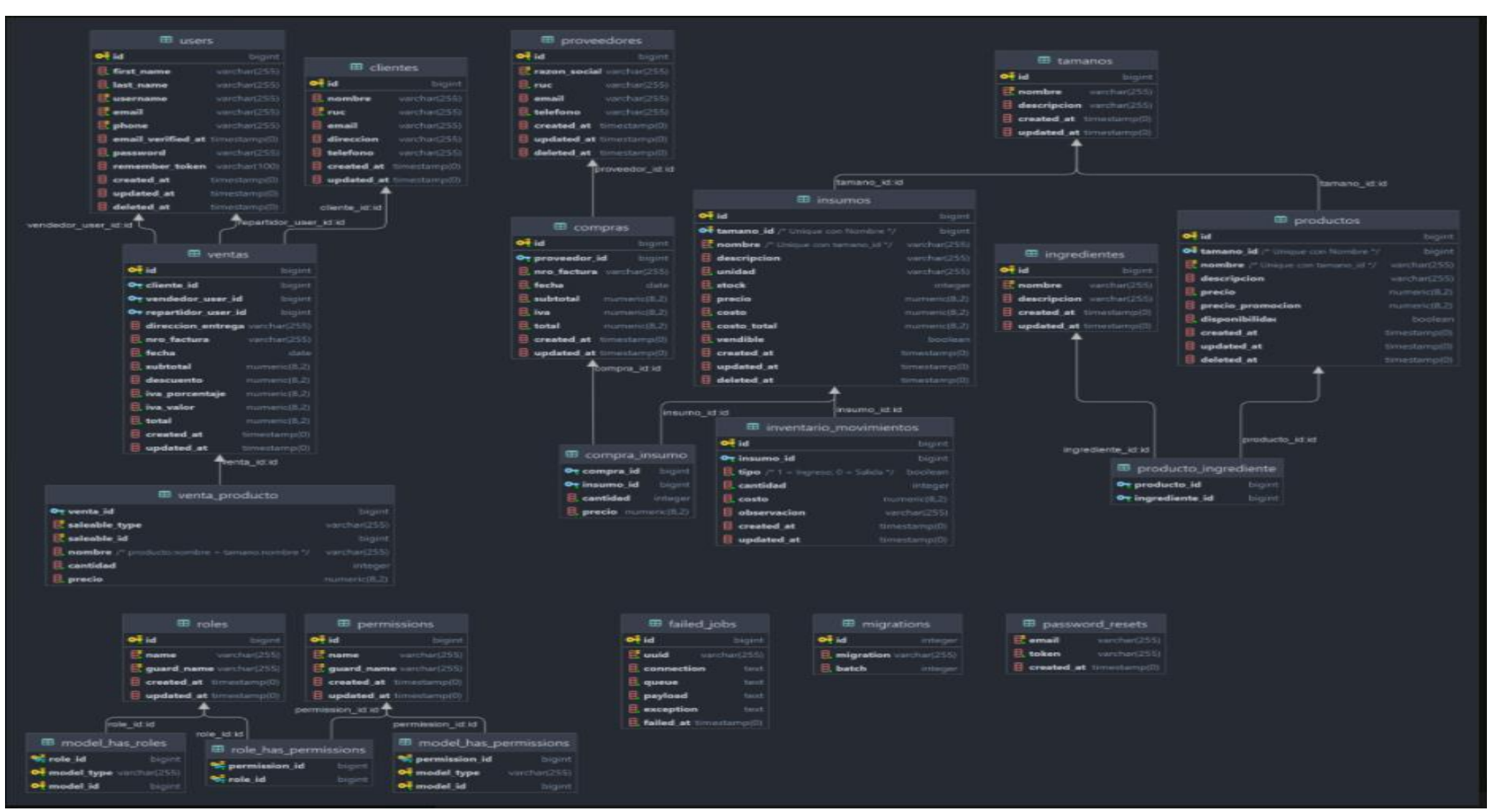

Anexo 5: Estructura de base de datos

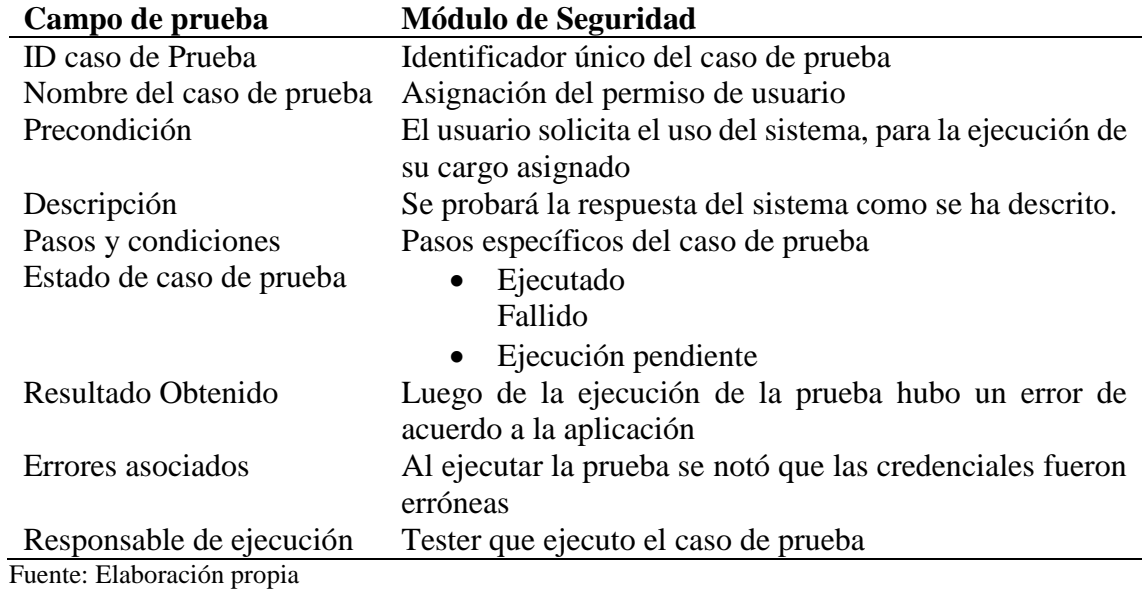

Tabla 3: Caso de prueba del módulo de seguridad, prueba número 1

Tabla 4: Caso de prueba del módulo de seguridad, prueba número 2

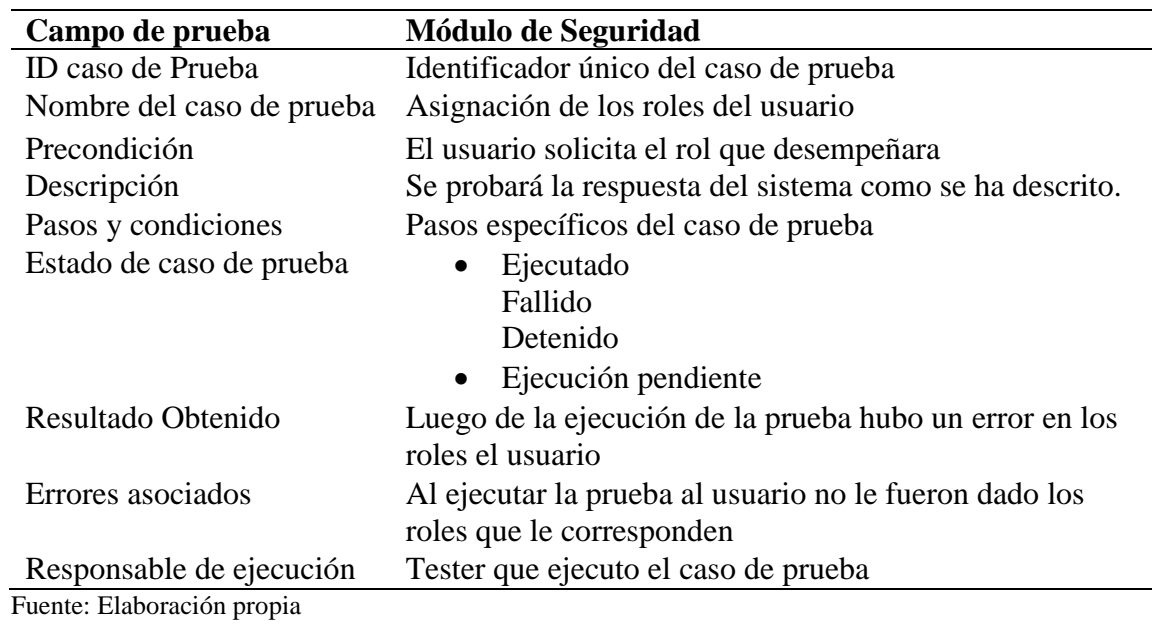

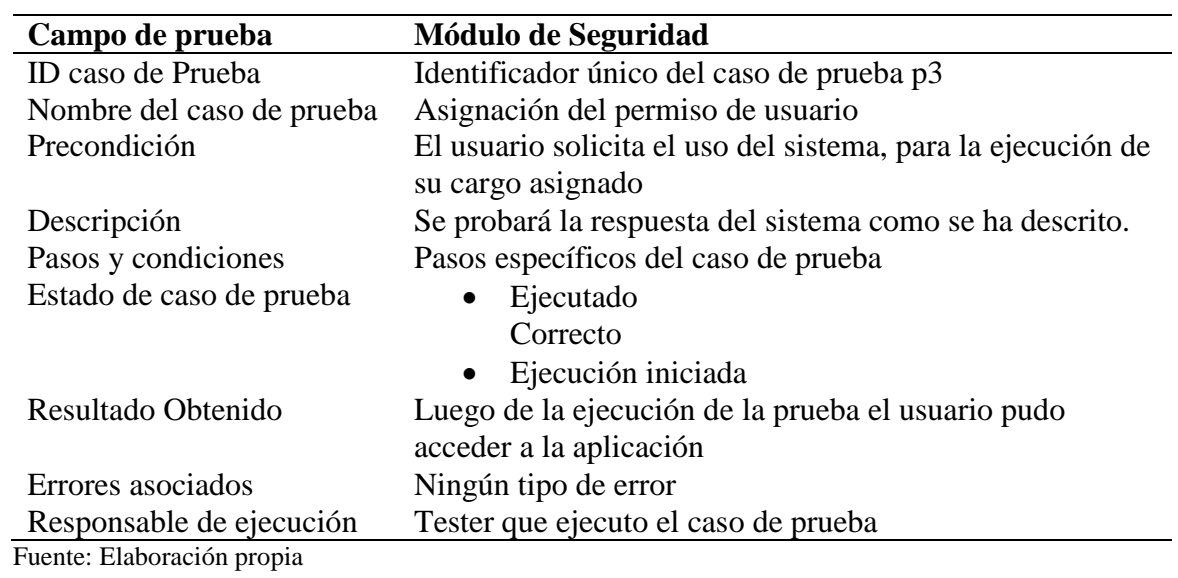

Tabla 5:Caso de prueba del módulo de seguridad, prueba número 3

Tabla 6: Caso de prueba del módulo de adquisición, prueba número 1

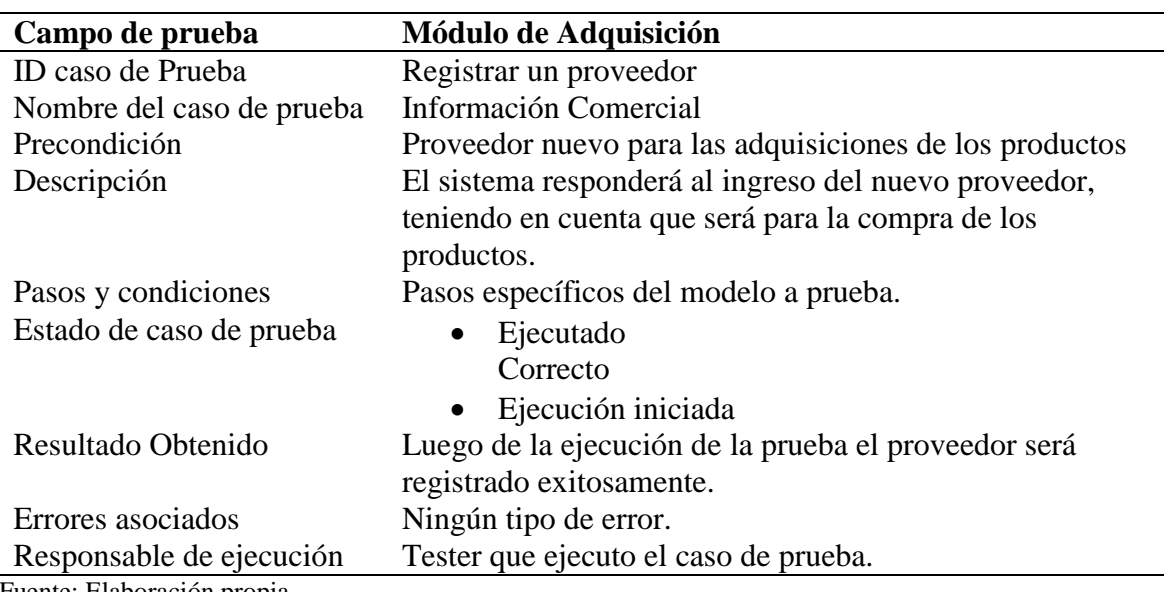

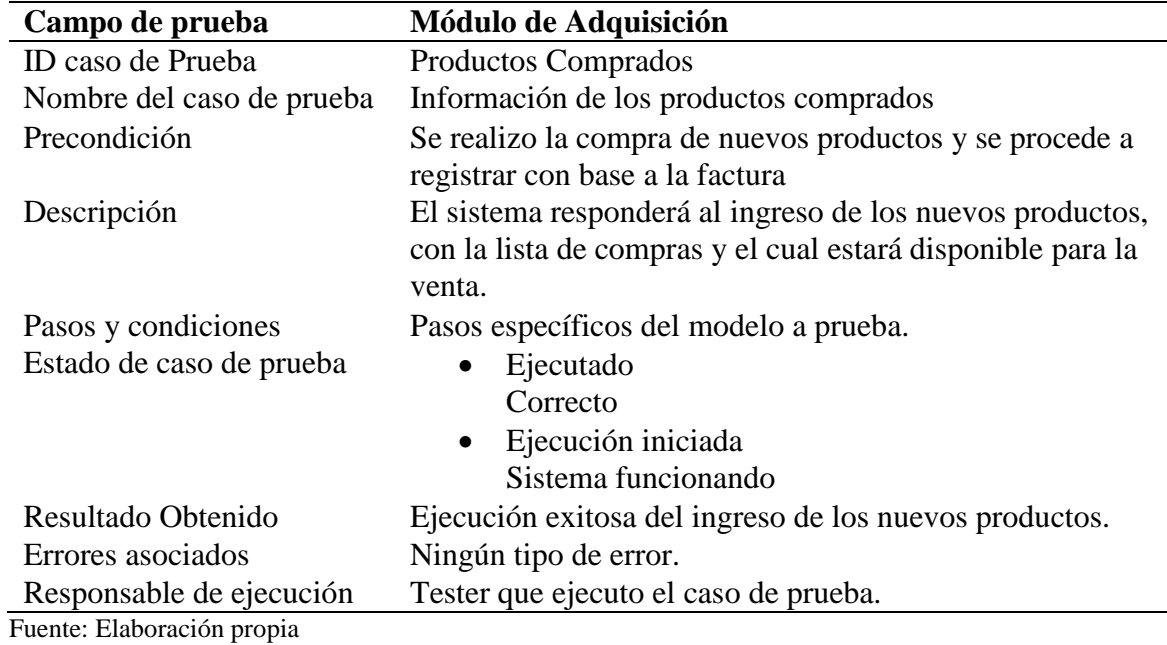

Tabla 7: Caso de prueba del módulo de adquisición, prueba número 2

Tabla 8: Caso de prueba del módulo de adquisición, prueba número 3

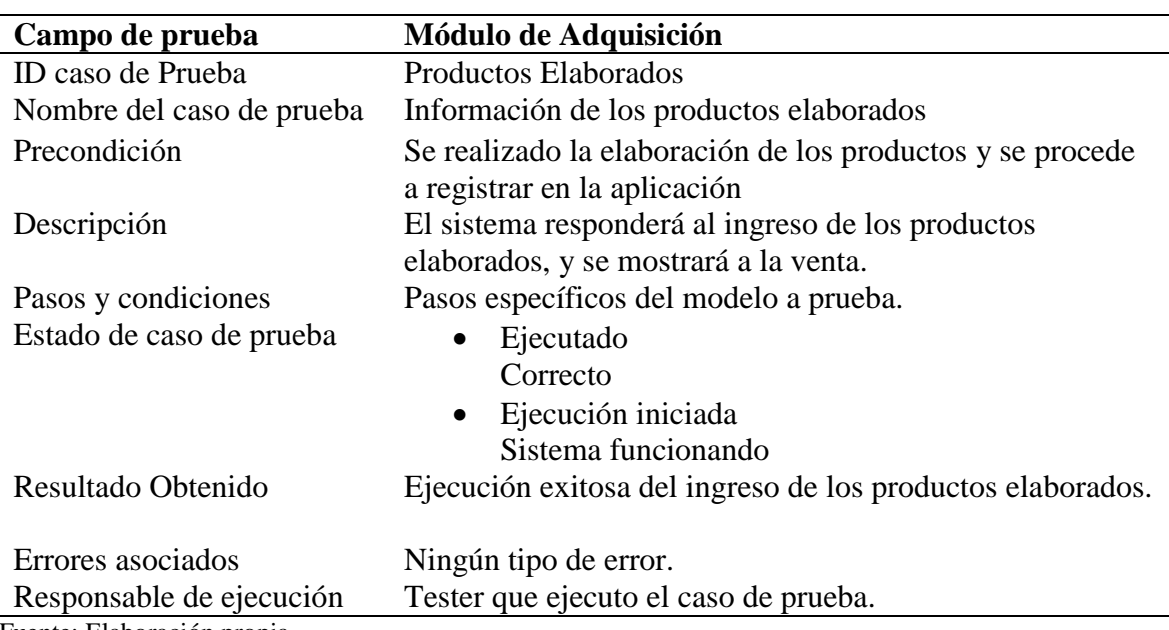

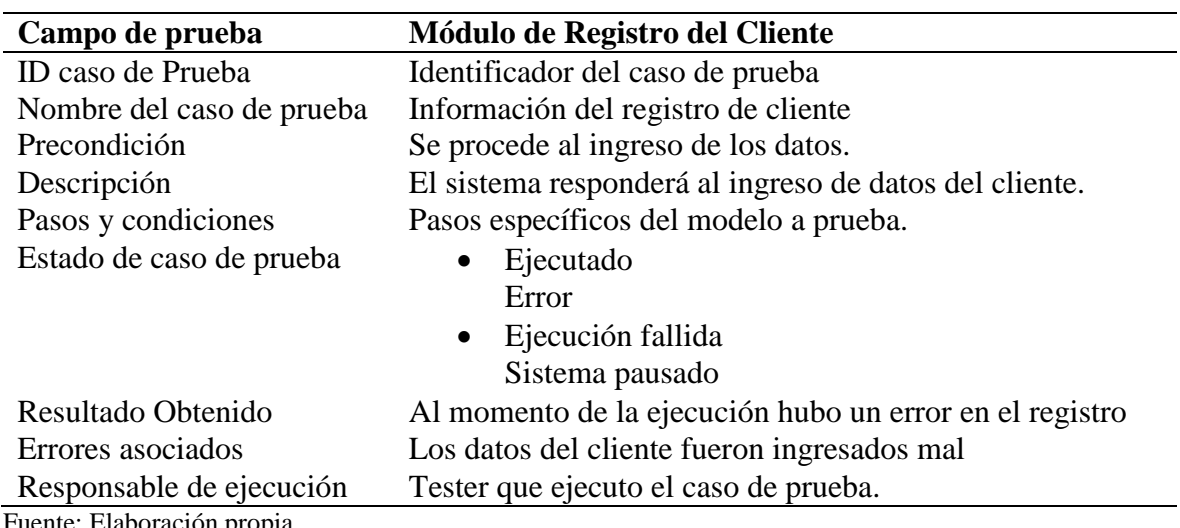

Tabla 9: Caso de prueba del módulo de registro del cliente, prueba número 1

Fuente: Elaboración propia

Tabla 10: Caso de prueba del módulo de registro del cliente, prueba número 2

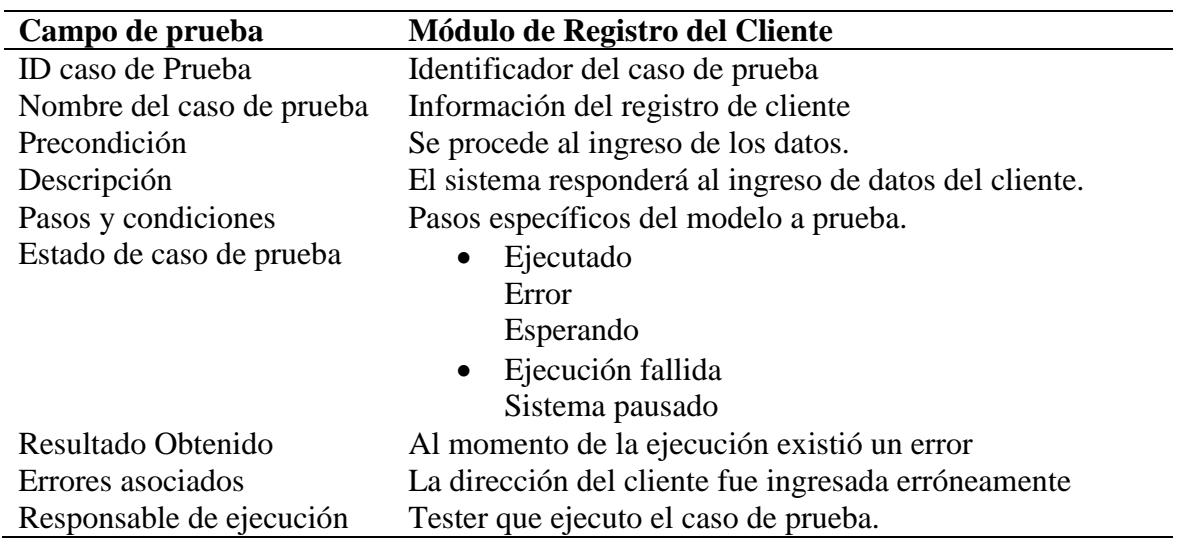

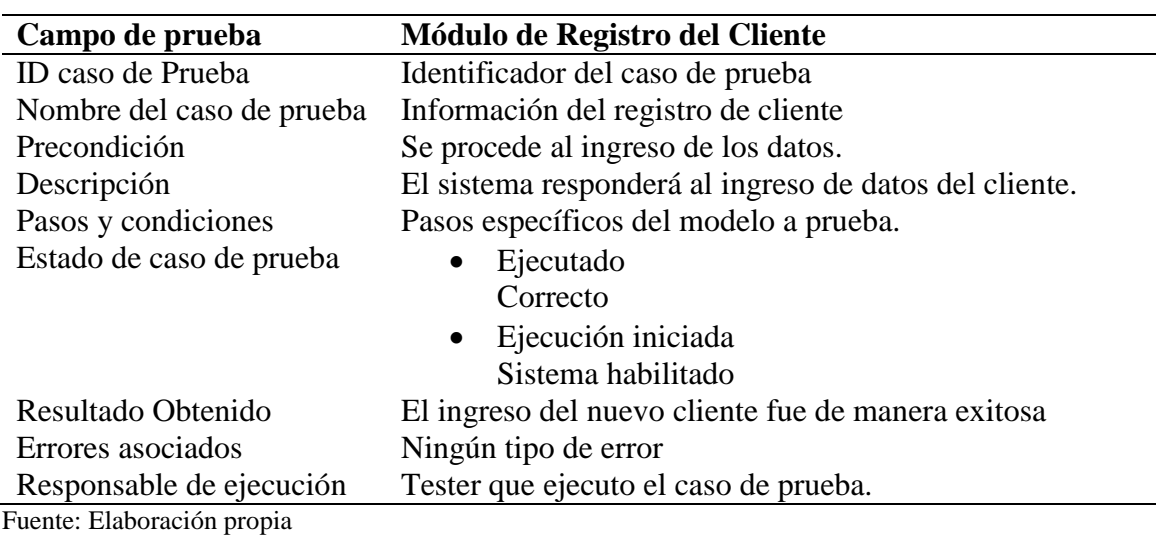

Tabla 11: Caso de prueba del módulo de registro del cliente, prueba número 3

Tabla 12: Caso de prueba del módulo de venta, prueba número 1

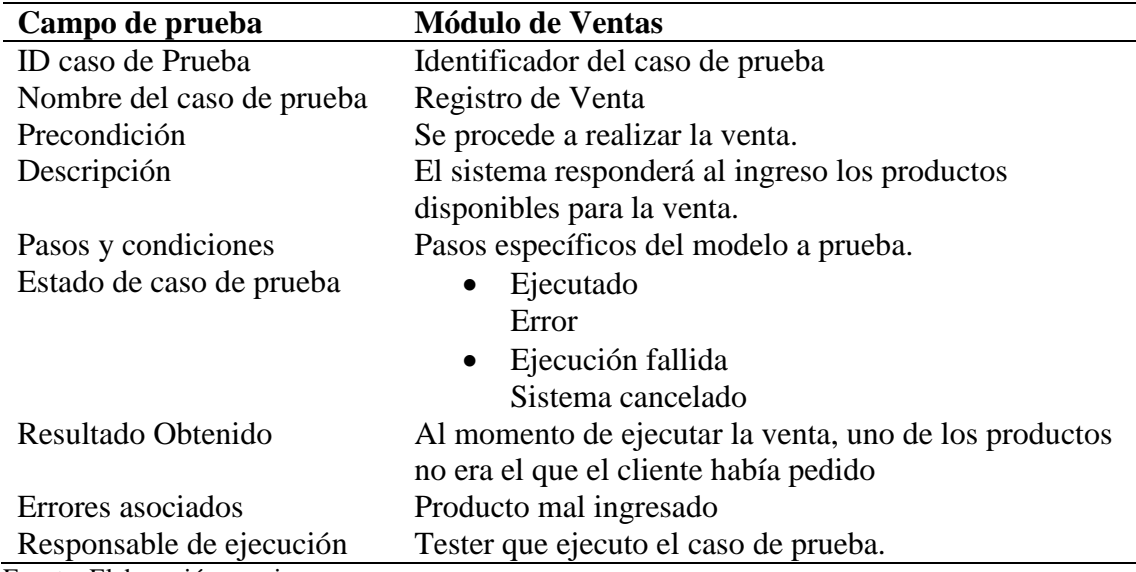

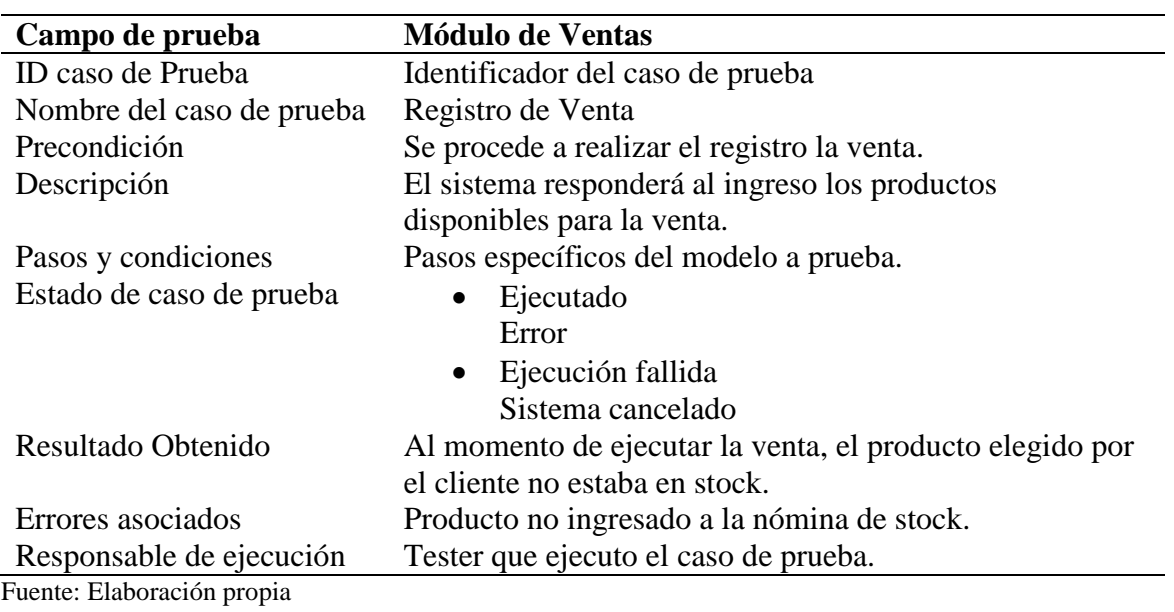

Tabla 13: Caso de prueba del módulo de venta, prueba número 2

Tabla 14: Caso de prueba del módulo de venta, prueba número 3

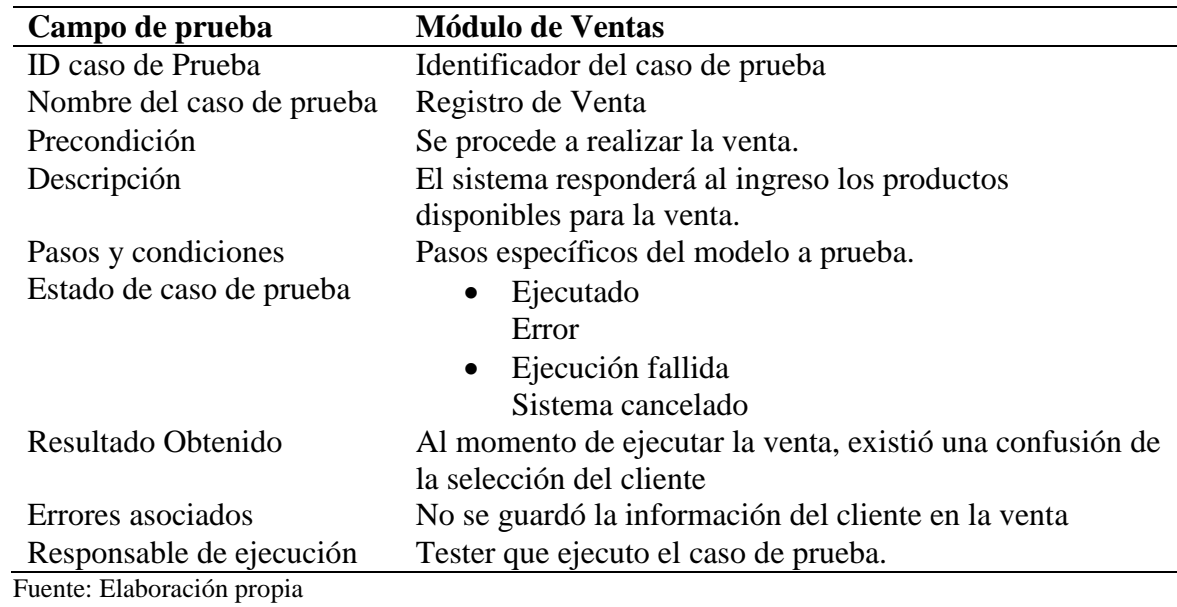

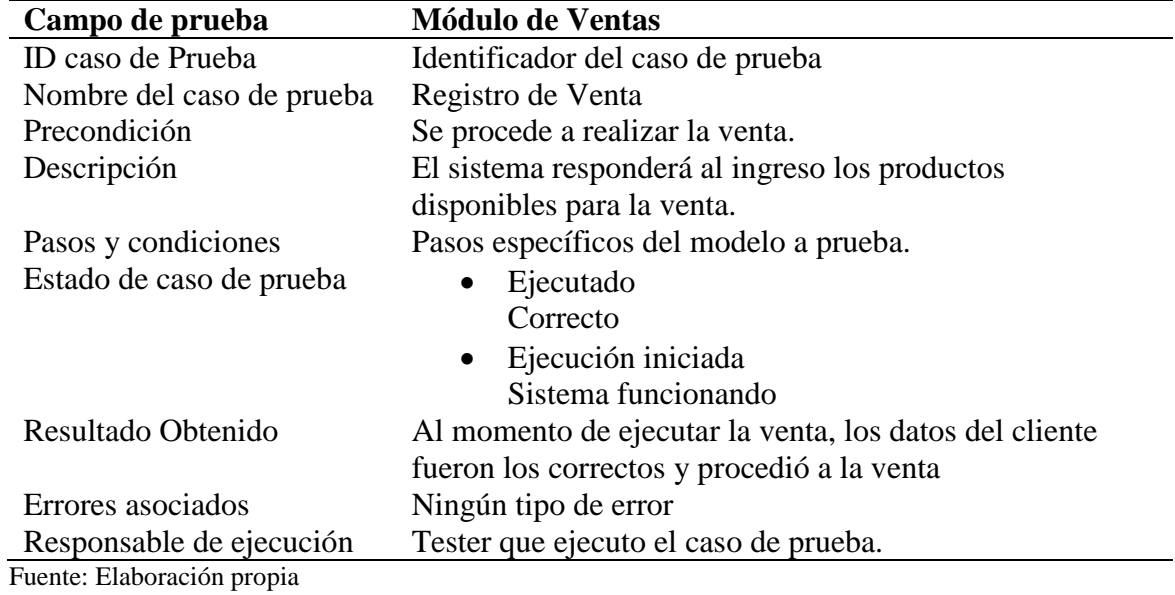

Tabla 15: Caso de prueba del módulo de venta, prueba número 4

Tabla 16: Formato de caso de prueba

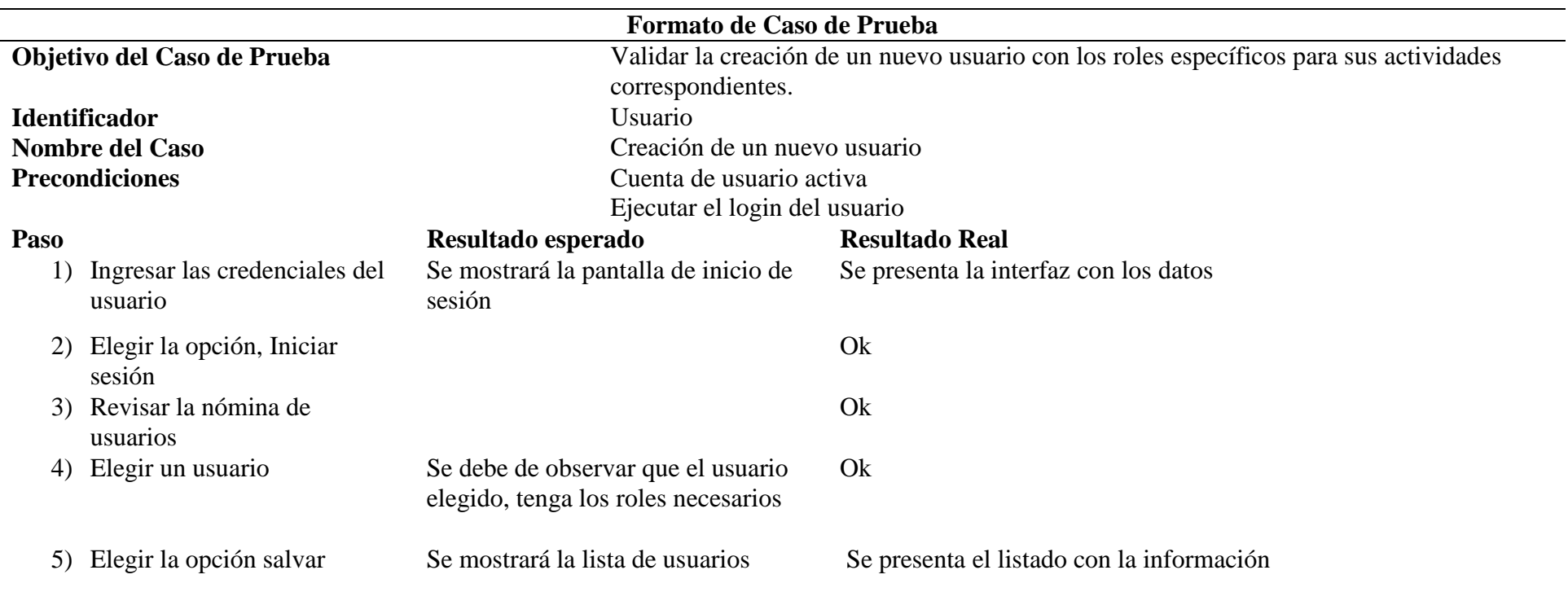

#### **Manual técnico**

## **Introducción**

El sistema fue creado con el objetivo de poder llevar un control sobre el inventario de ingredientes y ventas de pizza en el local. el siguiente manual técnico será de gran importancia ya que el contenido podrá guiar paso a paso para el uso correcto del aplicativo.

#### **Requerimientos técnicos**

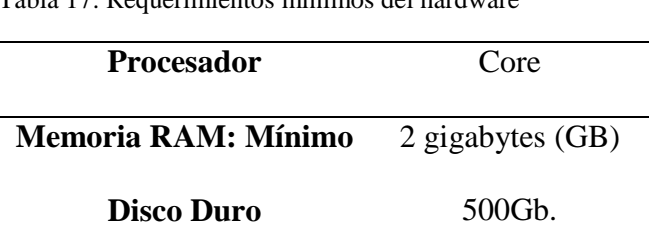

Tabla 17: Requerimientos mínimos del hardware

Fuente: Elaboración propia

Tabla 18: Requerimientos mínimos del software

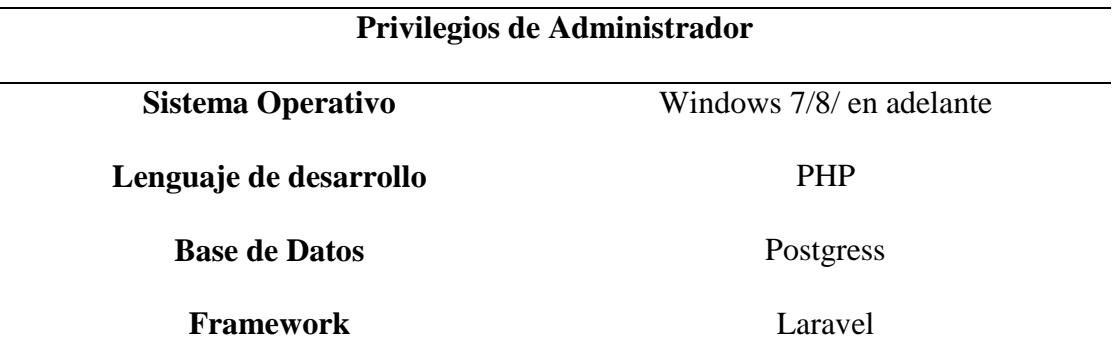

Fuente: Elaboración propia

#### **Para el desarrollo de la aplicación contaremos con las siguientes tecnologías**

#### **Laragon**

Es una herramienta de desarrollo para PHP la cual funciona con Windows, desarrollada de manera especial para trabajar con Laravel.

# **PHP**

Lenguaje de programación, adaptado para el desarrollo de aplicaciones web.

# **Laravel**

Es un popular framework que permite crear códigos de una manera más sencilla.

# **Instalación de la herramienta Laragon**

Lo primero que se debe de hacer es descargar la herramienta en la página oficial [laragon.org](https://laragon.org/)

El asistente ayudara en la instalación paso a paso

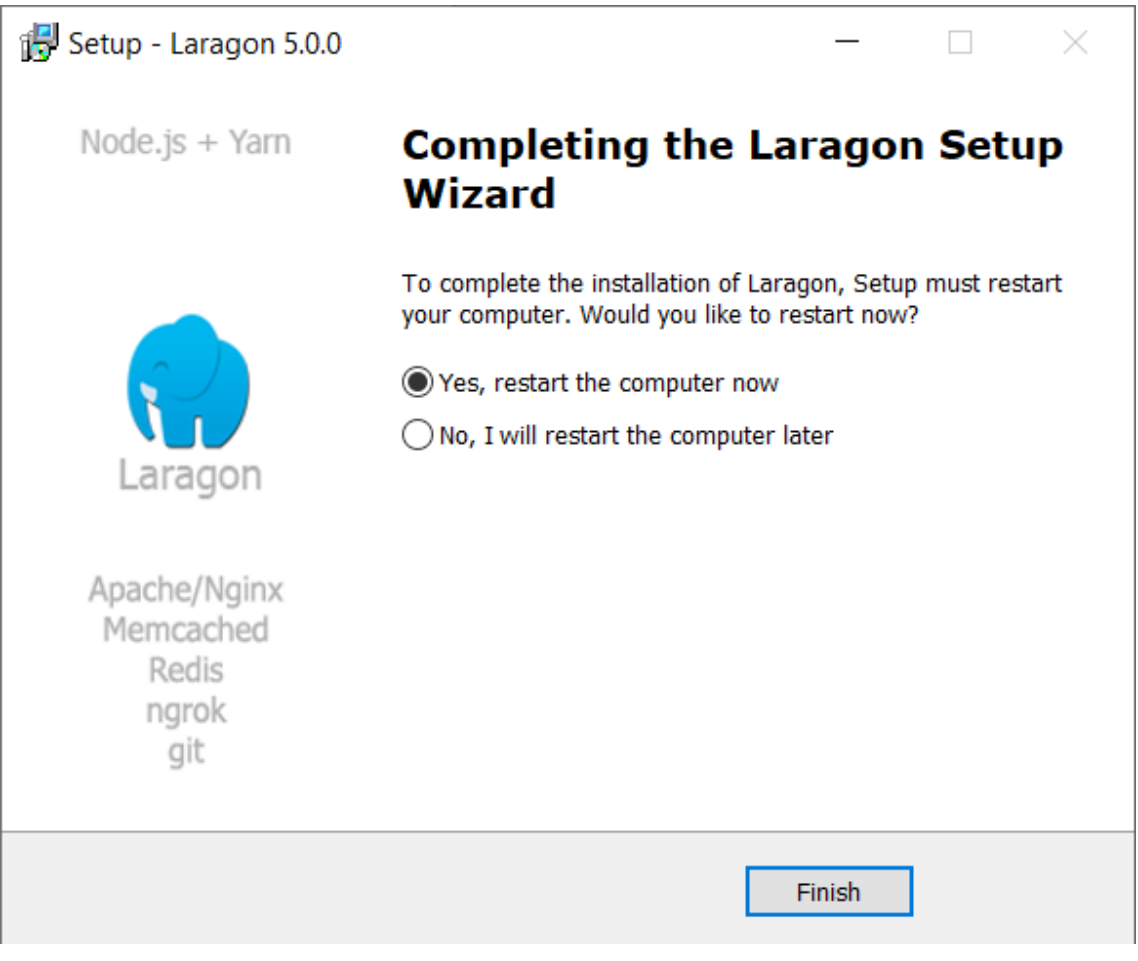

Anexo 6: Instalación de Laragon

Una vez que se ha instalado en el equipo se ejecutará la aplicación, la cual mostrará su interfaz en donde se podrá observar un botón de menú, el cual brindará múltiples opciones.

- Cambiar el idioma: por defecto el idioma que se mostrará estará en inglés, para poder cambiar el idioma se va a la opción ajustes y se procede a cambia el idioma.
- Modificación de la versión de PHP: cuando se instala laragon nos mostrara la versión con la que viene, pero si se desea cambiar de versión a continuación se mostrara en la imagen los pasos a realizar.

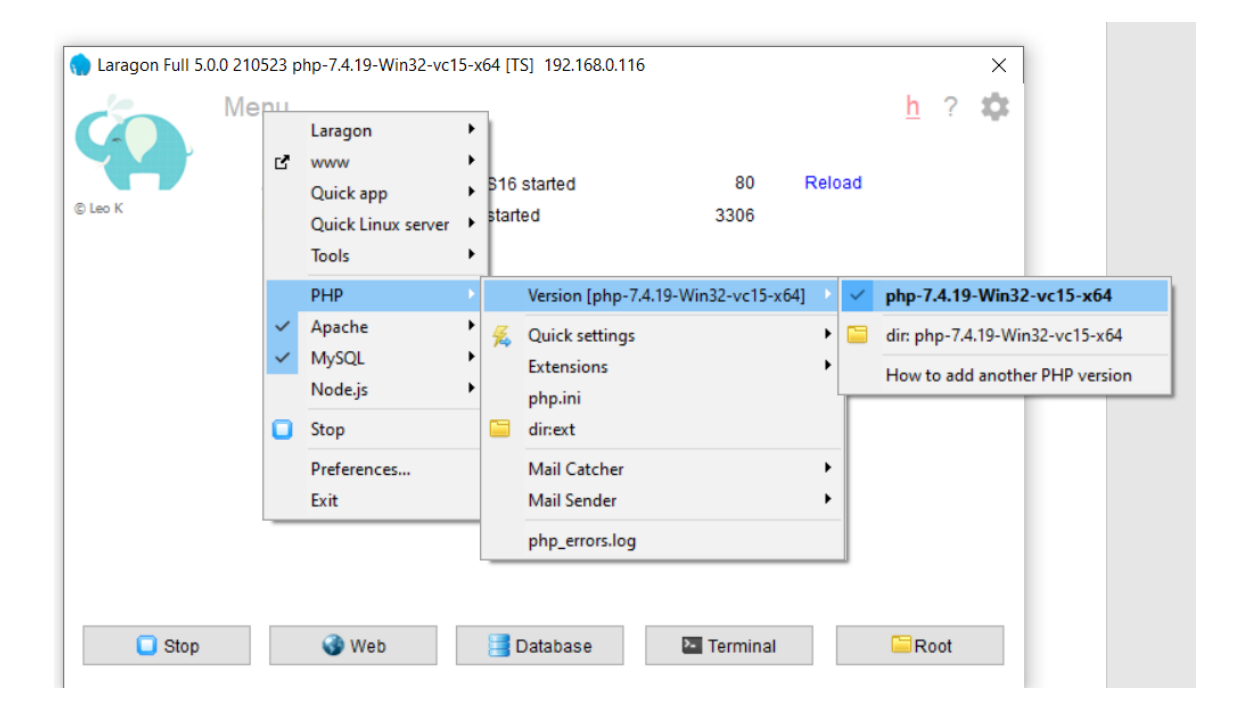

Anexo 7: Versión de PHP

Una vez instalada la aplicación se procede a ejecutar, la ejecución se debe de iniciar como,

#### **ejecutar como administrador**

Una vez instalado la aplicación, se procede a dar clic en **Start All** y el programa está listo para utilizarse.

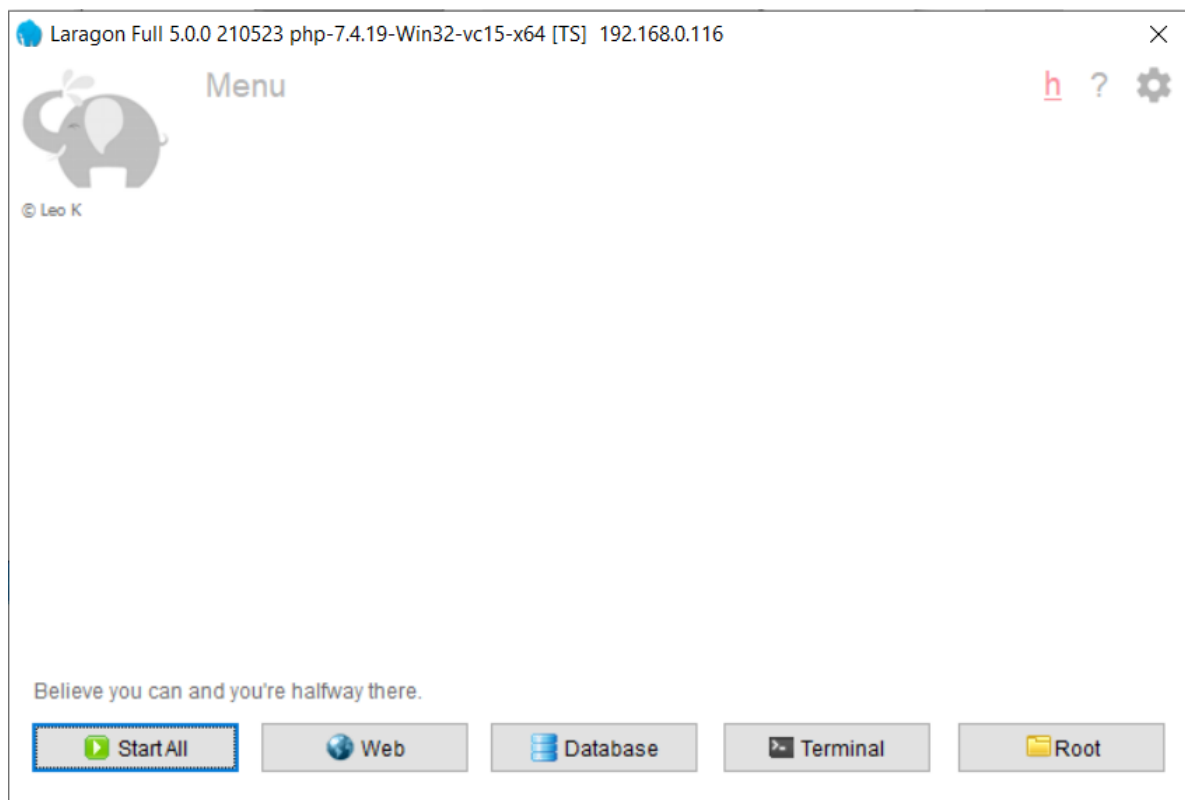

Anexo 8: Laragon Instalado

# **Creando un proyecto Instalando Composer**

Si la computadora ya tiene PHP y Composer, se procede a crear el nuevo proyecto de Laravel en Composer directamente, después de ser creada la aplicación se da inicio al desarrollo local en Laravel.

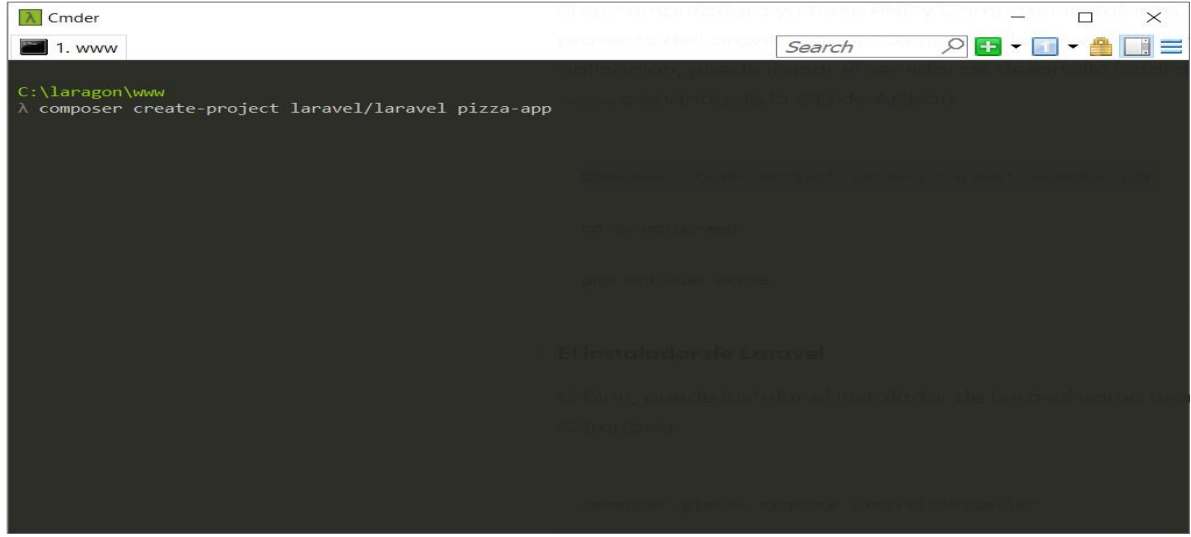

Anexo 9: Instalación de Composer

Una vez ejecutado el comando se mostrará la creación en Composer

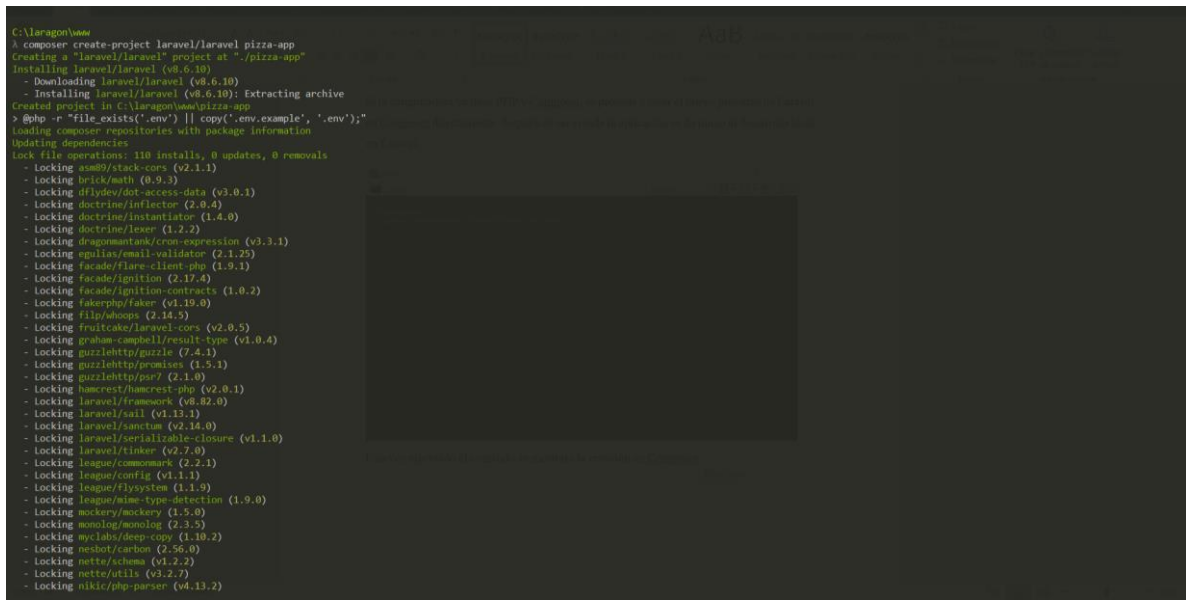

Anexo 10: Creación en Composer

Una vez ejecutado, el comando está listo para trabajar.

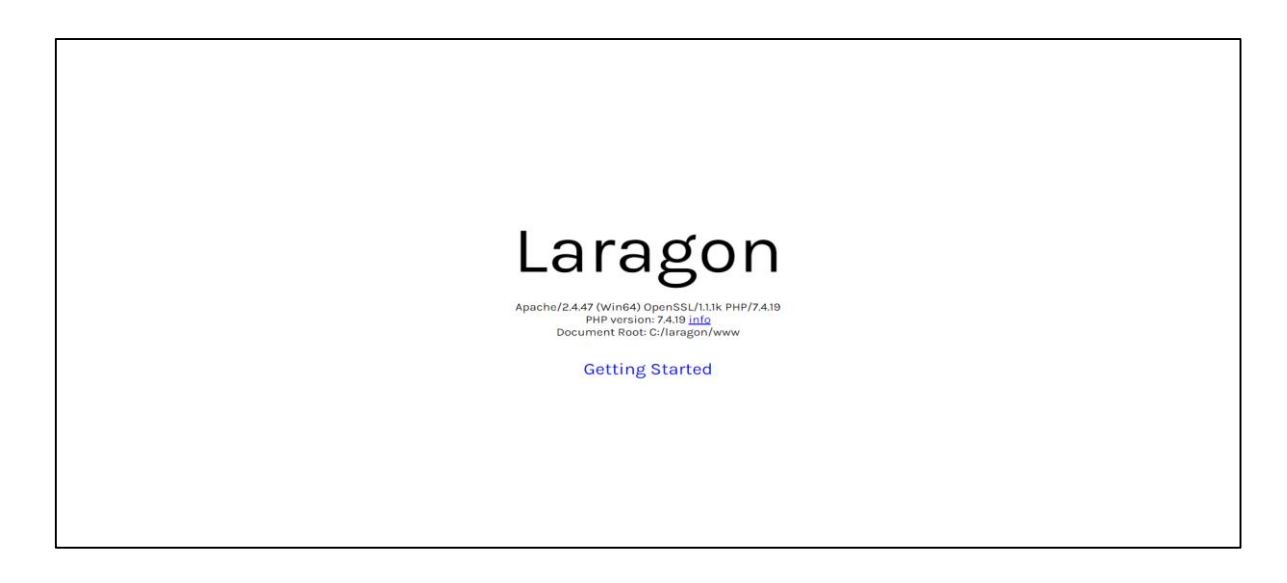

Anexo 11: Instalación finalizada

# **Instalar Microsoft Visual Studio Code**

Descargamos la aplicación y la procedemos a ejecutar y el asistente nos ira guiando paso

a paso.

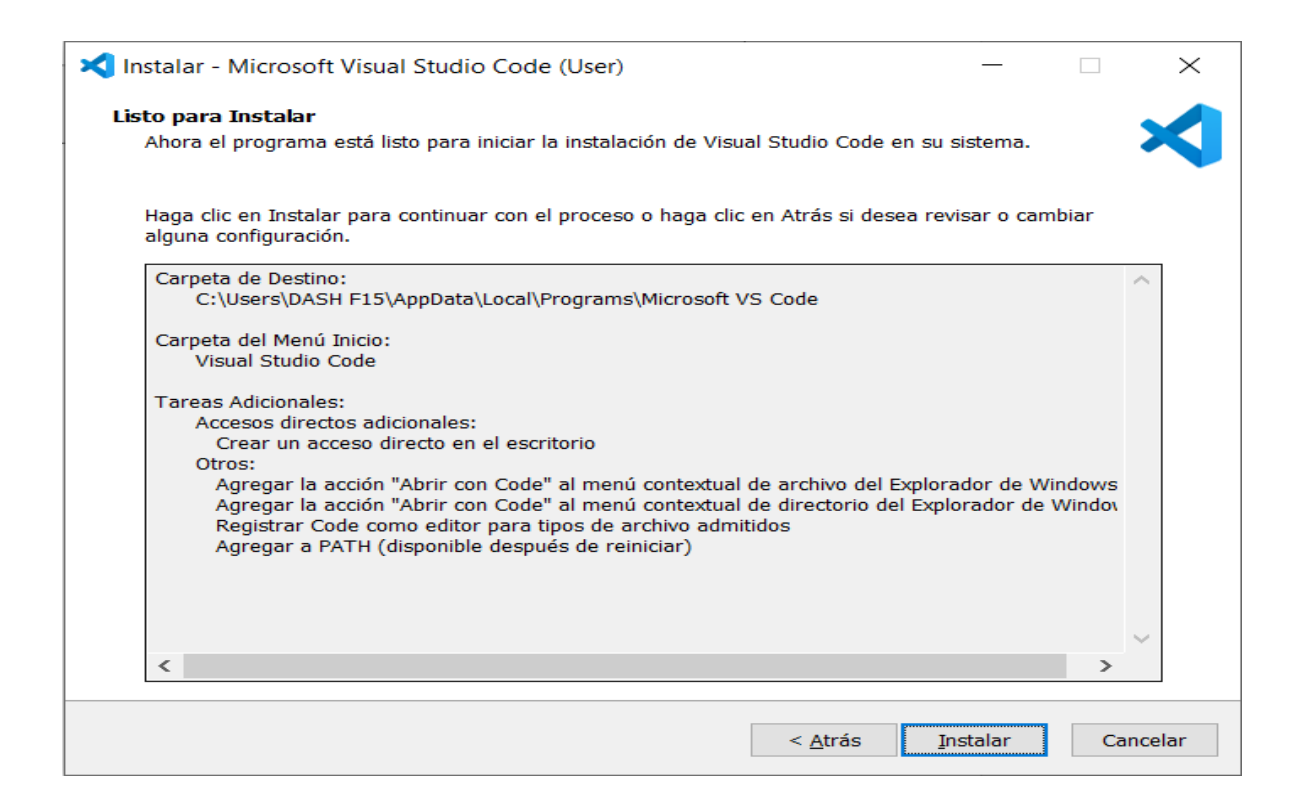

Anexo 12: Instalación de Microsoft Visual Studio Code

Una vez instalado la aplicación procederemos a finalizar.

 Visual Studio Code es un editor de códigos el cual incluye un soporte para depuración.

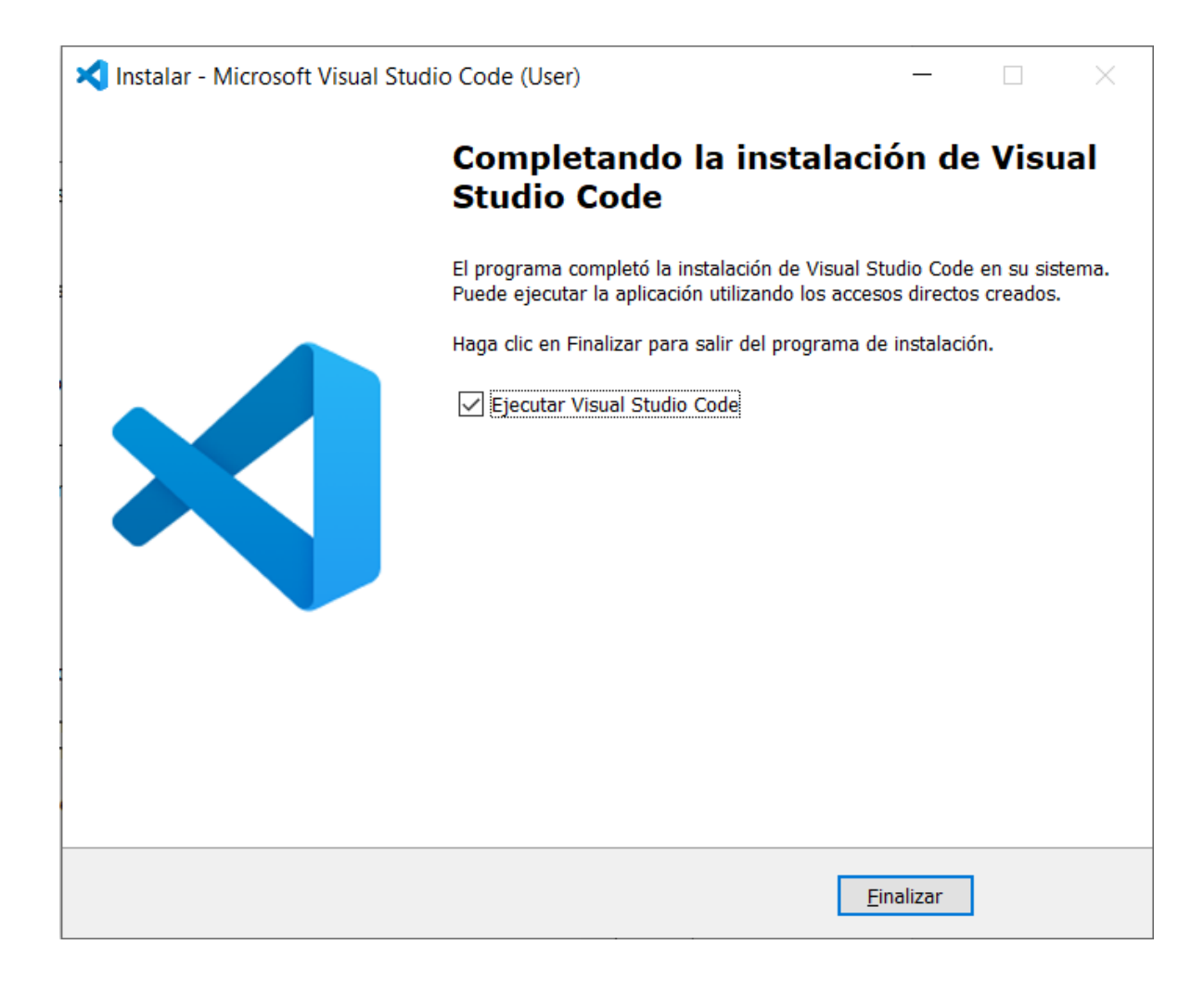

Anexo 13: Instalación Finalizada de Visual Studio Code

En la codificación se puede observar las variables de entorno, donde estarán las credenciales del sistema y o servicios que se encuentren en el servidor.

| ∡"າ≤   ∃<br>$Project \sim$<br>$\circledcirc$                       | $#$ , env $\times$ |                                                             |
|--------------------------------------------------------------------|--------------------|-------------------------------------------------------------|
| $\vee$ <b>D</b> pizzapp - C:\laragon\www\pizzapp <b>master / Ø</b> |                    |                                                             |
|                                                                    | 1.                 | APP_NAME="Tio Mitchel"                                      |
| $\sum$ app                                                         | $2 -$              | APP_ENV=local                                               |
| $\sum$ bootstrap                                                   | $3 -$              | APP_KEY=base64:6aFvllaG9BGaG/bVUIDeriCjiIIOjuYVcIiwwqvJNbq= |
| config<br>>                                                        | 4                  | APP_DEBUG=true                                              |
| database                                                           | $5 -$              | APP_URL=https://tio-mitchel.herokuapp.com/                  |
| node_modules_library root                                          | 6                  |                                                             |
| public                                                             | 7                  | LOG_CHANNEL=stack                                           |
| $\sum$ <b>C</b> resources                                          | 8                  | LOG_LEVEL=debug                                             |
| $\sum$ moutes                                                      | Q                  |                                                             |
| $\sum$ storage                                                     | 10                 | DB_CONNECTION=pgsql                                         |
| tests                                                              | 11                 | DB_HOST=ec2-23-23-128-222.compute-1.amazonaws.com           |
| <b>N</b> vendor                                                    | 12                 | DB_PORT=5432                                                |
| seditorconfig                                                      | 13 <sub>1</sub>    | DB_DATABASE=d9smmltpgcgkh6                                  |

Anexo 14: Credenciales del sistema

# **Estructuras de carpetas**

Se usa para la selección de las carpetas y el poder observar los elementos

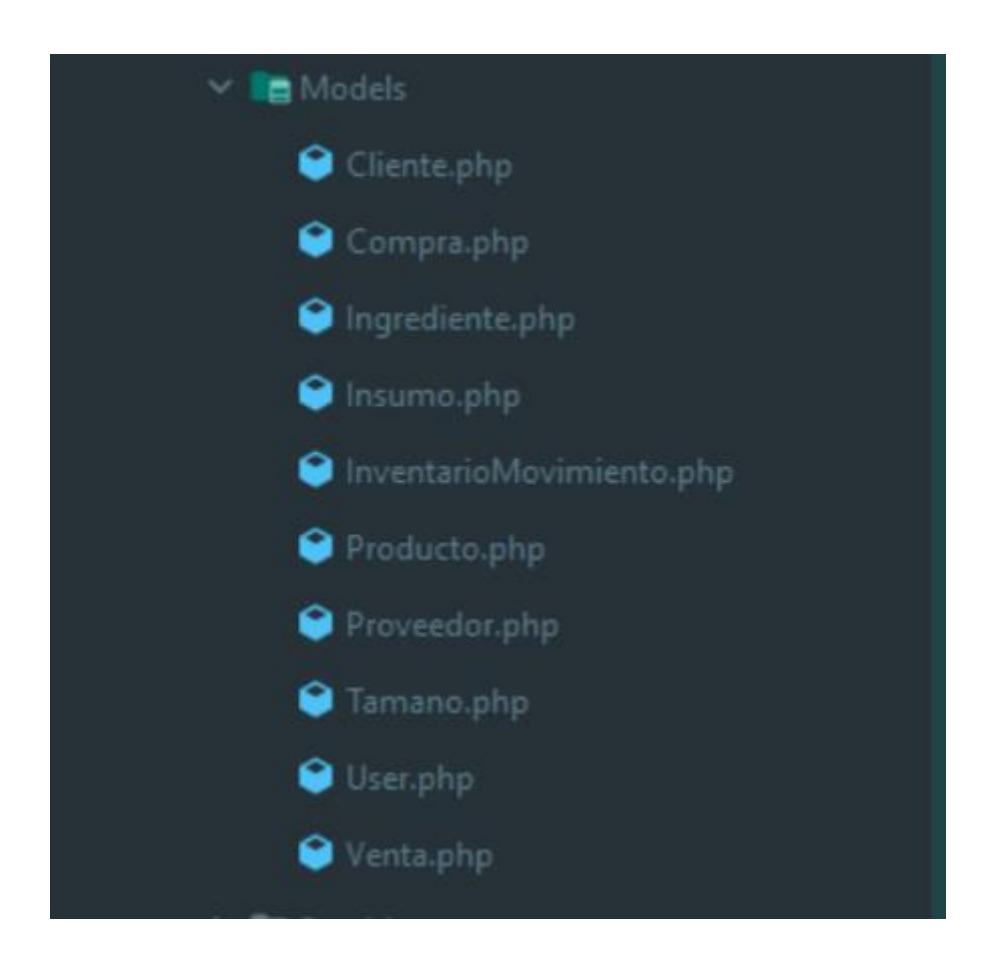

Anexo 15: Estructura de carpetas

## **Proceso de ventas**

| ialidainventario.php         | 10              | class VentaAction                                                |
|------------------------------|-----------------|------------------------------------------------------------------|
| VentaAction.php              | 11              | Ŧ.                                                               |
| > console                    | 12              | private \$salidaInventario;                                      |
| > <b>D</b> Exceptions        | 13 <sub>1</sub> |                                                                  |
| $\times$ <b>E</b> Http       | 14              | public function __construct(SalidaInventario \$salidaInventario) |
| > Controllers                | 15              | 1                                                                |
| <b>No Middleware</b>         | 10 <sub>1</sub> | $$this \rightarrow$ salidaInventario = $$s$ alidaInventario;     |
| $\geq$ Requests              | 17              | Ł<br>Arce, 12/6/2021 11:33 . Guardando venta                     |
| <b>B</b> Resources           | 18              |                                                                  |
| Kernel.php                   | 19              | public function execute(Venta \$venta, array \$item)             |
| $\geq$ $\blacksquare$ Models | $20 -$          | ł                                                                |
| $\sum$ <b>Department</b>     | $21 -$          | $if$ (\$item['saleable_type'] $\equiv$ Producto::class) {        |
| > <b>B</b> Rules             | $22 -$          | \$this->ventaProducto(\$venta, \$item);                          |
| <b>bootstrap</b>             | $23 -$          | $}$ else {                                                       |
| config                       | $24 -$          | \$this->ventaInsumo(\$venta, \$item);                            |
|                              | $25 -$          |                                                                  |
| database                     | $26 -$          |                                                                  |

Anexo 16: Proceso de ventas

Modelo del cliente para conectarse a la tabla cliente y así poder obtener los datos y viceversa

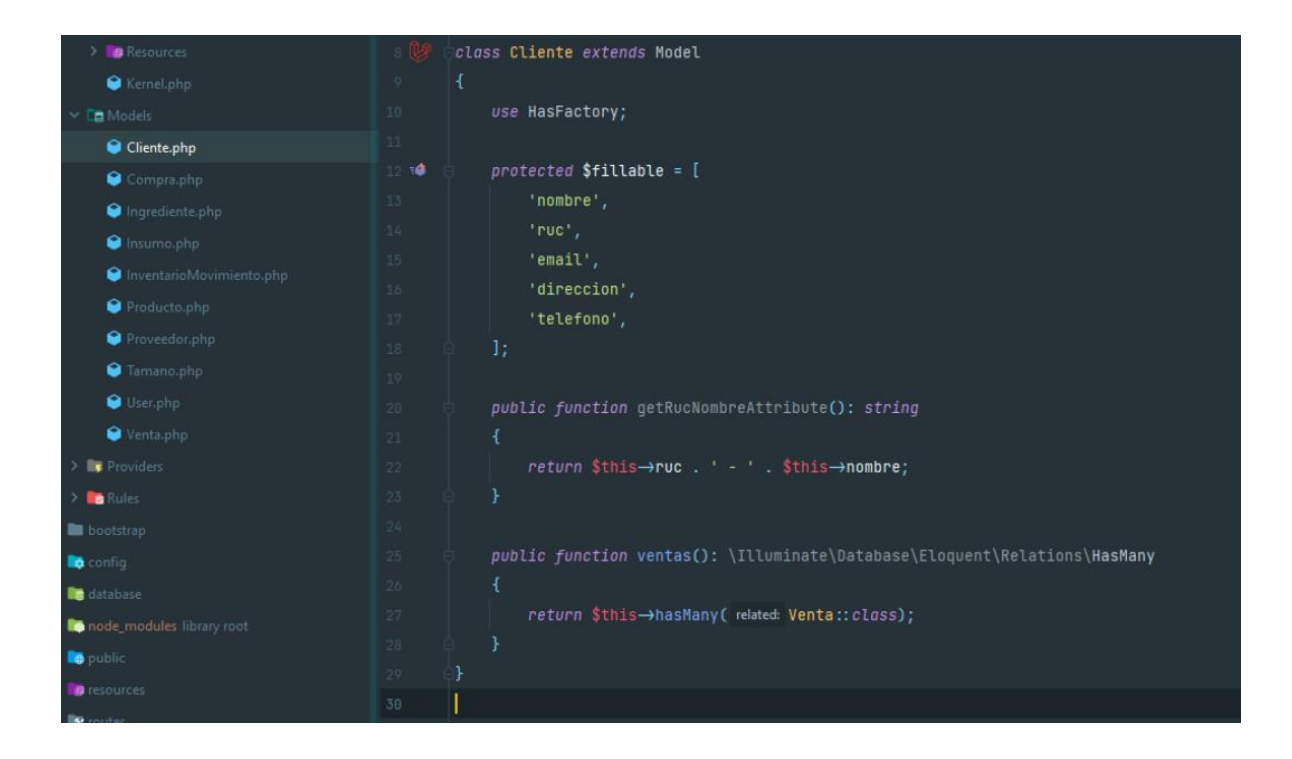

Anexo 17: Modelo cliente

Controlador que interactúa con las rutas que realiza las peticiones y devuelve la respuesta.

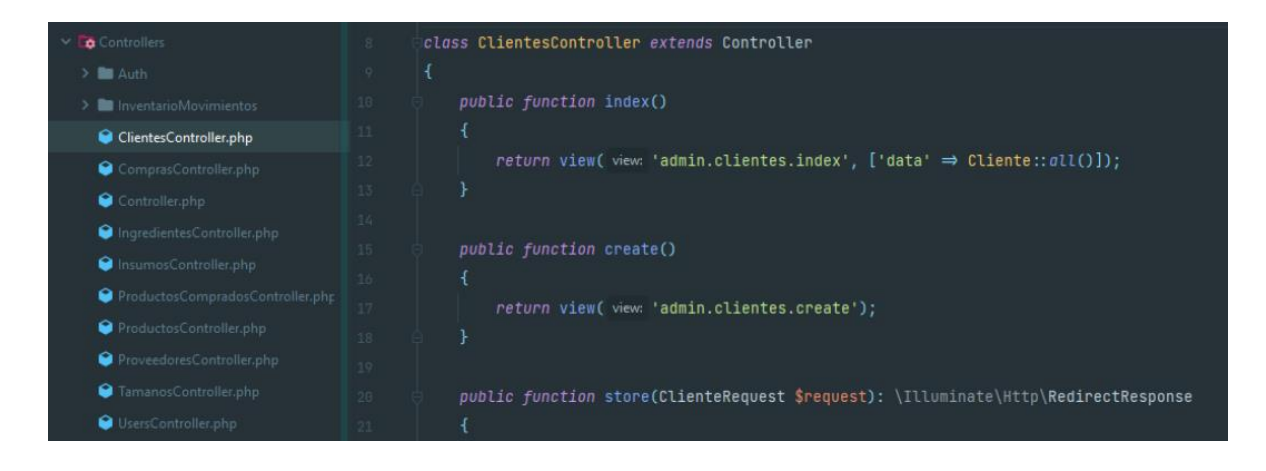

Anexo 18: Controlador de rutas

# **Vistas HTML que se muestran**

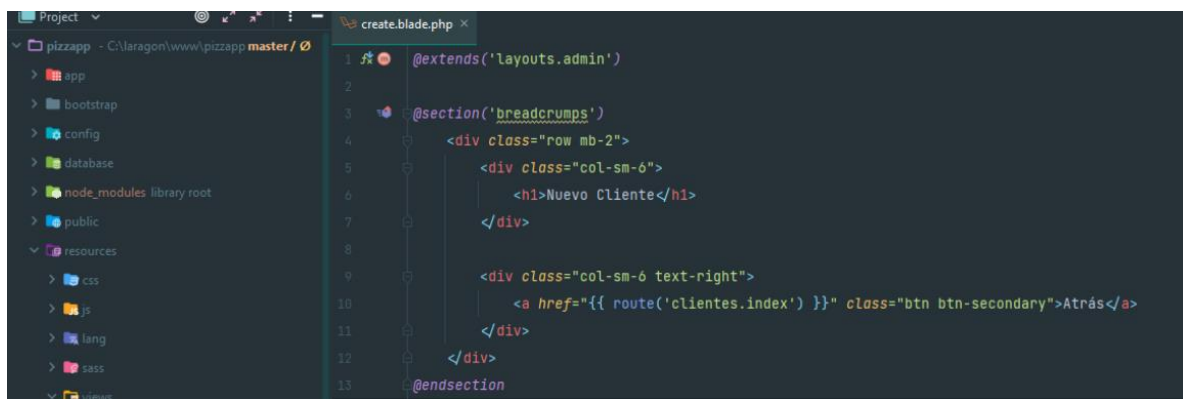

Anexo 19: Vistas HTML

### **Rutas o URL**

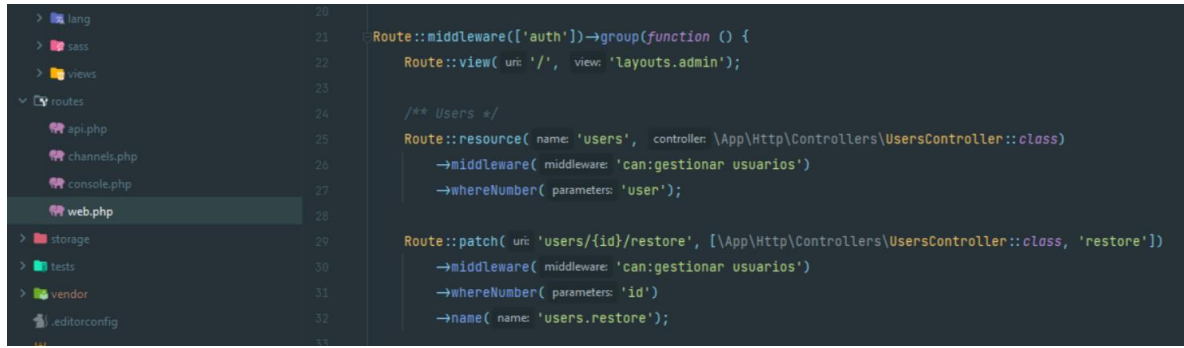

Anexo 20: Rutas o URL

### **Manual de Usuario**

En este manual se especificará al cliente como puede utilizar la aplicación, se mencionará como acceder a la información necesaria y mostrar los diferentes pasos para poder agregar los productos que se vayan a ir elaborando y vendiendo, los pasos de las actividades se irán detallando paso a paso a continuación.

### **Interfaz Principal de la Aplicación Web**

En la interfaz de la aplicación el usuario puede ingresar con su usuario y contraseña en el caso de que se encuentre registrado, caso contrario deberá proceder a registrarse.

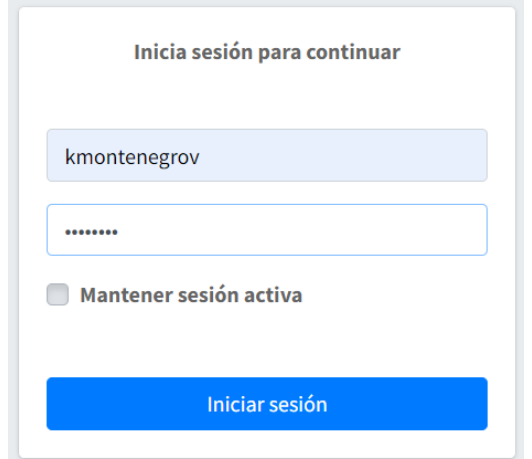

Anexo 21: Registro de Usuario

### **Pasos para registrar un nuevo usuario**

**1.-** Después de haber ingresado a la aplicación con los datos del usuario, se procede al registro de otro usuario con sus roles y permisos especificados.

| <b>ED</b> Pizzapp                                    | $\equiv$                          |                                                           |                                |                           |                             |                | A                     | x     |
|------------------------------------------------------|-----------------------------------|-----------------------------------------------------------|--------------------------------|---------------------------|-----------------------------|----------------|-----------------------|-------|
| kmontenegrov                                         | Usuarios                          |                                                           |                                |                           |                             |                | Agregar nuevo usuario |       |
| Q<br>Search                                          | Copiar<br><b>CSV</b><br>Excel     | Visibilidad *<br>Imprimir<br>PDF                          |                                |                           |                             | Buscar:        |                       |       |
| <b>Módulos</b><br><b>121</b> Usuarios                | <b>Apellidos</b><br>ID<br>个       | $+4$<br><b>Nombres</b>                                    | $7 +$<br><b>Username</b><br>44 | Email                     | Teléfono<br>$+1$<br>$A - I$ | Estado<br>$+1$ | <b>Acciones</b>       | $7 +$ |
| 2. Clientes                                          | Kevin Esteven<br>1                | Montenegro Villamar                                       | kmontenegrov                   | kmontenegrov@unemi.edu.ec | 0978669935                  | Activo         | $\mathbb Z$<br>û      |       |
| ngredientes                                          | $\overline{2}$<br>Armando Antonio | Naula Arevalo                                             | anaulaa                        | armandonaula07@gmail.com  | 0981420159                  | Activo         | $\boxtimes$<br>Ŵ      |       |
| <b>+</b> Tamaño de productos<br>Productos elaborados |                                   | Mostrando registros del 1 al 2 de un total de 2 registros |                                |                           |                             | Anterior       | Siguiente             |       |
| $\sigma$ Productos comprados                         |                                   |                                                           |                                |                           |                             |                |                       |       |
| <b>R</b> Proveedores                                 |                                   |                                                           |                                |                           |                             |                |                       |       |
| <sup>4</sup> Insumos<br>un Inventario Movimientos    |                                   |                                                           |                                |                           |                             |                |                       |       |
| Compras                                              |                                   |                                                           |                                |                           |                             |                |                       |       |
| <b>E</b> Ventas                                      |                                   |                                                           |                                |                           |                             |                |                       |       |

Anexo 22: Registro de nuevo usuario

**2.-** Se ingresarán los datos para el nuevo usuario y se procederá a guardar la información.

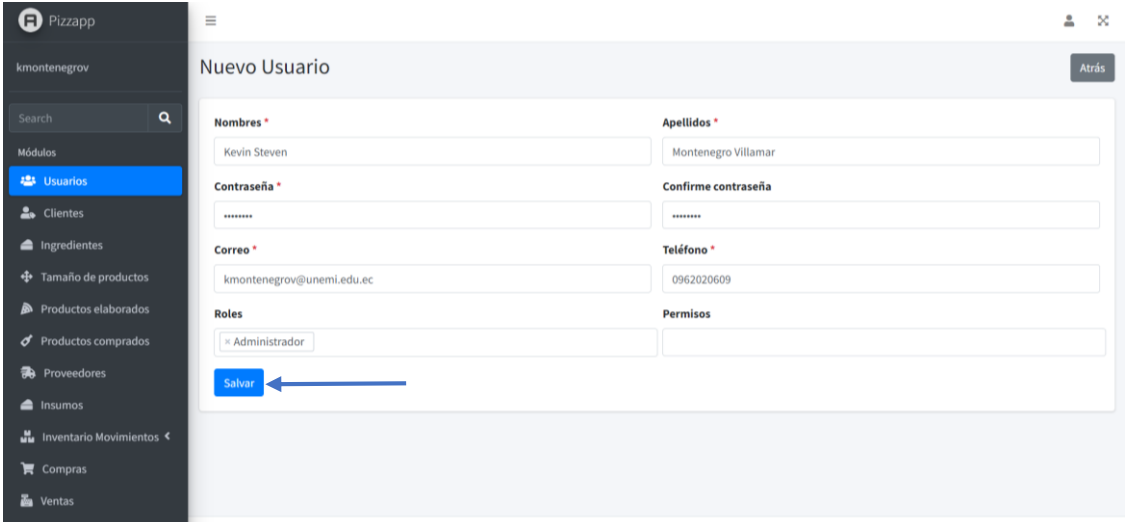

Anexo 23: Ingreso de los datos

#### **Proceso de la visualización de la información y poder realizar las búsquedas**

**1.-** Para explicar esta parte se va a tomar como referencia la opción de producto, entonces para observar los productos que se oferta en la aplicación, se puede dirigir al área de productos elaborados, que se muestra de la siguiente manera.

| <b>a</b> Pizzapp                                     | $\equiv$             |                                                           |               |                  |                                                            |                                    |                                              |              | $\stackrel{\circ}{\text{m}}$<br>$\approx$ |
|------------------------------------------------------|----------------------|-----------------------------------------------------------|---------------|------------------|------------------------------------------------------------|------------------------------------|----------------------------------------------|--------------|-------------------------------------------|
| kmontenegrov                                         | Productos            |                                                           |               |                  |                                                            |                                    |                                              |              | Agregar nuevo producto                    |
| $\mathbf{Q}$<br>Search                               | Copiar<br><b>CSV</b> | Imprimir<br>PDF<br>Excel                                  | Visibilidad ~ |                  |                                                            |                                    | Buscar:                                      |              |                                           |
| <b>Módulos</b><br><b>卷</b> Usuarios                  | ID<br>个小             | Producto                                                  | Tamaño<br>小   | Precio<br>$+4.1$ | Precio promoción<br>$\left\langle \cdot\right\rangle _{0}$ | $\gamma\perp$<br><b>Disponible</b> | $+4$<br><b>Acciones</b>                      |              | $7 - 1$                                   |
| 2. Clientes                                          | $\mathbf{1}$         | Pizza Hawaiana Samanes                                    | Personal      | 3.00             |                                                            | Activo                             | $\odot$                                      | $\mathbb R$  | 盲                                         |
| ingredientes<br>+ Tamaño de productos                | $\overline{2}$       | Pizza Brasilia                                            | Personal      | 3.00             |                                                            | Activo                             | $\bullet$                                    | $\mathbb{Z}$ | î                                         |
| Productos elaborados                                 | $\overline{3}$       | Hamburguesa                                               | Junior        | 1.50             |                                                            | Activo                             | $\bullet$                                    | $\square$    | Ŵ                                         |
| $\sigma$ Productos comprados<br><b>R</b> Proveedores | 4                    | Hamburguesa Sencilla                                      | XL            | 2.00             |                                                            | Activo                             | $\odot$                                      | $\mathbb{Z}$ | Ŵ                                         |
| nsumos                                               | 5                    | Pizza Hawaiana Samanes                                    | Mediana       | 6.00             |                                                            | Activo                             | $\qquad \qquad \textcircled{\scriptsize{1}}$ | $\mathbb{Z}$ | Ŵ                                         |
| <b>M</b> Inventario Movimientos                      | 6                    | Pizza Hawaiana Samanes                                    | Grande        | 10.00            |                                                            | Activo                             | $\circledcirc$                               | $\mathbb{Z}$ | Ŵ                                         |
| $\blacktriangleright$ Compras<br><b>Zu</b> Ventas    |                      | Mostrando registros del 1 al 6 de un total de 6 registros |               |                  |                                                            |                                    | Anterior                                     | $\mathbf{1}$ | Siguiente                                 |

Anexo 24: Ventana de observación de productos

**2.-** Para poder visualizar la información del producto que se ha seleccionado se dirige a

visualizar  $\bigcirc$  y se mostrara la información detallada.

| $\bigoplus$ Pizzapp                         | $\equiv$                |                                                           |               |                   |                            |                                           |                                       | $\frac{6}{20}$<br>$\approx$ |
|---------------------------------------------|-------------------------|-----------------------------------------------------------|---------------|-------------------|----------------------------|-------------------------------------------|---------------------------------------|-----------------------------|
| kmontenegrov                                | Productos               |                                                           |               |                   |                            |                                           | Agregar nuevo producto                |                             |
| $\alpha$<br>Search                          | Copiar                  | PDF<br>Imprimir<br>CSV<br>Excel                           | Visibilidad - |                   |                            |                                           | Buscar:                               |                             |
| Módulos<br><b>2</b> Usuarios                | ID<br>小                 | Producto                                                  | Tamaño<br>州   | $4 - 6$<br>Precio | Precio promoción<br>$+4 -$ | <b>Disponible</b><br>$\gamma\!\!-\!\!1$ . | <b>Acciones</b>                       | $-1$                        |
| 2. Clientes                                 | $\mathbf{1}$            | Pizza Hawaiana Samanes                                    | Personal      | 3.00              |                            | Activo                                    | $\mathbb R$<br>$\circledcirc$<br>Ŵ    |                             |
| ingredientes<br>+ Tamaño de productos       | $\overline{2}$          | Pizza Brasilia                                            | Personal      | 3.00              |                            | Activo                                    | $\mathbb{Z}$<br>î<br>$\bullet$        |                             |
| Productos elaborados                        | $\overline{\mathbf{3}}$ | Hamburguesa                                               | Junior        | 1.50              |                            | Activo                                    | Ŵ<br>$\bullet$<br>$\square$           |                             |
| $\sigma$ Productos comprados                | 4                       | Hamburguesa Sencilla                                      | XL            | 2.00              |                            | Activo                                    | $\odot$<br>$\mathbb{Z}$<br>ŵ          |                             |
| <b>R</b> Proveedores<br>nsumos              | 5                       | Pizza Hawaiana Samanes                                    | Mediana       | 6.00              |                            | Activo                                    | $\mathbb{Z}$<br>Ŵ<br>$\odot$          |                             |
| <b>M</b> Inventario Movimientos             | 6                       | Pizza Hawaiana Samanes                                    | Grande        | 10.00             |                            | Activo                                    | $\odot$<br>B<br>ŵ                     |                             |
| $\blacksquare$ Compras<br><b>Z</b> u Ventas |                         | Mostrando registros del 1 al 6 de un total de 6 registros |               |                   |                            |                                           | Siguiente<br>Anterior<br>$\mathbf{1}$ |                             |

Anexo 25: Opción de visualización

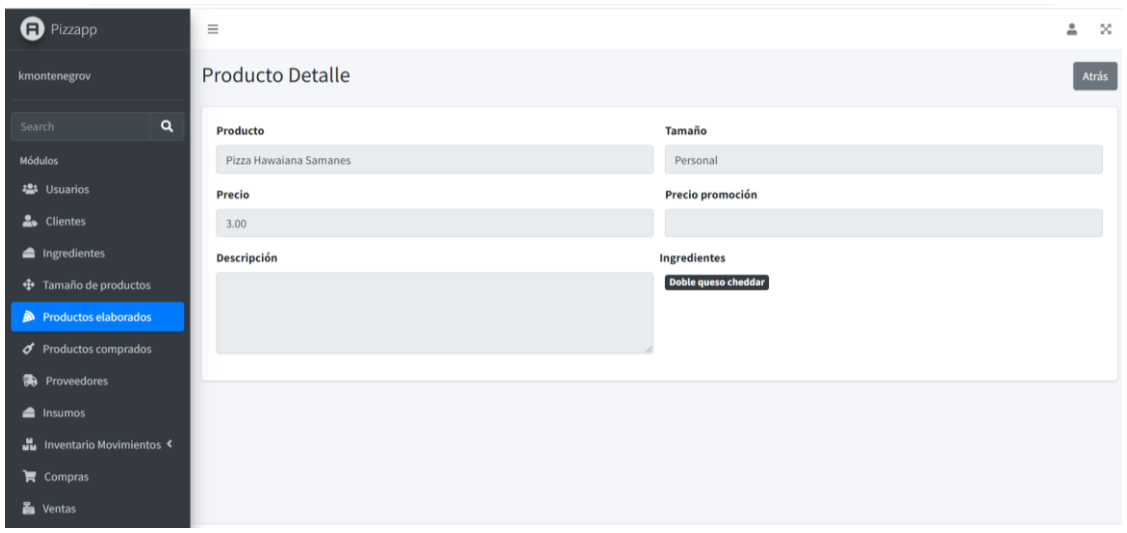

Anexo 26: Detalle de los productos

#### **Proceso para agregar productos a la lista**

**1.-** En la interfaz de productos comprados, se agregará uno nuevo.

| <b>D</b> Pizzapp                        | $\equiv$                |                     |                                                           |               |       |    |          |                          |        |      |                   |       |                 |                         | $\hat{=}$              | $\approx$                       |
|-----------------------------------------|-------------------------|---------------------|-----------------------------------------------------------|---------------|-------|----|----------|--------------------------|--------|------|-------------------|-------|-----------------|-------------------------|------------------------|---------------------------------|
| kmontenegrov                            |                         | Productos comprados |                                                           |               |       |    |          |                          |        |      |                   |       |                 |                         | Agregar nuevo producto |                                 |
| $\mathbf{Q}$<br>Search                  | Copiar                  | <b>CSV</b><br>Excel | <b>Imprimir</b><br>PDF                                    | Visibilidad * |       |    |          |                          |        |      |                   |       | Buscar:         |                         |                        |                                 |
| <b>Módulos</b>                          | ID                      | Insumo              | $+4$<br>Tamaño                                            | $+1$          | Costo | 小村 | Stock    | $\gamma\cdot\downarrow.$ | Precio | 44.1 | <b>Disponible</b> | $+4.$ | <b>Acciones</b> |                         |                        | $\gamma\!\rightarrow\!\!\omega$ |
| <b>卷</b> Usuarios<br><b>Le</b> Clientes | $\mathbf{1}$            | Coca Cola           | Cola Personal                                             |               | 0.35  |    | 46       |                          | 0.50   |      | Activo            |       | $\circledcirc$  | 区盲                      |                        |                                 |
| ingredientes                            |                         |                     |                                                           |               |       |    |          |                          | 0.50   |      |                   |       |                 |                         |                        |                                 |
| + Tamaño de productos                   | $\overline{2}$          | Agua                | Personal                                                  |               | 0.00  |    | $\circ$  |                          |        |      | Activo            |       | $\odot$         | 区盲                      |                        |                                 |
| Productos elaborados                    | $\overline{\mathbf{3}}$ | Fuze Tea            | Personal                                                  |               | 0.00  |    | $\alpha$ |                          | 0.75   |      | Activo            |       |                 | $\circ$ $\circ$ $\circ$ |                        |                                 |
| $\sigma$ Productos comprados            |                         |                     | Mostrando registros del 1 al 3 de un total de 3 registros |               |       |    |          |                          |        |      |                   |       |                 | Anterior                | Siguiente              |                                 |
| <b>R</b> Proveedores                    |                         |                     |                                                           |               |       |    |          |                          |        |      |                   |       |                 |                         |                        |                                 |
| <sup>a</sup> Insumos                    |                         |                     |                                                           |               |       |    |          |                          |        |      |                   |       |                 |                         |                        |                                 |
| Inventario Movimientos                  |                         |                     |                                                           |               |       |    |          |                          |        |      |                   |       |                 |                         |                        |                                 |
| $\blacktriangleright$ Compras           |                         |                     |                                                           |               |       |    |          |                          |        |      |                   |       |                 |                         |                        |                                 |
| <b>En</b> Ventas                        |                         |                     |                                                           |               |       |    |          |                          |        |      |                   |       |                 |                         |                        |                                 |

Anexo 27: Ventana para agregar productos

**2.-** Se procederá agregar los productos a la nomina

 En esta parte se ingresarán los productos que no son elaborados por el negocio, pero son necesarios para complementar los cuales pueden ser: gaseosas, agua, pony malta etc.
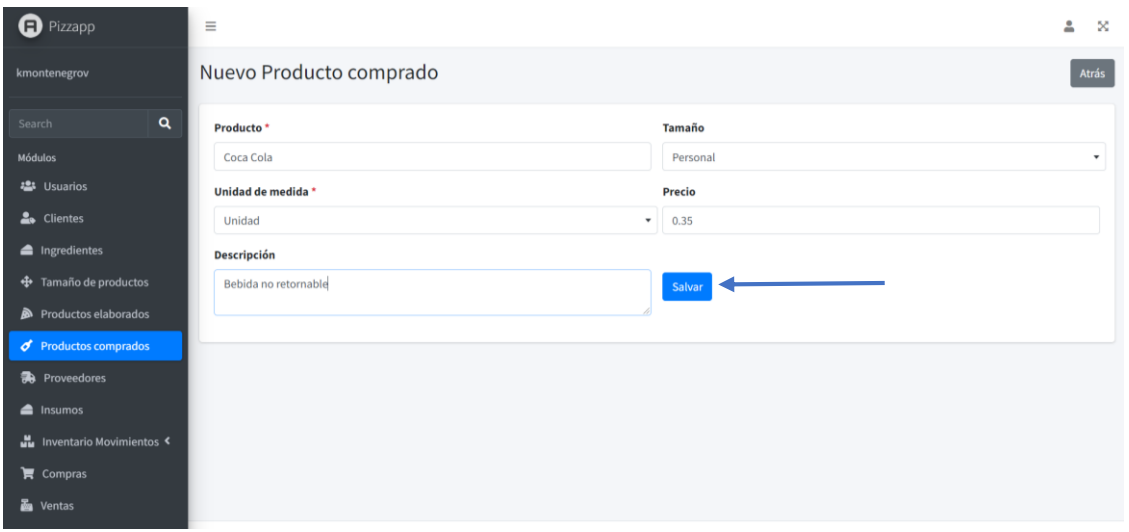

Anexo 28: Ingreso de los productos a la nomina

**3.-** Para poder observar si un producto se ha ingresado de una manera correcta, damos en

la opción de visualizar  $\boxed{\bullet}$ .

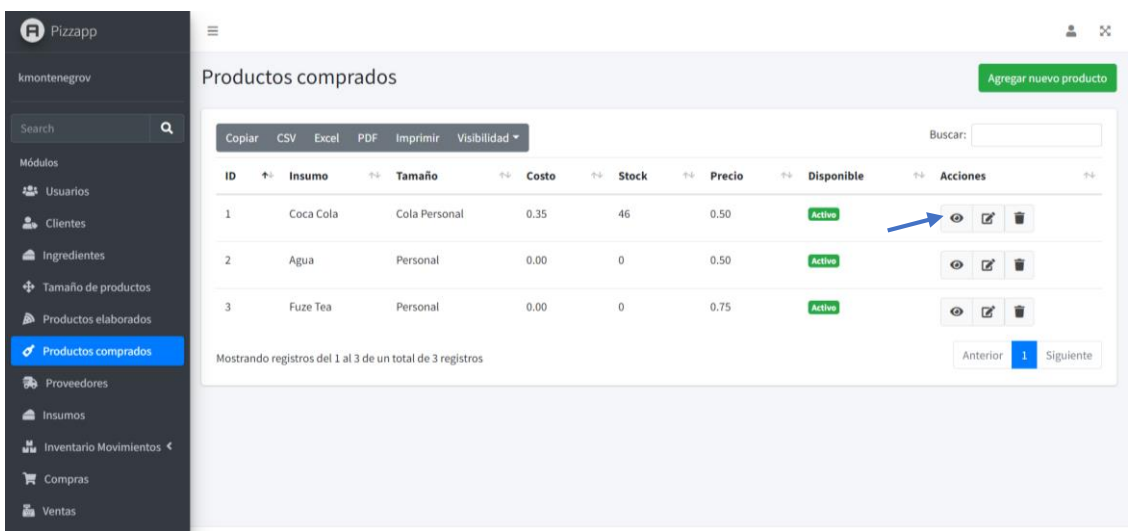

Anexo 29: Observación del producto ingresado

**4.-** Se puede observar la información del producto seleccionado

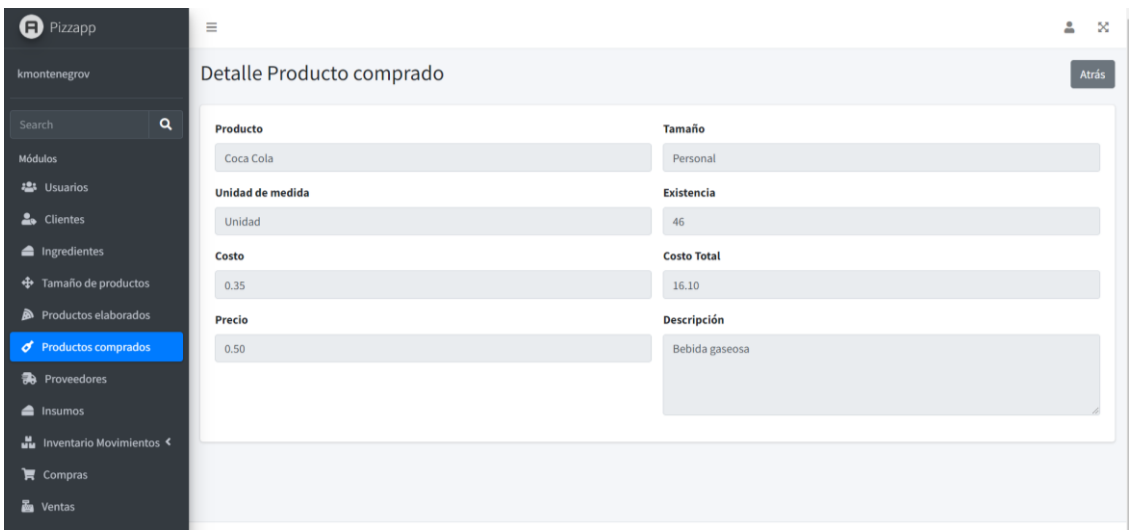

Anexo 30: Detalles del producto ingresado

**5.-** Si se desea cambiar algún producto que se ingresó mal procedemos a la opción de

editar, y podremos corregir el error  $\boxed{\mathcal{B}}$ .

| <b>D</b> Pizzapp          | $\equiv$       |                                                           |              |                        |                                  |                      |                  |         |        |                           |                               |                                |                        | Δ                      | ×    |
|---------------------------|----------------|-----------------------------------------------------------|--------------|------------------------|----------------------------------|----------------------|------------------|---------|--------|---------------------------|-------------------------------|--------------------------------|------------------------|------------------------|------|
| kmontenegrov              |                | Productos comprados                                       |              |                        |                                  |                      |                  |         |        |                           |                               |                                |                        | Agregar nuevo producto |      |
| $\mathbf{Q}$<br>Search    | Copiar         | <b>CSV</b><br>Excel                                       | PDF          | Imprimir Visibilidad * |                                  |                      |                  |         |        |                           | Buscar:                       |                                |                        |                        |      |
| Módulos                   | ID<br>个小       | Insumo                                                    | Tamaño<br>个子 |                        | $\gamma\cdot\!\!\omega$<br>Costo | $\gamma\cdot\lambda$ | Stock            | $4 - 6$ | Precio | <b>Disponible</b><br>$+1$ | $\gamma\!\!-\!\!\downarrow$ . | <b>Acciones</b>                |                        |                        | $+1$ |
| <b>卷</b> Usuarios         |                |                                                           |              |                        |                                  |                      |                  |         |        |                           |                               |                                |                        |                        |      |
| & Clientes                | $\mathbf{1}$   | Coca Cola                                                 |              | Cola Personal          | 0.35                             |                      | 46               |         | 0.50   | <b>Activo</b>             |                               | $\mathbbmss{Z}$<br>$\bullet$   | û                      |                        |      |
| ingredientes              | $\overline{2}$ | Agua                                                      | Personal     |                        | 0.00                             |                      | $\boldsymbol{0}$ |         | 0.50   | Activo                    |                               | $\boxtimes$<br>$_{\odot}$      | $\widehat{\mathbf{u}}$ |                        |      |
| + Tamaño de productos     |                |                                                           |              |                        |                                  |                      |                  |         |        |                           |                               |                                |                        |                        |      |
| Productos elaborados      | $\overline{3}$ | Fuze Tea                                                  | Personal     |                        | 0.00                             |                      | $\mathbf{0}$     |         | 0.75   | <b>Activo</b>             |                               | $\circledcirc$<br>$\mathbb{R}$ | Ŵ                      |                        |      |
| c Productos comprados     |                | Mostrando registros del 1 al 3 de un total de 3 registros |              |                        |                                  |                      |                  |         |        |                           |                               | Anterior                       |                        | Siguiente              |      |
| <b>R</b> Proveedores      |                |                                                           |              |                        |                                  |                      |                  |         |        |                           |                               |                                |                        |                        |      |
| nsumos                    |                |                                                           |              |                        |                                  |                      |                  |         |        |                           |                               |                                |                        |                        |      |
| un Inventario Movimientos |                |                                                           |              |                        |                                  |                      |                  |         |        |                           |                               |                                |                        |                        |      |
| $\blacksquare$ Compras    |                |                                                           |              |                        |                                  |                      |                  |         |        |                           |                               |                                |                        |                        |      |
| <b>Ma</b> Ventas          |                |                                                           |              |                        |                                  |                      |                  |         |        |                           |                               |                                |                        |                        |      |

Anexo 31: Editar un producto

**6.-** Si se desea eliminar el producto procedemos a escoger la opción de eliminar y el

producto sea eliminado de la lista de sugerencias  $\boxed{\bullet}$ .

| <b>D</b> Pizzapp          | $\equiv$       |                     |                                                           |                        |       |                         |                  |                          |        |                        |                   |                               |                                 |             |   | å.        | ×  |
|---------------------------|----------------|---------------------|-----------------------------------------------------------|------------------------|-------|-------------------------|------------------|--------------------------|--------|------------------------|-------------------|-------------------------------|---------------------------------|-------------|---|-----------|----|
| kmontenegrov              |                | Productos comprados |                                                           |                        |       |                         |                  |                          |        | Agregar nuevo producto |                   |                               |                                 |             |   |           |    |
| $\alpha$<br>Search        | Copiar         | <b>CSV</b><br>Excel | Imprimir<br>PDF                                           | Visibilidad =          |       |                         |                  |                          |        |                        |                   |                               | Buscar:                         |             |   |           |    |
| Módulos                   | ID<br>个小       | Insumo              | Tamaño<br>小山                                              | $\left< \cdot \right>$ | Costo | $\gamma\cdot\downarrow$ | Stock            | $\gamma\cdot\mathcal{L}$ | Precio | $\left< \cdot \right>$ | <b>Disponible</b> | $\gamma\!\!-\!\!\downarrow$ . | <b>Acciones</b>                 |             |   |           | 24 |
| <b>卷</b> Usuarios         | $\mathbf{1}$   | Coca Cola           | Cola Personal                                             |                        | 0.35  |                         | 46               |                          | 0.50   |                        | <b>Activo</b>     |                               |                                 |             |   |           |    |
| <b>L</b> Clientes         |                |                     |                                                           |                        |       |                         |                  |                          |        |                        |                   |                               | $\circledcirc$                  | $\alpha$    | û |           |    |
| ingredientes              | $\overline{2}$ | Agua                | Personal                                                  |                        | 0.00  |                         | $\boldsymbol{0}$ |                          | 0.50   |                        | <b>Activo</b>     |                               | $\qquad \qquad \textcircled{1}$ | $\square$   | 盲 |           |    |
| + Tamaño de productos     | $\overline{3}$ | Fuze Tea            | Personal                                                  |                        | 0.00  |                         | $\,$ 0 $\,$      |                          | 0.75   |                        | <b>Activo</b>     |                               | $\qquad \qquad \textcircled{1}$ | $\boxtimes$ | Ŵ |           |    |
| Productos elaborados      |                |                     |                                                           |                        |       |                         |                  |                          |        |                        |                   |                               |                                 |             |   |           |    |
| c Productos comprados     |                |                     | Mostrando registros del 1 al 3 de un total de 3 registros |                        |       |                         |                  |                          |        |                        |                   |                               |                                 | Anterior    |   | Siguiente |    |
| <b>R</b> Proveedores      |                |                     |                                                           |                        |       |                         |                  |                          |        |                        |                   |                               |                                 |             |   |           |    |
| nsumos                    |                |                     |                                                           |                        |       |                         |                  |                          |        |                        |                   |                               |                                 |             |   |           |    |
| un Inventario Movimientos |                |                     |                                                           |                        |       |                         |                  |                          |        |                        |                   |                               |                                 |             |   |           |    |
| $\blacksquare$ Compras    |                |                     |                                                           |                        |       |                         |                  |                          |        |                        |                   |                               |                                 |             |   |           |    |
| <b>En</b> Ventas          |                |                     |                                                           |                        |       |                         |                  |                          |        |                        |                   |                               |                                 |             |   |           |    |

Anexo 32: Opción de eliminar un producto

7.- Una vez que se dio clic en la opción de eliminar , aparecerá un mensaje "marcar" este producto como no disponible" y se procede a la confirmación.

| <b>a</b> Pizzapp                | $\equiv$                                                  |                                 | tio-mitchel.herokuapp.com dice<br>¿Marcar este producto como no disponible? |                         |                                | 흛<br>$\mathbb{X}$                          |                            |                        |  |  |  |
|---------------------------------|-----------------------------------------------------------|---------------------------------|-----------------------------------------------------------------------------|-------------------------|--------------------------------|--------------------------------------------|----------------------------|------------------------|--|--|--|
| kmontenegrov                    | Productos comprados                                       |                                 |                                                                             | Aceptar                 | Cancelar                       |                                            |                            | Agregar nuevo producto |  |  |  |
| $\mathbf{a}$<br>Search          | <b>CSV</b><br>Excel<br>Copiar                             | Imprimir<br>PDF                 | Visibilidad *                                                               |                         |                                |                                            | Buscar:                    |                        |  |  |  |
| Módulos<br><b>卷</b> Usuarios    | ID<br>$+1$<br>Insumo                                      | $\uparrow \downarrow$<br>Tamaño | $\uparrow\downarrow$<br>Costo                                               | $7 - 5$<br><b>Stock</b> | $\uparrow\downarrow$<br>Precio | $\uparrow \downarrow$<br><b>Disponible</b> | $+4 -$<br><b>Acciones</b>  | $\tau\cdot\downarrow$  |  |  |  |
| & Clientes                      | Coca Cola<br>1                                            | Personal                        | 0.35                                                                        | 42                      | 0.50                           | Activo                                     | $\mathbb R$<br>$\odot$     | $\hat{\mathbf{u}}$     |  |  |  |
| Ingredientes                    | Agua<br>$\overline{2}$                                    | Personal                        | 0.00                                                                        | $\rm 0$                 | 0.50                           | Activo                                     | $\mathbbmss{S}$<br>$\odot$ | ŵ                      |  |  |  |
| + Tamaño de productos           |                                                           |                                 |                                                                             |                         |                                |                                            |                            |                        |  |  |  |
| Productos elaborados            | $\overline{3}$<br>Fuze Tea                                | Personal                        | 0.00                                                                        | $\theta$                | 0.75                           | Activo                                     | $\mathbb R$<br>$\odot$     | 盲                      |  |  |  |
| c Productos comprados           | Mostrando registros del 1 al 3 de un total de 3 registros |                                 |                                                                             |                         |                                |                                            | Anterior                   | Siguiente              |  |  |  |
| <b>R</b> Proveedores            |                                                           |                                 |                                                                             |                         |                                |                                            |                            |                        |  |  |  |
| nsumos                          |                                                           |                                 |                                                                             |                         |                                |                                            |                            |                        |  |  |  |
| <b>M</b> Inventario Movimientos |                                                           |                                 |                                                                             |                         |                                |                                            |                            |                        |  |  |  |
| $\blacktriangleright$ Compras   |                                                           |                                 |                                                                             |                         |                                |                                            |                            |                        |  |  |  |
| <b>Zu</b> Ventas                |                                                           |                                 |                                                                             |                         |                                |                                            |                            |                        |  |  |  |

Anexo 33: Producto eliminado

## **Pasos para hacer efectiva la venta del producto**

**1.-** Se dirige al área de ventas y se agregará la nueva venta realizada.

| <b>a</b> Pizzapp             | $\equiv$       |                                                           |                                                                     |                                            |                      |                                                                | Ä.<br>$\infty$                                                                     |
|------------------------------|----------------|-----------------------------------------------------------|---------------------------------------------------------------------|--------------------------------------------|----------------------|----------------------------------------------------------------|------------------------------------------------------------------------------------|
| kmontenegrov                 | Ventas         |                                                           |                                                                     |                                            |                      |                                                                | Agregar nueva venta                                                                |
| $\alpha$<br>Search           | Copiar         | Imprimir<br><b>CSV</b><br>Excel<br>PDF                    | Visibilidad *                                                       |                                            |                      | Buscar:                                                        |                                                                                    |
| <b>Módulos</b>               | ID<br>小山       | Cliente                                                   | Nro. Factura<br>$\left\langle \mathbf{r}_{\mathbf{w}}\right\rangle$ | $\left\langle \cdot\right\rangle$<br>Fecha | Subtotal<br>小山<br>小山 | <b>IVA</b><br>$\left\langle \cdot,\cdot\right\rangle$<br>Total | $\left\langle \cdot\right\rangle _{0}$<br>$\uparrow \downarrow$<br><b>Acciones</b> |
| <b>25 Usuarios</b>           |                |                                                           |                                                                     |                                            |                      |                                                                |                                                                                    |
| <b>A</b> Clientes            | $\,1$          | 0986365780 - Pepito Piguave                               | 001                                                                 | 9 de enero de 2022                         | 1.00                 | 0.12<br>1.12                                                   | $_{\tiny \odot}$                                                                   |
| Ingredientes                 | $\overline{2}$ | 0986365780 - Pepito Piguave                               | 001                                                                 | 12 de enero de 2022                        | 3.00                 | 0.36<br>3.36                                                   | $\odot$                                                                            |
| <b>+</b> Tamaño de productos |                |                                                           |                                                                     |                                            |                      |                                                                |                                                                                    |
| Productos elaborados         |                | Mostrando registros del 1 al 2 de un total de 2 registros |                                                                     |                                            |                      |                                                                | Siguiente<br>Anterior<br>$\mathbf{1}$                                              |
| $\sigma$ Productos comprados |                |                                                           |                                                                     |                                            |                      |                                                                |                                                                                    |
| <b>R</b> Proveedores         |                |                                                           |                                                                     |                                            |                      |                                                                |                                                                                    |
| <sup>a</sup> Insumos         |                |                                                           |                                                                     |                                            |                      |                                                                |                                                                                    |
| un Inventario Movimientos    |                |                                                           |                                                                     |                                            |                      |                                                                |                                                                                    |
| $\blacksquare$ Compras       |                |                                                           |                                                                     |                                            |                      |                                                                |                                                                                    |
| <b>Zu</b> Ventas             |                |                                                           |                                                                     |                                            |                      |                                                                |                                                                                    |

Anexo 34: Agregar nueva venta

**2.-** A continuación, se ingresará la información necesaria para realizar la venta.

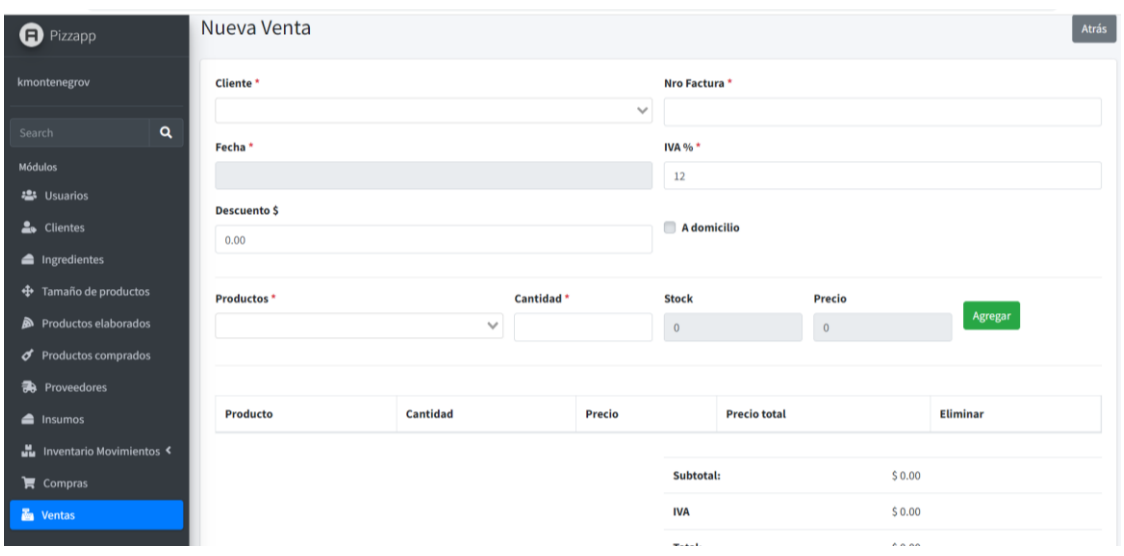

Anexo 35: Visualización de la ventana para el registro de la venta

**3.-** para generar la venta procedemos a registrar los datos del cliente y los productos solicitados por él.

 Para la selección de cliente contamos con un listado de los clientes que estén registrados y se procede a buscarlos en la lista.

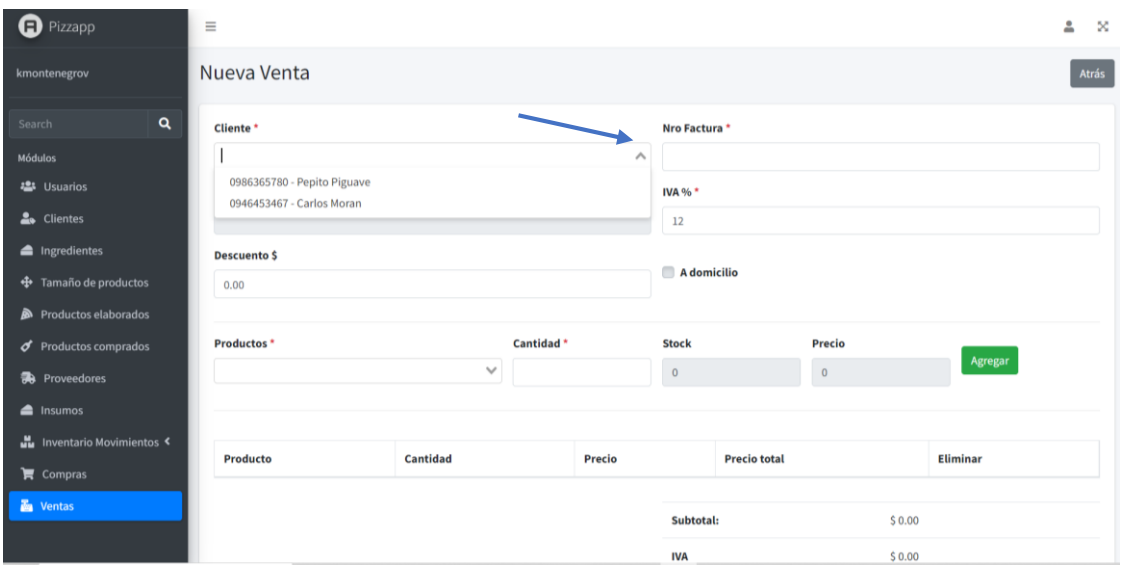

Anexo 36: Ingreso de la información

- Luego se realiza el ingreso de los productos que el cliente desea adquirir y la cantidad que desee.
- Una vez que el cliente ha escogido los productos se procede a agregar el pedido.

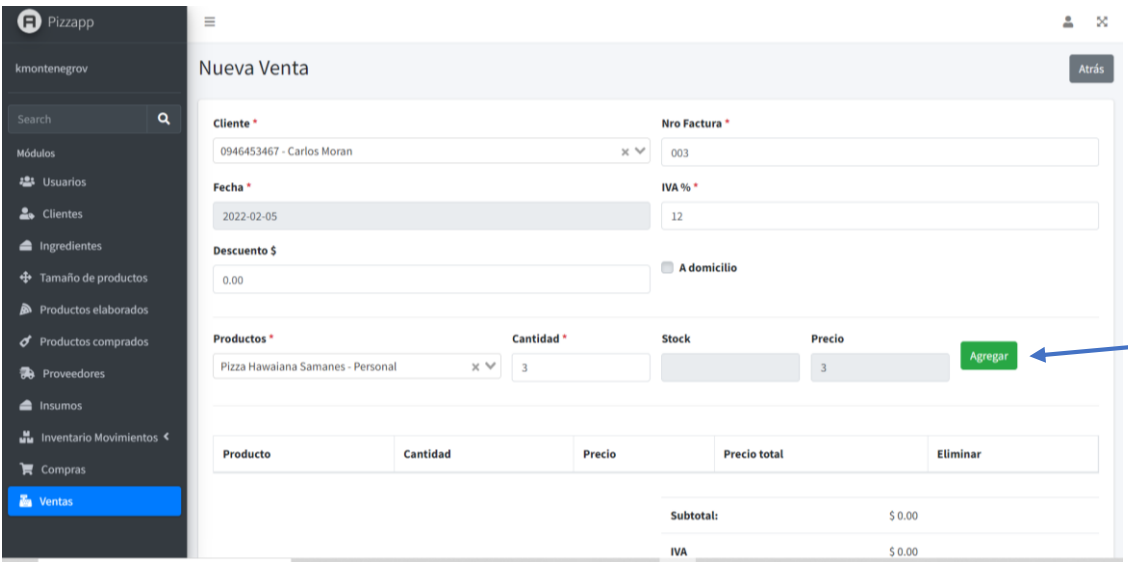

Anexo 37: Agregar los productos al registro

**.** 

- Después de haber agregado los productos, se podrá visualizar el precio a pagar, en caso de que no desee un producto se lo puede eliminar en la opción de borrar
- Una vez que el pedido ya esté listo procedemos a salvar el registro.

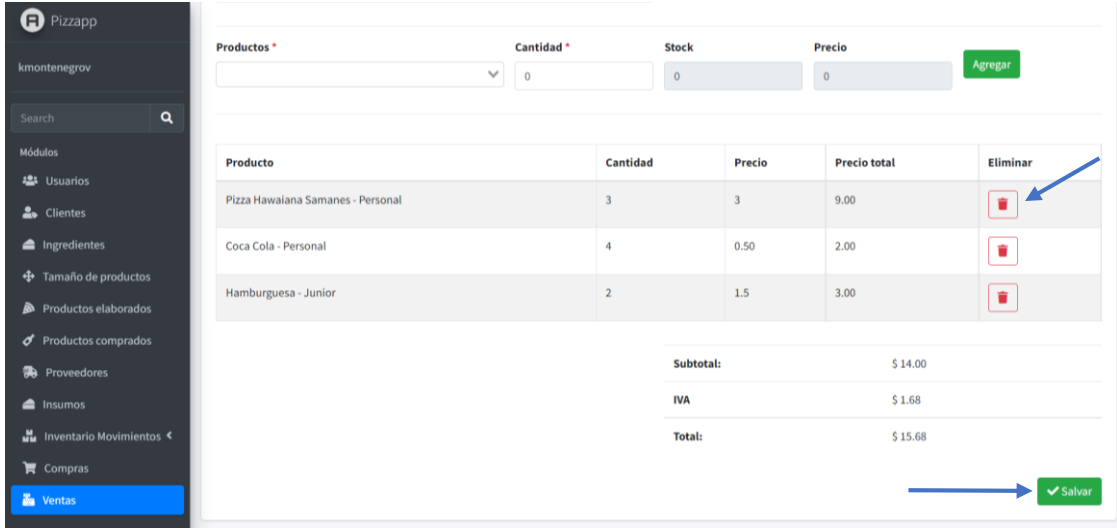

Anexo 38: Eliminación de un producto mal ingresado

**4.-** Una vez registrada la venta se mostrará la información detalladamente y procederá

hacer impreso el registro  $\boxed{\Theta}$ .

| $\bigoplus$ Pizzapp<br>kmontenegrov                                       | <b>Venta Detalle</b>                                                           |                                                                                                    |               |                        |         | Atrás                |
|---------------------------------------------------------------------------|--------------------------------------------------------------------------------|----------------------------------------------------------------------------------------------------|---------------|------------------------|---------|----------------------|
| Q<br>Search<br>Módulos<br><b>卷</b> Usuarios<br>2. Clientes<br>ngredientes | Tío Mitchel.<br>Vendedor<br>Kevin Esteven Montenegro Villamar.<br>kmontenegrov | Cliente<br><b>Carlos Moran</b><br>0946453467<br>Telf.: 0940657654<br>Correo: carlosmoran@gmail.com<br>Naranjito |               | Venta # 003            |         | Fecha: 05/02/2022    |
| ++ Tamaño de productos                                                    | <b>Producto</b>                                                                |                                                                                                    | Cantidad      | <b>Precio unitario</b> |         | <b>Total</b>         |
| Productos elaborados                                                      | Pizza Hawaiana Samanes - Personal                                              | $\overline{3}$                                                                                                  |               | \$3.00                 |         | \$9.00               |
| $\sigma$ Productos comprados                                              | Hamburguesa - Junior                                                           | $\overline{2}$                                                                                                  |               | \$1.50                 |         | \$3.00               |
| <b>R</b> Proveedores                                                      | Coca Cola - Personal                                                           | $\boldsymbol{4}$                                                                                                |               | \$0.50                 |         | \$2.00               |
| $\triangle$ Insumos<br>unventario Movimientos <                           |                                                                                |                                                                                                    | Subtotal:     |                        | \$14.00 |                      |
| $\blacktriangleright$ Compras                                             |                                                                                |                                                                                                    | IVA 12.00 %   |                        | \$1.68  |                      |
| <b>E</b> Ventas                                                           |                                                                                |                                                                                                    | <b>Total:</b> |                        | \$15.68 |                      |
|                                                                           |                                                                                |                                                                                                    |               |                        |         | $\bigoplus$ Imprimir |

Anexo 39: Imprimir la factura

**A continuación, se observarán los reportes.**

| $\bigoplus$ Pizzapp                       | $\equiv$               |        |            | $\triangle$ | X      |
|-------------------------------------------|------------------------|--------|------------|-------------|--------|
| kmontenegrov                              | Reporte Ventas Totales |        |            |             |        |
| $\alpha$<br>Search                        | <b>Desde</b>           |        | Hasta      |             |        |
| <b>Módulos</b>                            | dd/mm/aaaa             | $\Box$ | dd/mm/aaaa |             | $\Box$ |
| · Usuarios                                |                        |        |            | Generar     |        |
| 2. Clientes                               |                        |        |            |             |        |
| ngredientes                               |                        |        |            |             |        |
| + Tamaño de productos                     |                        |        |            |             |        |
| Productos elaborados                      |                        |        |            |             |        |
| $\boldsymbol{\sigma}$ Productos comprados |                        |        |            |             |        |
| <b>R</b> Proveedores                      |                        |        |            |             |        |
| $\triangleq$ Insumos                      |                        |        |            |             |        |
| Inventario Movimientos                    |                        |        |            |             |        |
| $\overline{\mathbf{F}}$ Compras           |                        |        |            |             |        |
| <b>E</b> Ventas                           |                        |        |            |             |        |
| <b>目</b> Reportes<br>$\checkmark$         |                        |        |            |             |        |
| · Total recaudado en<br>ventas            |                        |        |            |             |        |
| ● Total recaudado por<br>producto         |                        |        |            |             |        |

Anexo 40: Reporte de Ventas

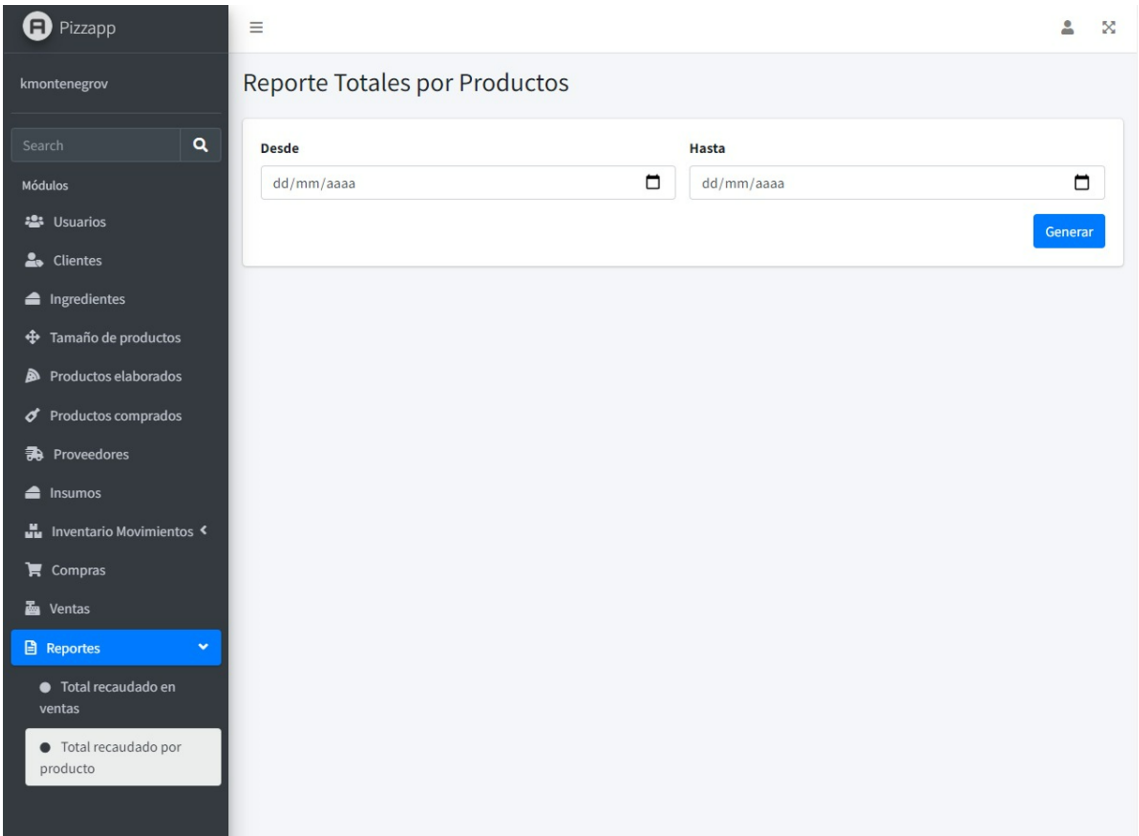

Anexo 41: Reporte totales por producto